## **BAB V**

#### **ANALISIS DAN PEMBAHASAN**

Pada Bab Analisis dan Pembahasan ini dijabarkan tahapan penelitian analisis *pushover* mulai dari permodelan struktur sampai pembahasan dan kesimpulan berdasarkan landasan teori dan metodologi penelitian yang ada pada bab sebelumnya.

## **5.1 Dimensi Struktur Bangunan Blok B**

Pada penelitian ini dimensi struktur didapat dengan cara melihat dan mengukur langsung ke lapangan dengan alat LEICA DISTO A3 yang telah dijelaskan pada sub bab 3.4.1. Sebagai gambaran, maka akan ditampilkan gambar potongan gedung Fakultas Hukum UII yang dapat dilihat pada Gambar 5.1 dan Gambar 5.2. Gambar struktur lengkap dapat dilihat pada lampiran 2: denah dan gambar struktur gedung FH UII pasca gempa.

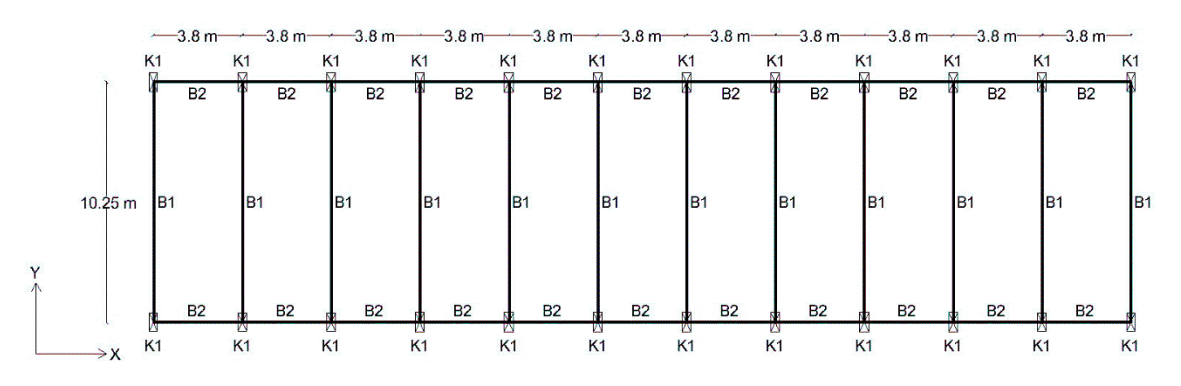

**Gambar 5. 1 Tampak atas bangunan gedung FH UII blok B**

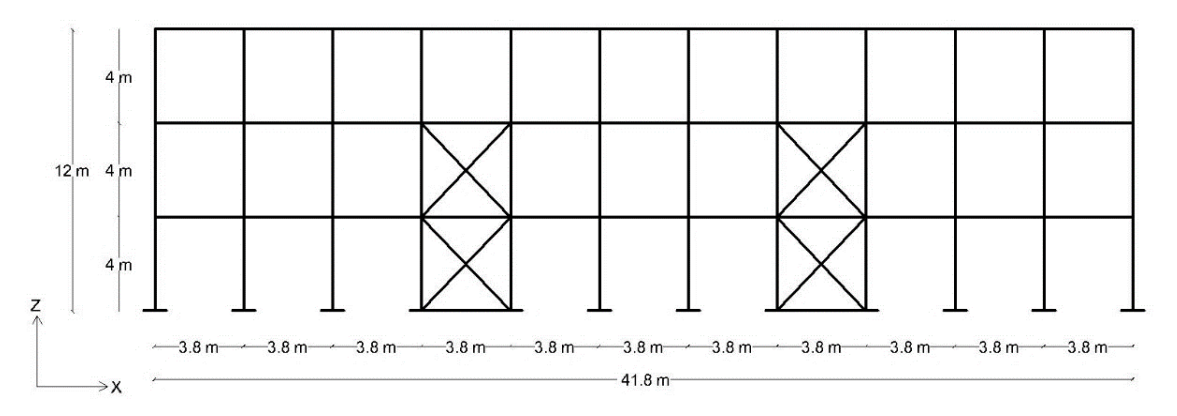

**Gambar 5. 2 Gambar potongan bangunan gedung FH UII blok B**

Hasil Pengukuran di lapangan untuk elemen struktur kolom, balok dan *xbracing* dapat dilihat pada Tabel 5.1 dan Tabel 5.2 di bawah ini.

| Elemen struktur | Kodefikasi     | Lantai ke-     | H(m) | B(m) |
|-----------------|----------------|----------------|------|------|
|                 |                | 1              | 0.8  | 0.35 |
| Kolom           | K1             | $\overline{2}$ | 0.65 | 0.35 |
|                 |                | 3              | 0.55 | 0.35 |
|                 |                | 1              | 0.75 | 0.35 |
|                 | B1             | $\overline{2}$ | 0.75 | 0.35 |
| <b>Balok</b>    |                | 3              | 0.75 | 0.35 |
|                 |                | 1              | 0.5  | 0.3  |
|                 | B <sub>2</sub> | 2              | 0.5  | 0.3  |
|                 |                | 3              | 0.5  | 0.3  |
|                 | $B-T1$         | 1              | 0.4  | 0.25 |
| Balok tangga    | $B-T2$         | $\overline{2}$ | 0.3  | 0.3  |

**Tabel 5. 1 Dimensi Elemen Struktur Kolom dan Balok pada Blok B**

| Kodefikasi<br>Elemen struktur |                | Lantai ke- | H(m) | B(m) |
|-------------------------------|----------------|------------|------|------|
| Diagonal                      | D1             |            | 0.5  | 0.3  |
| Kolom                         | K1             |            | 0.95 | 0.6  |
| <b>Balok</b>                  | B <sub>1</sub> |            | 0.85 | 0.35 |
| Diagonal                      | D1             |            | 0.5  | 0.3  |
| Kolom                         | K1             | 2          | 0.8  | 0.6  |
| <b>Balok</b>                  | B1             |            | 0.5  | 0.3  |

**Tabel 5. 2 Dimensi Elemen Struktur** *X-bracing* **pada Blok B**

### **5.2 Pembebanan**

perhitungan beban pada pelat lantai dan pelat atap berdasarkan pedoman perencanaan pembebanan untuk rumah dan gedung (SKBI 1.3.53.1987).

## **5.2.1 Beban Mati**

Beban mati didefinisikan sebagai beban yang ditimbulkan oleh elemenelemen struktur bangunan. Beban ini dihitung oleh program SAP2000 V.14 secara otomatis.

### **5.2.2 Beban Mati Tambahan**

1. Beban Mati Tambahan Balok

Beban mati tambahan yang digunakan adalah beban dinding pasangan batako 20 cm yaitu sebesar  $0,2 \frac{\text{t}}{\text{m}^2}$ .

- 2. Beban Mati Tambahan Pelat
	- a. Pelat Lantai

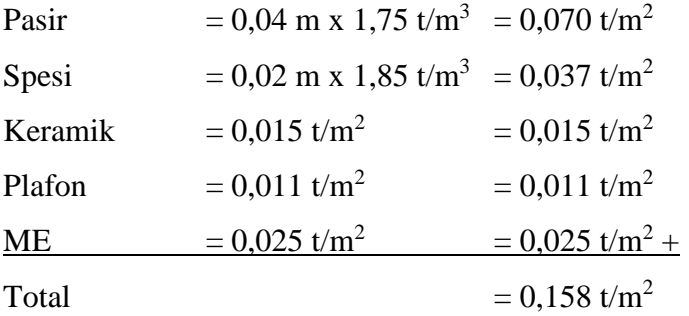

3. Beban Mati Tambahan Kolom

Beban mati tambahan pada kolom yaitu berupa beban atap yang diteruskan ke tiap titik kolom. Berikut di bawah ini adalah perhitungan pembebanan tambahan pada kolom akibat beban atap.

| Dimensi (m) | 2L 60/60/6 | 2L 50/50/5 |
|-------------|------------|------------|
| t3          | 0.06       | 0.05       |
| t2.         | 0.129      | 0.109      |
| tf          | 0.006      | 0.005      |
| tw          | 0.006      | 0.005      |
| dis         | 0.009      | 0.009      |

**Tabel 5. 3 Detail profil baja**

## **Tabel 5. 4 Data pembebanan atap**

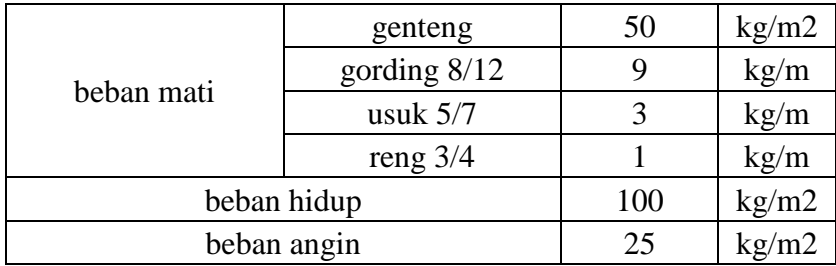

Kombinasi beban:

Comb  $1 = 1,2$  DEAD + 1,6 LIVE

Comb 2 = 1,2 DEAD + 1 LIVE + 1 WIND

Koefisien beban angin:

Desak  $= 0.8$ 

Hisap  $= 0.4$ 

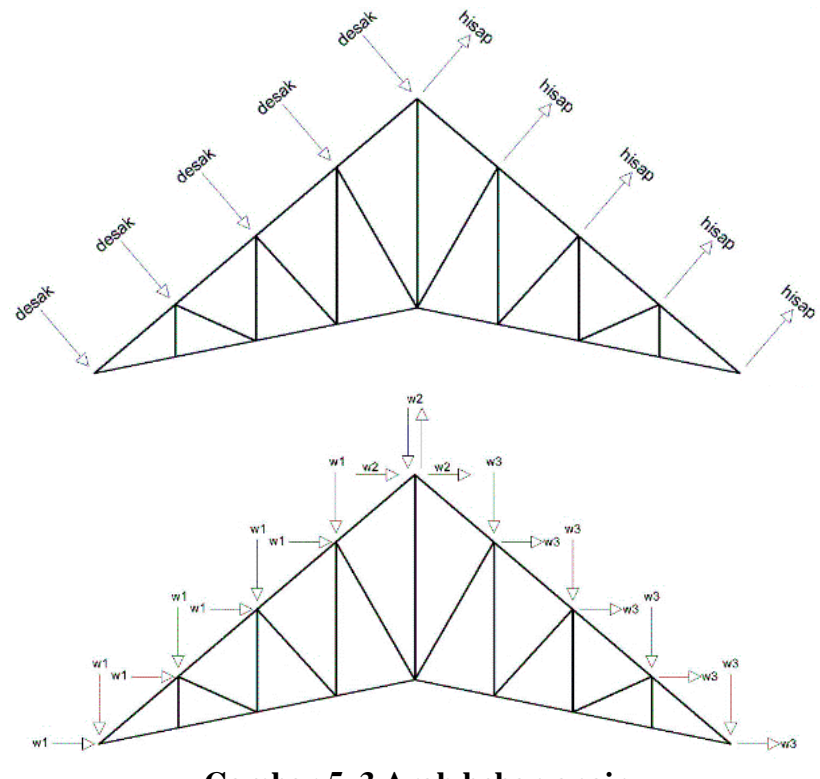

**Gambar 5. 3 Arah beban angin**

a. Beban mati tambahan kolom di Blok B

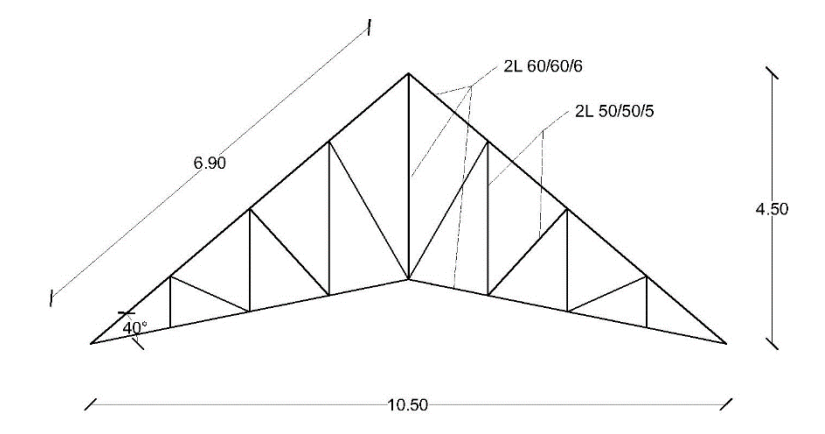

**Gambar 5. 4 Pemodelan rangka atap blok B**

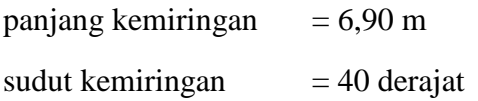

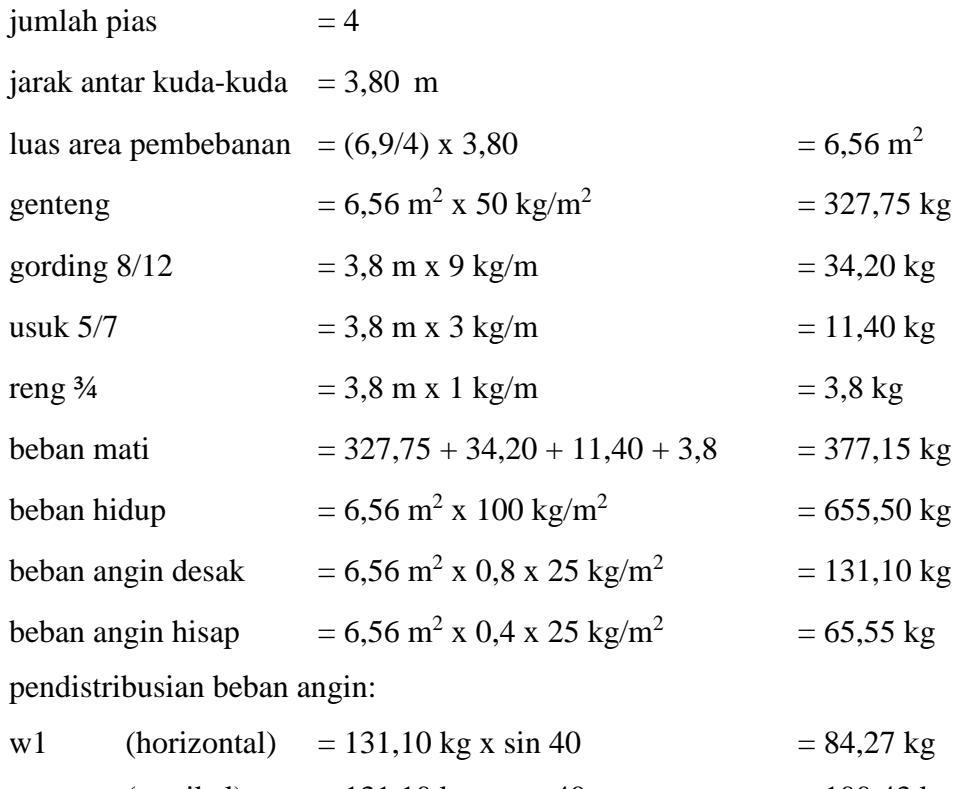

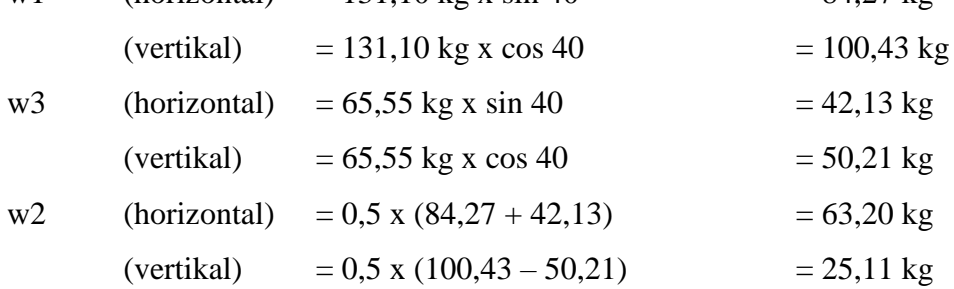

Dari hasil perhitungan pembebanan di atas kemudian didapat hasil analisis dengan SAP2000 yaitu berupa reaksi gaya *joints* (kN/titik kolom) untuk setiap jenis pembebanan yang dapat dilihat pada Gambar di bawah ini.

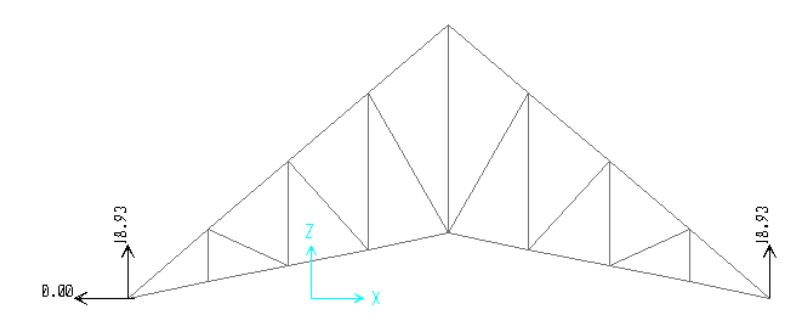

**Gambar 5. 5 Reaksi gaya** *Joints* **hasil analisis dari beban mati (***dead***) pada rangka atap blok B**

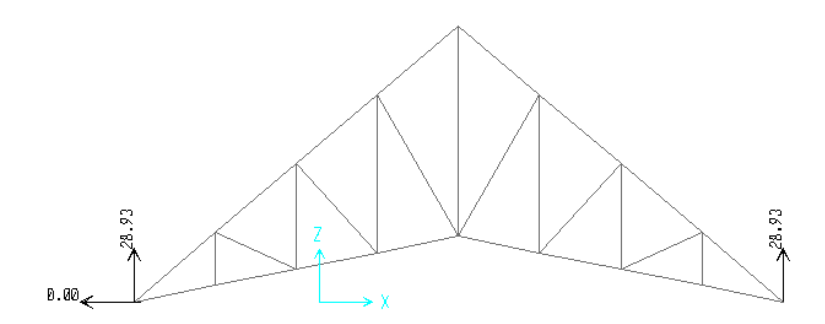

**Gambar 5. 6 Reaksi gaya** *Joints* **hasil analisis dari beban hidup (***live***) pada rangka atap blok B**

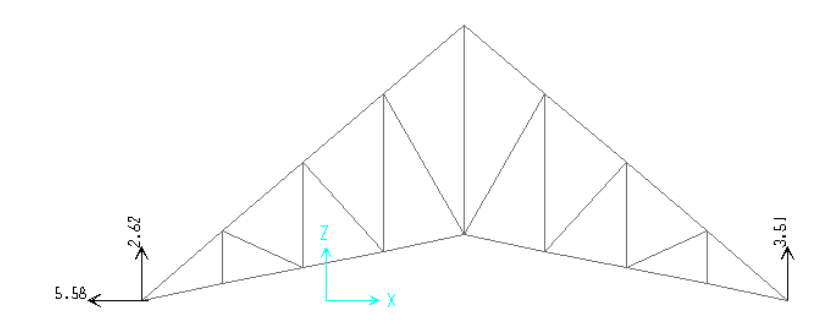

**Gambar 5. 7 Reaksi gaya** *Joints* **hasil analisis dari beban angin (***wind***) pada rangka atap blok B**

Dari hasil analisis rangka atap didapatkan reaksi gaya *joints* dari setiap jenis beban untuk kemudian dimasukkan sebagai pembebanan pada setiap titik kolom. Nilai dari setiap jenis beban yang dimasukkan adalah sebagai berikut.

Beban mati = 18,93 kN/titik kolom (arah Z)

Beban hidup  $= 28.93$  kN/titik kolom (arah Z)

Beban angin = 3,61 kN/titik kolom (arah Z)

 $= 5,58$  kN/titik kolom (arah X)

## **5.2.3 Beban Hidup**

Beban hidup didefinisikan sebagai beban yang sifatnya tidak menetap/permanen. Beban hidup pelat lantai adalah 0,25 t/m<sup>2</sup> berdasarkan pedoman pembebanan untuk rumah dan gedung (SKBI 1.3.53.1987) dengan fungsi bangunan sebagai bangunan kuliah.

## **5.2.4 Beban Gempa**

- 1. Menentukan parameter percepatan batuan dasar, yaitu *S<sup>s</sup>* (pada periode pendek) dan *S<sup>1</sup>* (pada periode 1 detik).
	- $S<sub>s</sub> = 0.9g$  berdasarkan Gambar 5.14 (SNI 1726 2012 Gambar 9 Hal 134)
	- $S_1 = 0.5g$  berdasarkan Gambar 5.15 (SNI 1726 2012 Gambar 10 Hal 135)

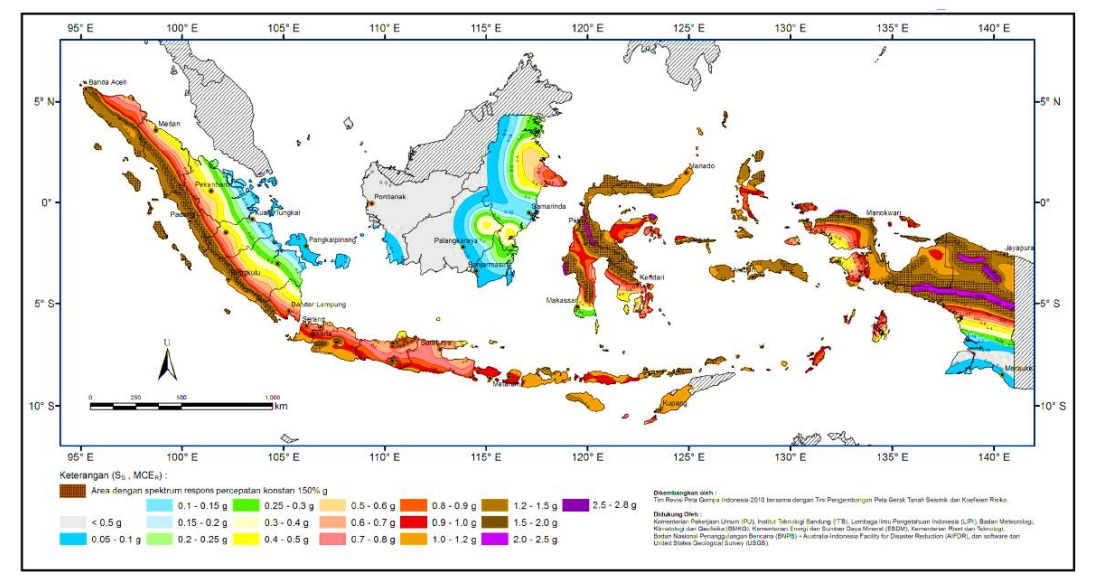

**Gambar 5. 8 Peta Spektrum Respons Percepatan Perioda 0,2 detik (***Ss***) dengan Redaman 5% di batuan dasar (***SB***) untuk Probabilitas terlampaui 2% dalam 50 tahun**

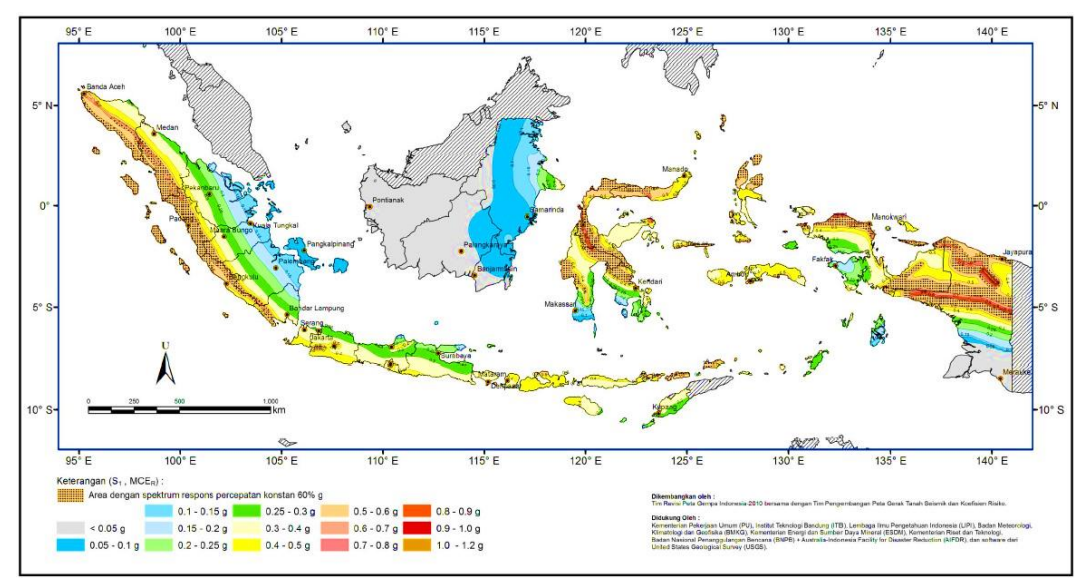

**Gambar 5. 9 Peta Spektrum Respons Percepatan Perioda 1 detik (***S1***) dengan Redaman 5% di batuan dasar (***SB***) untuk Probabilitas terlampaui 2% dalam 50 tahun**

2. Menentukan koefisien situs untuk wilayah yang ditinjau, *F<sup>a</sup>* dan *Fv*. Penetuan respons spectra percepatan gempa di permukaan tanah memerlukan suatu faktor amplifikasi periode pendek 0,2 detik (*Fa*) dan 1 detik (*Fv*).

 $F_a$  = 1,2 berdasarkan Tabel 5.7 (SNI 1726 2012 Tabel 4 Hal 22)

 $F_v$  = 1,5 berdasarkan Tabel 5.8 (SNI 1726 2012 Tabel 5 Hal 22)

| Kelas Situs |                | Parameter respons spectral percepatan gempa (MCE <sub>R</sub> ) terpetakan pada perioda<br>pendek, $T=0.2$ detik, $S_s$ |              |             |                |  |  |
|-------------|----------------|----------------------------------------------------------------------------------------------------|--------------|-------------|----------------|--|--|
|             | $S_s \le 0.25$ | $S_s = 0.5$                                                                                                    | $S_s = 0.75$ | $S_s = 1.0$ | $S_s \ge 1,25$ |  |  |
| <b>SA</b>   | 0,8            | 0,8                                                                                                    | 0,8          | 0,8         | 0,8            |  |  |
| <b>SB</b>   | 1,0            | 1,0                                                                                                    | 1,0          | 1,0         | 1,0            |  |  |
| <b>SC</b>   | 1,2            | 1,2                                                                                                    | 1,1          | 1,0         | 1,0            |  |  |
| <b>SD</b>   | 1,6            | 1,4                                                                                                    | 1,2          | 1,1         | 1,0            |  |  |
| <b>SE</b>   | 2,5            | 1,7                                                                                                    | 1,2          | 0,9         | 0,9            |  |  |
| <b>SF</b>   |                |                                                                                                    | $SS^b$       |             |                |  |  |

**Tabel 5. 5 Faktor Amplifikasi untuk Periode Pendek (***Fa***)**

Catatan:

- a) Untuk nilai-nilai antara  $S_s$  dapat dilakukan interpolasi linier
- b) SS= Situs yang memerlukan investigasi geoteknik spesifik dan analisis respons situs-spesifik

| <b>Kelas Situs</b> | Parameter respons spectral percepatan gempa (MCER) terpetakan pada perioda |           |                |           |                |  |  |
|--------------------|----------------------------------------------------------------------------|-----------|----------------|-----------|----------------|--|--|
|                    | pendek, $T=0,2$ detik, $S_s$                                               |           |                |           |                |  |  |
|                    | $S_1 \leq 0,1$                                                             |           | $S_1 \leq 0,1$ |           | $S_1 \leq 0,1$ |  |  |
| SA                 | 0,8                                                                        | <b>SA</b> | 0,8            | SA        | 0,8            |  |  |
| <b>SB</b>          | 1,0                                                                        | <b>SB</b> | 1,0            | <b>SB</b> | 1,0            |  |  |
| <b>SC</b>          | 1,7                                                                        | <b>SC</b> | 1,7            | <b>SC</b> | 1,7            |  |  |
| <b>SD</b>          | 2,4                                                                        | <b>SD</b> | 2,4            | <b>SD</b> | 2,4            |  |  |
| SE                 | 3,5                                                                        | <b>SE</b> | 3,5            | <b>SE</b> | 3,5            |  |  |
| <b>SF</b>          |                                                                            |           | $SS^b$         |           |                |  |  |

**Tabel 5. 6 Faktor Amplifikasi untuk Periode 1 detik (***Fv***)**

Catatan:

a) Untuk nilai-nilai antara *S<sup>s</sup>* dapat dilakukan interpolasi linier

b) *S<sup>S</sup>* = Situs yang memerlukan investigasi geoteknik spesifik dan analisis respons situs-spesifik (SNI 03-1726-2012)

3. Menentukan koefisien risiko terpetakan, yaitu *Crs* dan *Cr1*.

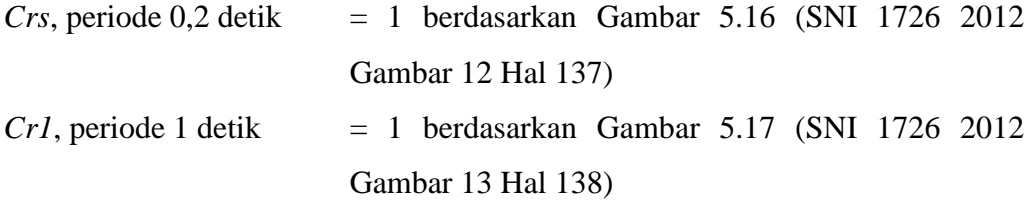

SNI 1726:2012

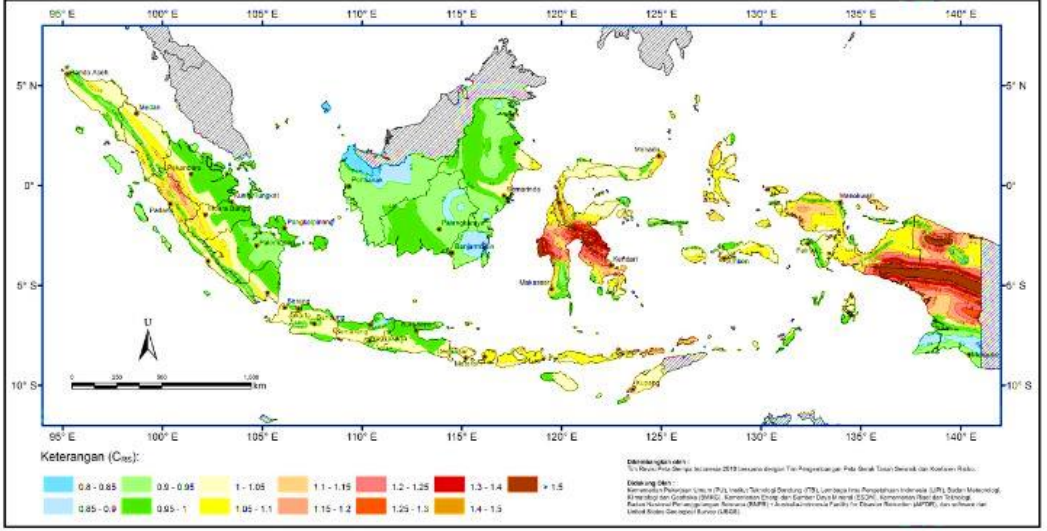

**Gambar 5. 10 Koefisien** *Crs* **(untuk periode pendek 0,2 detik)**

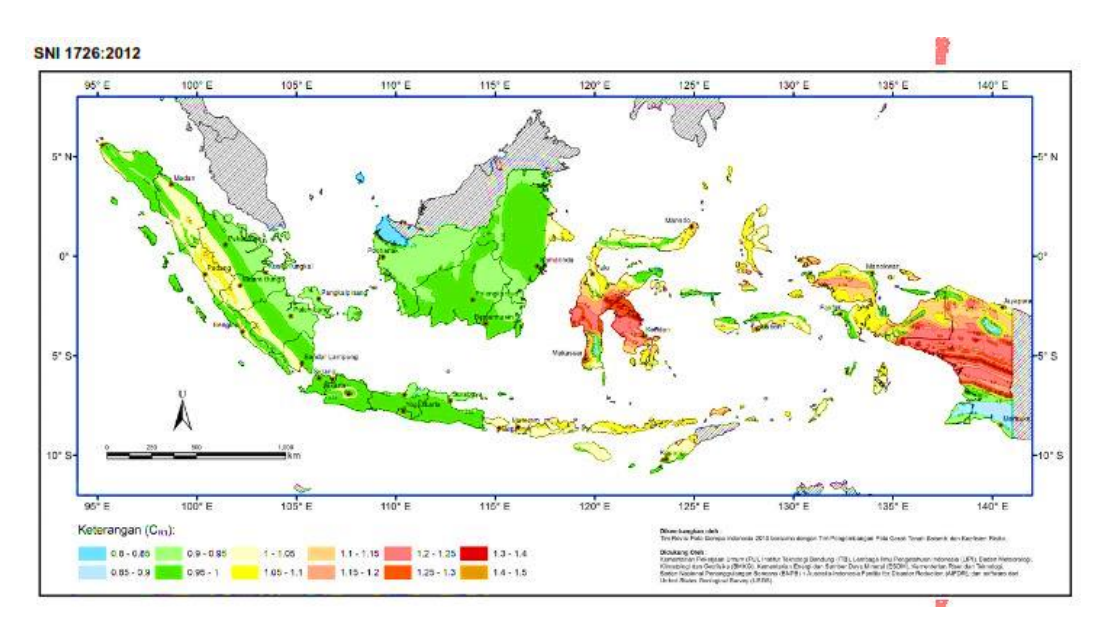

**Gambar 5. 11 Koefisien** *Cr1* **(untuk periode panjang 1 detik)**

4. Menentukan parameter percepatan spectral respon pada periode pendek (*SMs*) dan periode 1 detik (*SM1*) berdasarkan MCER. Menurut SNI 1726 2012 pasal 6.2, nilai *SMs* dan *SM1* ditentukan sebagai berikut.

a. 
$$
S_{Ms}
$$
 =  $F_a$ .  $S_s$ .  $Crs$  0,2 detik  
= 1,2. 0,9. 1,0  
= 1,08  
b.  $S_{M1}$  =  $F_v$ .  $S_I$ .  $Crs$  1 detik  
= 1,5. 0,5. 1,0  
= 0,75

5. Menentukan parameter percepatan spectral respons rencana pada periode pendek (*SDS*) dan periode 1 detik (*SD1*). Menurut SNI 1726 2012 pasal 6.3, nilai *SDS* dan *SD1* ditentukan sebagai berikut.

a. 
$$
S_{DS}
$$
 = 2/3.  $S_{Ms}$   
= 2/3. 1,08  
= 0,72  
b.  $S_{DI}$  = 2/3.  $S_{MI}$   
= 2/3. 0,75  
= 0,5

6. Menentukan *SDSr* dan *SD1r*

Nilai *SDSr* dan *SD1r* ditentukan sebagai berikut.

- a.  $S_{DSr} = S_{DS} \times C_{rs} = 0.72 \times 1.0 = 0.72$
- b.  $S_{D1r} = S_{D1} \times C_{r1} = 0.5 \times 1.0 = 0.5$
- 7. Desain respon spektrum

Nilai *Ts* dan *T<sup>0</sup>* ditentukan sebagai berikut.

$$
Ts = S_{D1r} / S_{DSr} = 0.5 / 0.72 = 0.6944
$$

*T0* = 0,2 x *Ts* = 0,2 x 0,6944 = 0,13889

Setelah mengetahui periode fundamental struktur tersebut maka untuk menentukan grafik desain respon spektrum menggunakan ketentuan sebagai berikut.

a. Untuk perioda yang lebih kecil dari *T0*, respon spektrum percepatan desain, *Sa*, harus diambil dari Persamaan 3-6 sebagai berikut.

$$
S_a = S_{DS} (0.4 + 0.6 \frac{T}{T_0})
$$

- b. Untuk perioda lebih besar dari atau sama dengan *T<sup>0</sup>* dan lebih kecil dari atau sama dengan *Ts*, spektrum respons percepatan desain, *Sa*, sama dengan *SDS*.
- c. Untuk perioda lebih besar dari *Ts*, spektrum respon percepatan desain, *Sa*, diambil berdasarkan Persamaan 3-7 sebagai berikut.

$$
S_a = (\,\frac{SD1}{T}\,)
$$

Dari ketentuan yang digunakan di atas, maka diperoleh data periode dan percepatan respon spektra pada Tabel 5.7 dan grafik respon spektrum desain pada Gambar 5.12.

| <b>Periode</b> | Percepatan<br>respon spektra | <b>Periode</b> | Percepatan<br>respon spektra | <b>Periode</b> | Percepatan<br>respon |
|----------------|------------------------------|----------------|------------------------------|----------------|----------------------|
| T (det)        | Sa(g)                        | $T$ (det)      | Sa $(g)$                     | $T$ (det)      | spektra<br>Sa $(g)$  |
|                |                              |                |                              |                |                      |
| $\Omega$       | 0.288                        | 1.464444       | 0.341426404                  | 2.804444       | 0.178288431          |
| 0.01           | 0.319104                     | 1.474444       | 0.339110776                  | 2.814444       | 0.177654955          |
| 0.02           | 0.350208                     | 1.484444       | 0.336826347                  | 2.824444       | 0.177025964          |
| 0.03           | 0.381312                     | 1.494444       | 0.334572491                  | 2.834444       | 0.176401411          |
| 0.04           | 0.412416                     | 1.504444       | 0.332348597                  | 2.844444       | 0.17578125           |
| 0.05           | 0.44352                      | 1.514444       | 0.330154072                  | 2.854444       | 0.175165434          |
| 0.06           | 0.474624                     | 1.524444       | 0.327988338                  | 2.864444       | 0.174553918          |
| 0.07           | 0.505728                     | 1.534444       | 0.325850833                  | 2.874444       | 0.173946656          |
| 0.08           | 0.536832                     | 1.544444       | 0.323741007                  | 2.884444       | 0.173343606          |
| 0.09           | 0.567936                     | 1.554444       | 0.321658327                  | 2.894444       | 0.172744722          |
| 0.1            | 0.59904                      | 1.564444       | 0.319602273                  | 2.904444       | 0.172149962          |
| 0.138889       | 0.72                         | 1.574444       | 0.317572336                  | 2.914444       | 0.171559283          |
| 0.148889       | 0.72                         | 1.584444       | 0.315568022                  | 2.924444       | 0.170972644          |
| 0.158889       | 0.72                         | 1.594444       | 0.31358885                   | 2.934444       | 0.170390004          |
| 0.168889       | 0.72                         | 1.604444       | 0.311634349                  | 2.944444       | 0.169811321          |
| 0.178889       | 0.72                         | 1.614444       | 0.309704061                  | 2.954444       | 0.169236555          |
| 0.188889       | 0.72                         | 1.624444       | 0.307797538                  | 2.964444       | 0.168665667          |
| 0.198889       | 0.72                         | 1.634444       | 0.305914344                  | 2.974444       | 0.168098618          |
| 0.208889       | 0.72                         | 1.644444       | 0.304054054                  | 2.984444       | 0.167535369          |
| 0.218889       | 0.72                         | 1.654444       | 0.302216253                  | 2.994444       | 0.166975881          |

**Tabel 5. 7 Hasil perhitungan respon spektrum desain**

| <b>Periode</b> | Percepatan<br>respon spektra | <b>Periode</b> | Percepatan<br>respon spektra | <b>Periode</b> | Percepatan<br>respon<br>spektra |
|----------------|------------------------------|----------------|------------------------------|----------------|---------------------------------|
| $T$ (det)      | Sa(g)                        | $T$ (det)      | Sa(g)                        | $T$ (det)      | Sa(g)                           |
| 0.228889       | 0.72                         | 1.664444       | 0.300400534                  | 3.004444       | 0.166420118                     |
| 0.238889       | 0.72                         | 1.674444       | 0.298606503                  | 3.014444       | 0.165868043                     |
| 0.248889       | 0.72                         | 1.684444       | 0.296833773                  | 3.024444       | 0.165319618                     |
| 0.258889       | 0.72                         | 1.694444       | 0.295081967                  | 3.034444       | 0.164774808                     |
| 0.268889       | 0.72                         | 1.704444       | 0.293350717                  | 3.044444       | 0.164233577                     |
| 0.278889       | 0.72                         | 1.714444       | 0.291639663                  | 3.054444       | 0.163695889                     |
| 0.288889       | 0.72                         | 1.724444       | 0.289948454                  | 3.064444       | 0.163161711                     |
| 0.298889       | 0.72                         | 1.734444       | 0.288276746                  | 3.074444       | 0.162631008                     |
| 0.308889       | 0.72                         | 1.744444       | 0.286624204                  | 3.084444       | 0.162103746                     |
| 0.318889       | 0.72                         | 1.754444       | 0.2849905                    | 3.094444       | 0.161579892                     |
| 0.328889       | 0.72                         | 1.764444       | 0.283375315                  | 3.104444       | 0.161059413                     |
| 0.338889       | 0.72                         | 1.774444       | 0.281778334                  | 3.114444       | 0.160542276                     |
| 0.348889       | 0.72                         | 1.784444       | 0.280199253                  | 3.124444       | 0.16002845                      |
| 0.358889       | 0.72                         | 1.794444       | 0.278637771                  | 3.134444       | 0.159517901                     |
| 0.368889       | 0.72                         | 1.804444       | 0.277093596                  | 3.144444       | 0.159010601                     |
| 0.378889       | 0.72                         | 1.814444       | 0.275566442                  | 3.154444       | 0.158506516                     |
| 0.388889       | 0.72                         | 1.824444       | 0.274056029                  | 3.164444       | 0.158005618                     |
| 0.398889       | 0.72                         | 1.834444       | 0.272562084                  | 3.174444       | 0.157507875                     |
| 0.408889       | 0.72                         | 1.844444       | 0.271084337                  | 3.184444       | 0.157013259                     |
| 0.418889       | 0.72                         | 1.854444       | 0.269622528                  | 3.194444       | 0.156521739                     |
| 0.428889       | 0.72                         | 1.864444       | 0.2681764                    | 3.204444       | 0.156033287                     |
| 0.438889       | 0.72                         | 1.874444       | 0.266745702                  | 3.214444       | 0.155547874                     |
| 0.448889       | 0.72                         | 1.884444       | 0.265330189                  | 3.224444       | 0.155065472                     |
| 0.458889       | 0.72                         | 1.894444       | 0.263929619                  | 3.234444       | 0.154586053                     |
| 0.468889       | 0.72                         | 1.904444       | 0.262543757                  | 3.244444       | 0.154109589                     |
| 0.478889       | 0.72                         | 1.914444       | 0.261172374                  | 3.254444       | 0.153636053                     |
| 0.488889       | 0.72                         | 1.924444       | 0.259815242                  | 3.264444       | 0.153165419                     |
| 0.498889       | 0.72                         | 1.934444       | 0.258472142                  | 3.274444       | 0.152697659                     |
| 0.508889       | 0.72                         | 1.944444       | 0.257142857                  | 3.284444       | 0.152232747                     |
| 0.518889       | 0.72                         | 1.954444       | 0.255827175                  | 3.294444       | 0.151770658                     |
| 0.528889       | 0.72                         | 1.964444       | 0.254524887                  | 3.304444       | 0.151311365                     |
| 0.538889       | 0.72                         | 1.974444       | 0.253235791                  | 3.314444       | 0.150854844                     |
| 0.548889       | 0.72                         | 1.984444       | 0.251959686                  | 3.324444       | 0.15040107                      |
| 0.558889       | 0.72                         | 1.994444       | 0.250696379                  | 3.334444       | 0.149950017                     |
| 0.568889       | 0.72                         | 2.004444       | 0.249445676                  | 3.344444       | 0.149501661                     |
| 0.578889       | 0.72                         | 2.014444       | 0.248207391                  | 3.354444       | 0.149055979                     |
| 0.588889       | 0.72                         | 2.024444       | 0.246981339                  | 3.364444       | 0.148612946                     |
| 0.694444       | 0.72                         | 2.034444       | 0.24576734                   | 3.374444       | 0.148172539                     |

Lanjutan **Tabel 5.7 Hasil perhitungan respon spektrum desain**

| <b>Periode</b> | Percepatan<br>respon spektra | <b>Periode</b> | Percepatan<br>respon spektra | <b>Periode</b> | Percepatan<br>respon |
|----------------|------------------------------|----------------|------------------------------|----------------|----------------------|
|                |                              |                |                              |                | spektra              |
| $T$ (det)      | Sa(g)                        | $T$ (det)      | Sa(g)                        | $T$ (det)      | Sa(g)                |
| 0.704444       | 0.70977918                   | 2.044444       | 0.244565217                  | 3.384444       | 0.147734734          |
| 0.714444       | 0.699844479                  | 2.054444       | 0.243374797                  | 3.394444       | 0.147299509          |
| 0.724444       | 0.690184049                  | 2.064444       | 0.24219591                   | 3.404444       | 0.146866841          |
| 0.734444       | 0.680786687                  | 2.074444       | 0.241028388                  | 3.414444       | 0.146436707          |
| 0.744444       | 0.671641791                  | 2.084444       | 0.239872068                  | 3.424444       | 0.146009085          |
| 0.754444       | 0.662739323                  | 2.094444       | 0.23872679                   | 3.434444       | 0.145583953          |
| 0.764444       | 0.654069767                  | 2.104444       | 0.237592397                  | 3.444444       | 0.14516129           |
| 0.774444       | 0.645624103                  | 2.114444       | 0.236468734                  | 3.454444       | 0.144741074          |
| 0.784444       | 0.637393768                  | 2.124444       | 0.235355649                  | 3.464444       | 0.144323284          |
| 0.794444       | 0.629370629                  | 2.134444       | 0.234252993                  | 3.474444       | 0.143907899          |
| 0.804444       | 0.621546961                  | 2.144444       | 0.233160622                  | 3.484444       | 0.143494898          |
| 0.814444       | 0.613915416                  | 2.154444       | 0.232078391                  | 3.494444       | 0.143084261          |
| 0.824444       | 0.606469003                  | 2.164444       | 0.23100616                   | 3.504444       | 0.142675967          |
| 0.834444       | 0.599201065                  | 2.174444       | 0.229943792                  | 3.514444       | 0.142269997          |
| 0.844444       | 0.592105263                  | 2.184444       | 0.22889115                   | 3.524444       | 0.14186633           |
| 0.854444       | 0.585175553                  | 2.194444       | 0.227848101                  | 3.534444       | 0.141464948          |
| 0.864444       | 0.57840617                   | 2.204444       | 0.226814516                  | 3.544444       | 0.141065831          |
| 0.874444       | 0.571791614                  | 2.214444       | 0.225790266                  | 3.554444       | 0.140668959          |
| 0.884444       | 0.565326633                  | 2.224444       | 0.224775225                  | 3.564444       | 0.140274314          |
| 0.894444       | 0.559006211                  | 2.234444       | 0.223769269                  | 3.574444       | 0.139881878          |
| 0.904444       | 0.552825553                  | 2.244444       | 0.222772277                  | 3.584444       | 0.139491631          |
| 0.914444       | 0.546780073                  | 2.254444       | 0.22178413                   | 3.594444       | 0.139103555          |
| 0.924444       | 0.540865385                  | 2.264444       | 0.220804711                  | 3.604444       | 0.138717633          |
| 0.934444       | 0.535077289                  | 2.274444       | 0.219833903                  | 3.614444       | 0.138333846          |
| 0.944444       | 0.529411765                  | 2.284444       | 0.218871595                  | 3.624444       | 0.137952177          |
| 0.954444       | 0.523864959                  | 2.294444       | 0.217917676                  | 3.634444       | 0.137572608          |
| 0.964444       | 0.51843318                   | 2.304444       | 0.216972035                  | 3.644444       | 0.137195122          |
| 0.974444       | 0.513112885                  | 2.314444       | 0.216034566                  | 3.654444       | 0.136819702          |
| 0.984444       | 0.507900677                  | 2.324444       | 0.215105163                  | 3.664444       | 0.136446331          |
| 0.994444       | 0.502793296                  | 2.334444       | 0.214183722                  | 3.674444       | 0.136074992          |
| 1.004444       | 0.497787611                  | 2.344444       | 0.213270142                  | 3.684444       | 0.135705669          |
| 1.014444       | 0.492880613                  | 2.354444       | 0.212364323                  | 3.694444       | 0.135338346          |
| 1.024444       | 0.488069414                  | 2.364444       | 0.211466165                  | 3.704444       | 0.134973005          |
| 1.034444       | 0.483351235                  | 2.374444       | 0.210575573                  | 3.714444       | 0.134609632          |
| 1.044444       | 0.478723404                  | 2.384444       | 0.209692451                  | 3.724444       | 0.13424821           |
| 1.054444       | 0.474183351                  | 2.394444       | 0.208816705                  | 3.734444       | 0.133888724          |
| 1.064444       | 0.469728601                  | 2.404444       | 0.207948244                  | 3.744444       | 0.133531157          |
| 1.074444       | 0.465356774                  | 2.414444       | 0.207086977                  | 3.754444       | 0.133175496          |

Lanjutan **Tabel 5.7 Hasil perhitungan respon spektrum desain**

| <b>Periode</b> | Percepatan<br>respon spektra | <b>Periode</b> | Percepatan<br>respon spektra | <b>Periode</b> | Percepatan<br>respon<br>spektra |
|----------------|------------------------------|----------------|------------------------------|----------------|---------------------------------|
| $T$ (det)      | Sa(g)                        | $T$ (det)      | Sa(g)                        | $T$ (det)      | Sa(g)                           |
| 1.084444       | 0.461065574                  | 2.424444       | 0.206232814                  | 3.764444       | 0.132821724                     |
| 1.094444       | 0.456852792                  | 2.434444       | 0.205385669                  | 3.774444       | 0.132469826                     |
| 1.104444       | 0.452716298                  | 2.444444       | 0.204545455                  | 3.784444       | 0.132119789                     |
| 1.114444       | 0.448654038                  | 2.454444       | 0.203712087                  | 3.794444       | 0.131771596                     |
| 1.124444       | 0.444664032                  | 2.464444       | 0.202885482                  | 3.804444       | 0.131425234                     |
| 1.134444       | 0.440744368                  | 2.474444       | 0.202065559                  | 3.814444       | 0.131080687                     |
| 1.144444       | 0.436893204                  | 2.484444       | 0.201252236                  | 3.824444       | 0.130737943                     |
| 1.154444       | 0.433108758                  | 2.494444       | 0.200445434                  | 3.834444       | 0.130396986                     |
| 1.164444       | 0.429389313                  | 2.504444       | 0.199645075                  | 3.844444       | 0.130057803                     |
| 1.174444       | 0.425733207                  | 2.514444       | 0.198851083                  | 3.854444       | 0.129720381                     |
| 1.184444       | 0.422138837                  | 2.524444       | 0.19806338                   | 3.864444       | 0.129384704                     |
| 1.194444       | 0.418604651                  | 2.534444       | 0.197281894                  | 3.874444       | 0.12905076                      |
| 1.204444       | 0.415129151                  | 2.544444       | 0.19650655                   | 3.884444       | 0.128718535                     |
| 1.214444       | 0.411710887                  | 2.554444       | 0.195737277                  | 3.894444       | 0.128388017                     |
| 1.224444       | 0.408348457                  | 2.564444       | 0.194974003                  | 3.904444       | 0.128059192                     |
| 1.234444       | 0.405040504                  | 2.574444       | 0.194216659                  | 3.914444       | 0.127732047                     |
| 1.244444       | 0.401785714                  | 2.584444       | 0.193465176                  | 3.924444       | 0.127406569                     |
| 1.254444       | 0.398582817                  | 2.594444       | 0.192719486                  | 3.934444       | 0.127082745                     |
| 1.264444       | 0.39543058                   | 2.604444       | 0.191979522                  | 3.944444       | 0.126760563                     |
| 1.274444       | 0.392327812                  | 2.614444       | 0.191245219                  | 3.954444       | 0.126440011                     |
| 1.284444       | 0.389273356                  | 2.624444       | 0.190516511                  | 3.964444       | 0.126121076                     |
| 1.294444       | 0.386266094                  | 2.634444       | 0.189793336                  | 3.974444       | 0.125803746                     |
| 1.304444       | 0.38330494                   | 2.644444       | 0.18907563                   | 3.984444       | 0.125488009                     |
| 1.314444       | 0.380388842                  | 2.654444       | 0.188363332                  | 3.994444       | 0.125173853                     |
| 1.324444       | 0.377516779                  | 2.664444       | 0.18765638                   | 4.004444       | 0.124861265                     |
| 1.334444       | 0.37468776                   | 2.674444       | 0.186954715                  | 4.014444       | 0.124550235                     |
| 1.344444       | 0.371900826                  | 2.684444       | 0.186258278                  | 4.024444       | 0.124240751                     |
| 1.354444       | 0.369155045                  | 2.694444       | 0.18556701                   | 4.034444       | 0.123932801                     |
| 1.364444       | 0.366449511                  | 2.704444       | 0.184880855                  | 4.044444       | 0.123626374                     |
| 1.374444       | 0.363783347                  | 2.714444       | 0.184199754                  | 4.054444       | 0.123321458                     |
| 1.384444       | 0.361155698                  | 2.724444       | 0.183523654                  | 4.064444       | 0.123018043                     |
| 1.394444       | 0.358565737                  | 2.734444       | 0.182852499                  | 4.074444       | 0.122716117                     |
| 1.404444       | 0.356012658                  | 2.744444       | 0.182186235                  | 4.084444       | 0.122415669                     |
| 1.414444       | 0.353495679                  | 2.754444       | 0.181524808                  | 4.094444       | 0.122116689                     |
| 1.424444       | 0.351014041                  | 2.764444       | 0.180868167                  | 4.104444       | 0.121819166                     |
| 1.434444       | 0.348567002                  | 2.774444       | 0.18021626                   | 4.114444       | 0.121523089                     |
| 1.444444       | 0.346153846                  | 2.784444       | 0.179569034                  | 4.124444       | 0.121228448                     |
| 1.454444       | 0.343773873                  | 2.794444       | 0.178926441                  | 4.134444       | 0.120935232                     |

Lanjutan **Tabel 5.7 Hasil perhitungan respon spektrum desain**

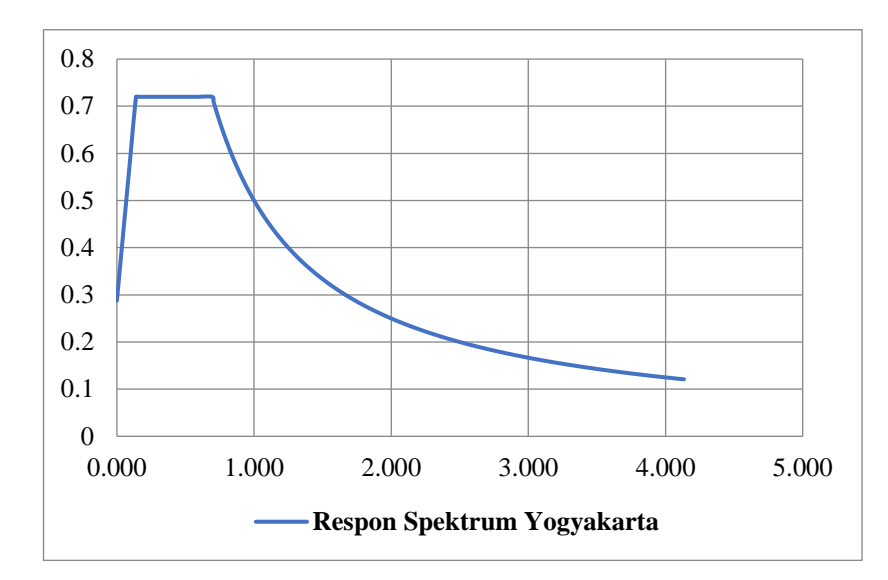

**Gambar 5. 12 Respon Spektra hasil desain untuk Wilayah Kota Yogyakarta, Tanah Sedang, T = 0,43616 detik**

8. Menentukan koefisien modifikasi respons (*R*)

Berdasarkan Tabel 5.8 (SNI 1726 2012 Tabel 9 Hal 36) didapat nilai *R* = 8.

| Sistem penahan gaya<br>seismik                       | <b>Koefisien</b><br>modifikas<br><i>i</i> respons, | Fakto<br>r kuat<br>lebih<br>sistem | <b>Faktor</b><br>pembesara<br>n defleksi | Batasan sistem struktur dan<br>batasan tinggi struktur, h <sub>n</sub> ,<br>$(m)^c$<br>Kategori desain seismik |           |                           |                           |                           |
|------------------------------------------------------|----------------------------------------------------|------------------------------------|------------------------------------------|----------------------------------------------------------------------------------------------------|-----------|---------------------------|---------------------------|---------------------------|
|                                                      | $\mathbf{R}^{\mathbf{a}}$                          | $\Omega^g_o$                       | $C_d^b$                                  | B                                                                                                    | C         | $\mathbf{D}^{\mathbf{d}}$ | $\mathbf{E}^{\mathbf{d}}$ | $\mathbf{F}^{\mathbf{e}}$ |
| C. Sistem Rangka<br>Pemikul Momen                    |                                                    |                                    |                                          |                                                                                                    |           |                           |                           |                           |
| 1. Rangka baja pemikul<br>momen khusus               | 8                                                  | 3                                  | 5.5                                      | <b>TB</b>                                                                                                    | <b>TB</b> | TB                        | TB                        | <b>TB</b>                 |
| 2. Rangka batang baja<br>pemikul momen khusus        | 7                                                  | 3                                  | 5.5                                      | TB                                                                                                    | TB        | 48                        | 30                        | TI                        |
| 3. Rangka baja pemikul<br>momen menengah             | 4.5                                                | 3                                  | $\overline{\mathcal{A}}$                 | TB                                                                                                    | TB        | $10^{n,i}$                | $T I^n$                   | $TI^i$                    |
| 4. Rangka baja pemikul<br>momen biasa                | 3.5                                                | 3                                  | 3                                        | TB                                                                                                    | TB        | $T I^n$                   | $T I^n$                   | $TI^i$                    |
| 5. Rangka beton<br>bertulang pemikul<br>momen khusus | 8                                                  | 3                                  | 5.5                                      | TB                                                                                                    | TB        | TB                        | TB                        | TB                        |

**Tabel 5. 8 Faktor R, Cd dan Ω<sup>0</sup> untuk sistem penahan gaya gempa**

| Sistem penahan gaya<br>seismik | <b>Koefisien</b><br>modifikas<br><i>i</i> respons, | Fakto<br>r kuat<br>lebih<br>sistem | <b>Faktor</b><br>pembesara<br>n defleksi | Batasan sistem struktur dan<br>batasan tinggi struktur, h <sub>n</sub> ,<br>$(m)^c$ |    |                           |                           |                           |
|--------------------------------|----------------------------------------------------|------------------------------------|------------------------------------------|-------------------------------------------------------------------------------------|----|---------------------------|---------------------------|---------------------------|
|                                |                                                    |                                    |                                          |                                                                                     |    | Kategori desain seismik   |                           |                           |
|                                | R <sup>a</sup>                                     | $\Omega^g_o$                       | $C_d^b$                                  | B                                                                                   | C  | $\mathbf{D}^{\mathbf{d}}$ | $\mathbf{E}^{\mathbf{d}}$ | $\mathbf{F}^{\mathbf{e}}$ |
| 6. Rangka beton                |                                                    |                                    |                                          |                                                                                     |    |                           |                           |                           |
| bertulang pemikul              | 5                                                  | 3                                  | 4.5                                      | TB                                                                                  | TB | TI                        | TI                        | TI                        |
| momen menengah                 |                                                    |                                    |                                          |                                                                                     |    |                           |                           |                           |
| 7. Rangka beton                |                                                    |                                    |                                          |                                                                                     |    |                           |                           |                           |
| bertulang pemikul              | 3                                                  | 3                                  | 2.5                                      | TB                                                                                  | TI | TI                        | TI                        | TI                        |
| momen biasa                    |                                                    |                                    |                                          |                                                                                     |    |                           |                           |                           |
| 8. Rangka baja dan             |                                                    |                                    |                                          |                                                                                     |    |                           |                           |                           |
| beton komposit                 | 8                                                  | 3                                  | 5.5                                      | TB                                                                                  | TB | <b>TB</b>                 | TB                        | TB                        |
| pemikul momen khusus           |                                                    |                                    |                                          |                                                                                     |    |                           |                           |                           |
| 9. Rangka baja dan             |                                                    |                                    |                                          |                                                                                     |    |                           |                           |                           |
| beton komposit                 | 5                                                  | 3                                  | 4.5                                      | TB                                                                                  | TB | TI                        | TI                        | TI                        |
| pemikul momen                  |                                                    |                                    |                                          |                                                                                     |    |                           |                           |                           |
| menengah                       |                                                    |                                    |                                          |                                                                                     |    |                           |                           |                           |

Lanjutan **Tabel 5.8 Faktor R, Cd dan Ω<sup>0</sup> untuk sistem penahan gaya gempa**

9. Menentukan faktor keutamaan gempa (*Ie*)

Berdasarkan Tabel 5.9 (SNI 1726 2012 Tabel 1 Hal 15) untuk gedung sekolah dan fasilitas pendidikan termasuk kategori resiko IV dan Tabel 5.12 (SNI 1726 2012 Tabel 2 Hal 15) didapatkan nilai  $I_e = 1, 5$ .

# **Tabel 5. 9 Kategori risiko bangunan gedung dan non gedung untuk beban gempa**

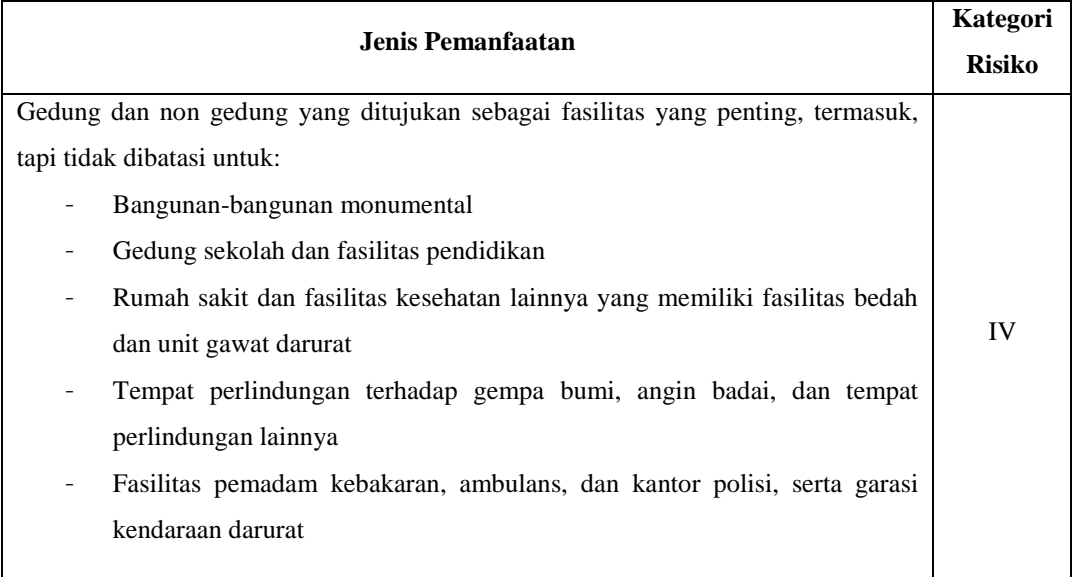

# Lanjutan **Tabel 5.9 Kategori risiko bangunan gedung dan non gedung untuk beban gempa**

| Jenis Pemanfaatan                                                                                    |           |  |  |  |
|----------------------------------------------------------------------------------------------------|-----------|--|--|--|
| Fasilitas kesiapan darurat, komunikasi, pusat operasi dan fasilitas lainnya                          |           |  |  |  |
| untuk tanggap darurat                                                                                |           |  |  |  |
| Pusat pembanngkit energi dan fasilitas publik lainnya yang dibutuhkan<br>$\overline{\phantom{a}}$    |           |  |  |  |
| pada saat keadaan darurat                                                                            |           |  |  |  |
| tambahan<br>termasuk)<br>telekomunikasi,<br>Struktur<br>tangki<br>menara<br>$\overline{\phantom{a}}$ |           |  |  |  |
| penyimpanan bahan bakar, menara pendingin, struktur stasiun listrik,                                 | <b>IV</b> |  |  |  |
| tangki air pemadam kebakaran atau struktur rumah atau struktur                                       |           |  |  |  |
| pendukung air atau material atau peralatan pemadam kebakaran) yang                                   |           |  |  |  |
| disyaratkan untul beroperasi pada saat keadaan darurat.                                              |           |  |  |  |
| Gedung dan non gedung yang dibutuhkan untuk mempertahankan fungsi struktur                           |           |  |  |  |
| bangunan lain yang masuk ke dalam kategori risiko IV.                                                |           |  |  |  |

**Tabel 5. 10 Faktor keutamaan gempa, I<sup>e</sup>**

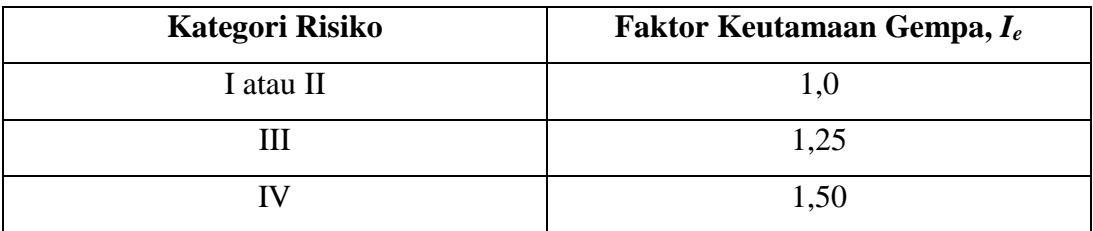

10. Menentukan periode fundamental struktur (*Ta*)

Perioda fundamental pendekatan bangunan dihitung dengan cara mencari nilai *C<sup>t</sup>* dan *x* pada Tabel 5.11 (SNI 1726 2012 Tabel 15 Hal 56) didapatkan *C<sup>t</sup>* = 0,0466 dan *x* = 0,9.

**Tabel 5. 11 Nilai parameter perioda pendekatan** *C<sup>t</sup>* **dan** *x*

| <b>Tipe Struktur</b>                                   | $C_t$ |  |
|--------------------------------------------------------|-------|--|
| Sistem rangka pemikul momen di mana rangka memikul     |       |  |
| 100 persen gaya gempa yang disyaratkan dan tidak       |       |  |
| dilingkupi atau dihubungkan dengan komponen yang       |       |  |
| lebih kaku dan akan mencegah rangka dari defleksi jika |       |  |
| dikenai gaya gempa:                                    |       |  |

| <b>Tipe Struktur</b>                                | $C_t$  |      |
|-----------------------------------------------------|--------|------|
| Rangka baja pemikul momen                           | 0.0724 | 0.8  |
| Rangka beton pemikul momen                          | 0.0466 | 0.9  |
| Rangka baja dengan bresing eksentris                | 0.0731 | 0.75 |
| Rangka baja dengan bresing terkekang terhadap tekuk | 0.0731 | 0.75 |
| Semua sistem struktur lainya                        | 0.0488 | 0.75 |

Lanjutan **Tabel 5.11 Nilai parameter perioda pendekatan Ct dan x**

Menurut SNI 1726 2012 pasal 7.8.2.1, perioda fundamental pendekatan struktur (*Ta*) ditentukan dengan Persamaan berikut.

 $T_a = Ct$ .  $h_n^x = 0.0466$ .  $12^{0.9} = 0.436163$  detik

*Tmaks = Cu. Ta =* 1,4. 0,43616 = 0,6106285 detik

*Tc* kondisi eksisting *=* 0,473657 detik (dari analisis modal di SAP200)

*Tc* kondisi pasca perbaikan perkuatan *=* 0,331402 detik (dari analisis modal di SAP200)

*Tpakai* kondisi eksisting *=* 0,473657 detik

*Tpakai* kondisi pasca perbaikan perkuatan *=* 0,436163 detik

11. Menentukan eksponen yang terkait dengan perioda struktur (*k*)

Berdasarkan SNI 1726 2012 Hal 57 untuk struktur yang mempunyai periode sebesar 0,5 detik atau kurang, *k =* 1.

12. Menentukan koefisien respons seismic (*Cs*)

Ditentukan dengan Persamaan sebagai berikut.

a. Menentukan nilai *Cs1*

$$
C_{sI} = \frac{S_{DSR}}{\left(\frac{R}{I}\right)} = \frac{0.72.1.5}{8} = 0.135
$$
 (kondisi eksisting existing dan pasca)

perbaikan perkuatan)

Nilai Cs dari Persamaan diatas tidak melebihi:

b. Menentukan nilai *CS2*

$$
C_{s2} = \frac{S_{D1R}}{T(\frac{R}{l})} = \frac{0.5}{0.473657 \cdot \frac{8}{1.5}} = 0.197928 \text{ (kondisi existing)}
$$

 $C_{s2} = \frac{S_{D1R}}{R}$  $T\left(\frac{R}{I}\right)$  $\frac{1R}{I}$  =  $\frac{0.5}{0.43616}$  $0,436163.\frac{8}{1}$ 1,5 = 0,214942 (kondisi pasca perbaikan

perkuatan)

Nilai Cs juga tidak kurang dari:

c. Menentukan nilai *CS3*

 $C_{s3} = 0.044$ .  $S_{Ds}$ .  $I_e \ge 0.01 = 0.044$ . 0.72. 1.5 = 0.04752 (kondisi eksisting dan pasca perbaikan perkuatan)

Maka, diambil nilai  $C_s = 0.135$  (kondisi eksisting dan pasca perbaikan perkuatan)

13. Menentukan Gaya Geser Dasar seismik (*V*)

Sebelum menghitung gaya geser dasar seismic, berat bangunan total dan berat bangunan per lantai perlu diketahui. Selanjutnya akumulasi berat lantai diperhitungkan dengan rumus  $W_{total} = W_{Dead} + 0.3W_{Live}$ . Berat bangunan dapat dilihat pada Tabel 5.12 dan Tabel 5.13 berikut ini.

**Tabel 5. 12 Berat total bangunan per lantai Blok B eksisting**

|                | Beban (kN)  |          |                 |            |  |
|----------------|-------------|----------|-----------------|------------|--|
| Lantai         | <b>Dead</b> | Live     | <b>30% Live</b> | Total (kN) |  |
|                | 5377.4      | 1081.438 | 324.431         | 5701.8314  |  |
| $\overline{2}$ | 5566.135    | 1197.367 | 359.21          | 5925.3451  |  |
| 3              | 1946.184    | 694.32   | 208.296         | 2154.48    |  |
|                | 13781.657   |          |                 |            |  |

**Tabel 5. 13 Berat total bangunan per lantai Blok B pasca perbaikan dan perkuatan**

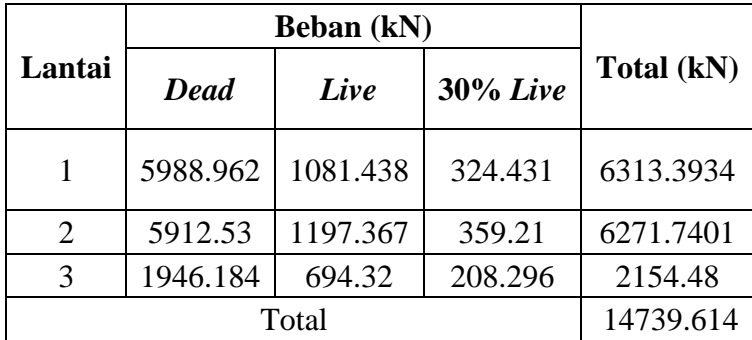

Setelah mendapatkan akumulasi berat lantai dan koefisien respon seismic maka gaya geser dasar seismic dapat dihitung sebagai berikut.

$$
V = C_s. W_{total} = 0,135. W_{total}
$$

14. Menghitung gaya horizontal gempa ekuivalen static (*Fi*)

$$
F_i = \frac{Wi.Hi^k}{\sum Wi.Hi^k} \times V
$$

Berat total bangunan (*Wty*):

 $(W<sub>ty</sub>)$ , Blok B eksisting = 13781,657 kN  $(W<sub>ty</sub>)$ , Blok B pasca perbaikan dan perkuatan  $= 14739,614 \text{ kN}$ Gaya dasar Seismik (*V*): *V* (Blok B eksisting) =  $C_s$ *. W<sub>ty</sub>*  $= 0,135. 13781,657$  $= 1860,524$  kN

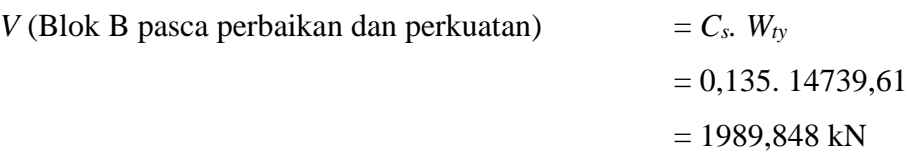

Berdasarkan SNI 1726 2012 Hal 57 untuk struktur yang mempunyai periode sebesar 0,5 detik atau kurang, k = 1 dengan  $F_i = \frac{Wi.Hi^k}{\sum_{i} k_{i} m_{i}^{k}}$  $\frac{W \iota \cdot H \iota}{\sum W \iota \cdot H \iota^k}$  x V Untuk nilai distribusi geser tiap tingkat dapat dilihat pada Tabel 5.14 dan Tabel 5.15.

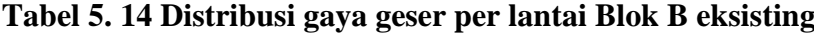

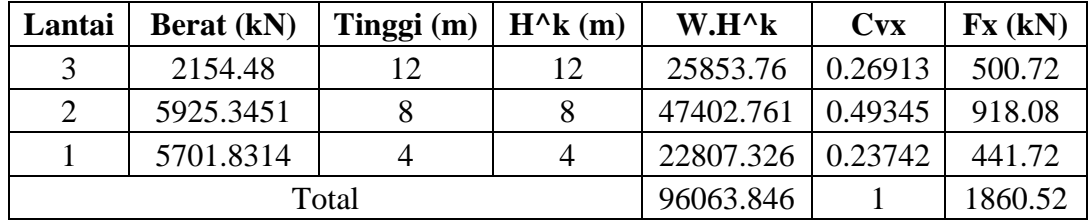

| Lantai | <b>Berat</b> (kN) | Tinggi (m) | $H^{\wedge}k(m)$ | $W.H^k$   | <b>Cvx</b> | Fx(kN)  |
|--------|-------------------|------------|------------------|-----------|------------|---------|
| 3      | 2154.48           | 12         | 12               | 25853.76  | 0.25527    | 507.94  |
| 2      | 6271.7401         | 8          | 8                | 50173.921 | 0.49539    | 985.75  |
|        | 6313.3934         |            | 4                | 25253.574 | 0.24934    | 496.15  |
|        |                   | Total      |                  | 101281.25 |            | 1989.85 |

**Tabel 5. 15 Distribusi gaya geser per lantai Blok B pasca perbaikan dan** 

**perkuatan**

# **5.3 Pemodelan Struktur**

## **5.3.1 Definisi Material**

Definisi material dimaksudkan untuk memasukkan data material berupa beton yang digunakan dalam penelitian ini.

# 1. Beton

Klik menu *Define – Materials – Add New Material.* Isi spesifikasi material beton yang digunakan seperti Gambar 5.13 sampai Gambar 5.17 berikut ini.

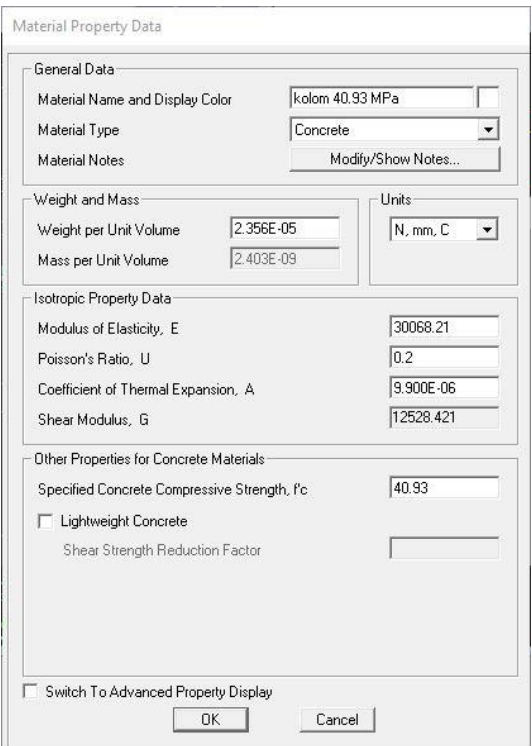

**Gambar 5. 13 Spesifikasi material beton kolom**

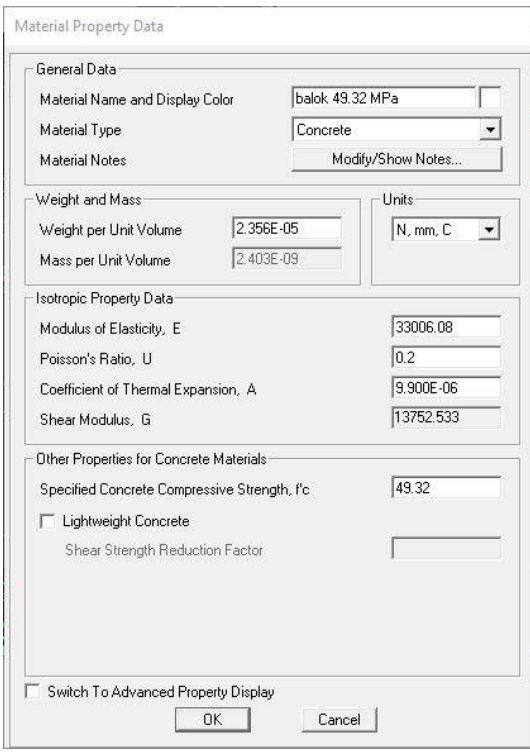

**Gambar 5. 14 Spesifikasi material beton balok**

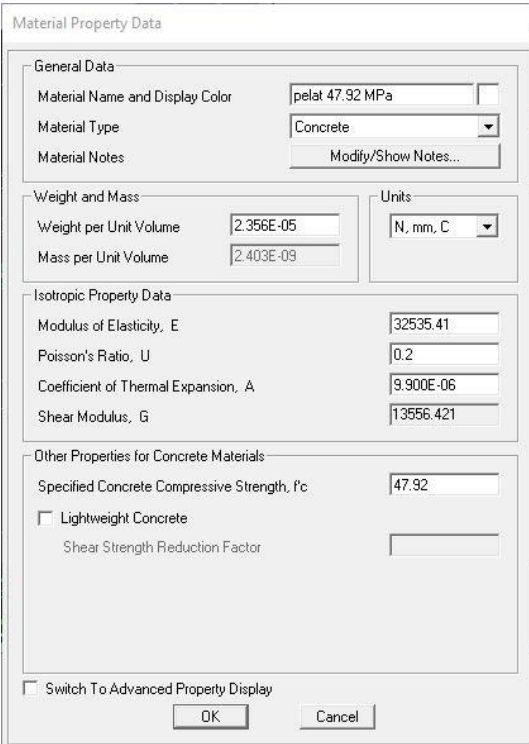

**Gambar 5. 15 Spesifikasi material beton pelat**

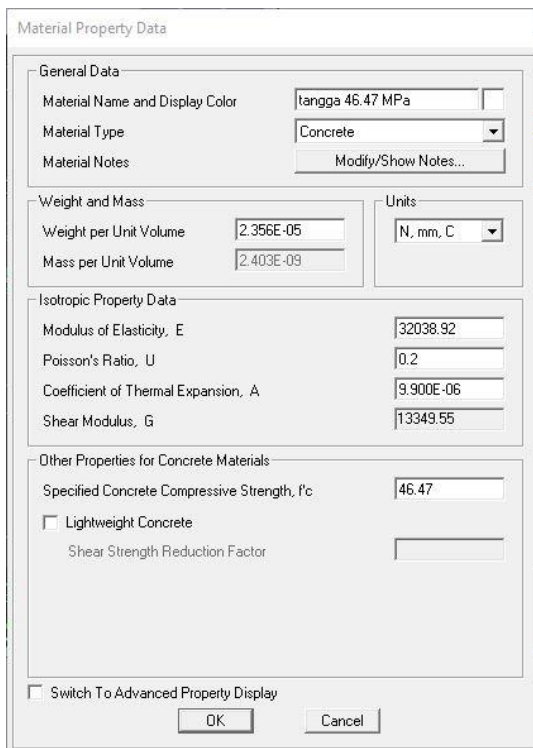

**Gambar 5. 16 Spesifikasi material beton tangga**

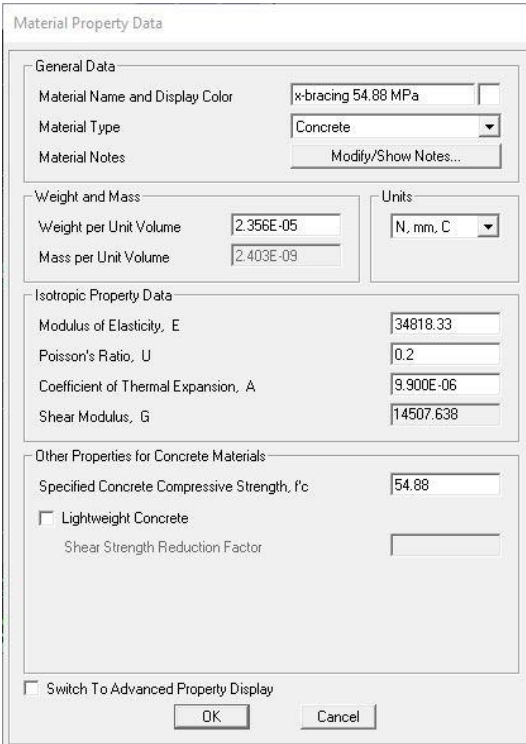

**Gambar 5. 17 Spesifikasi material beton** *x-bracing*

### **5.3.2 Penulangan Struktur**

Gedung FH UII dibangun sekitar pada tahun 1975-1980 merupakan bangunan lama yang kemudian terkena dampak bencana gempa bumi pada tahun 2006 dan diperbaiki serta diperkuat pada tahun 2007. Dalam perjalanannya, dokumen teknik gedung ini sudah tidak ditemukan atau diarsipkan lagi. Oleh karena itu, dilakukan pemeriksaan data (tulangan pokok dan sengkang) dari foto foto hasil dokumentasi saat proses renovasi gedung pasca kejadian gempa 2006. Pasca perbaikan dan perkuatan pada gedung, ternyata struktur kolom mengalami perkuatan dengan *concrete jacketing* dan adanya struktur tambahan berupa struktur *x-bracing.* Pada kolom dengan perkuatan *concrete jacketing*  menyebabkan terjadinya pembesaran dimensi/penampang. Sebagai akibat dari pembesaran dimensi/penampang tersebut, penempatan tulangan pada kolom menjadi tidak simetris karena untuk kemudahan pelaksanaan di lapangan maka, untuk analisis ini dilakukan simplifikasi/penyederhanaan dengan asumsi luas tulangan total hasil dari perkuatan, penempatannya disebar secara proposional sesuai dengan kebutuhan portal. Berikut di bawah ini akan ditampilkan foto - foto terkait yang dapat dilihat pada Gambar 5.18.

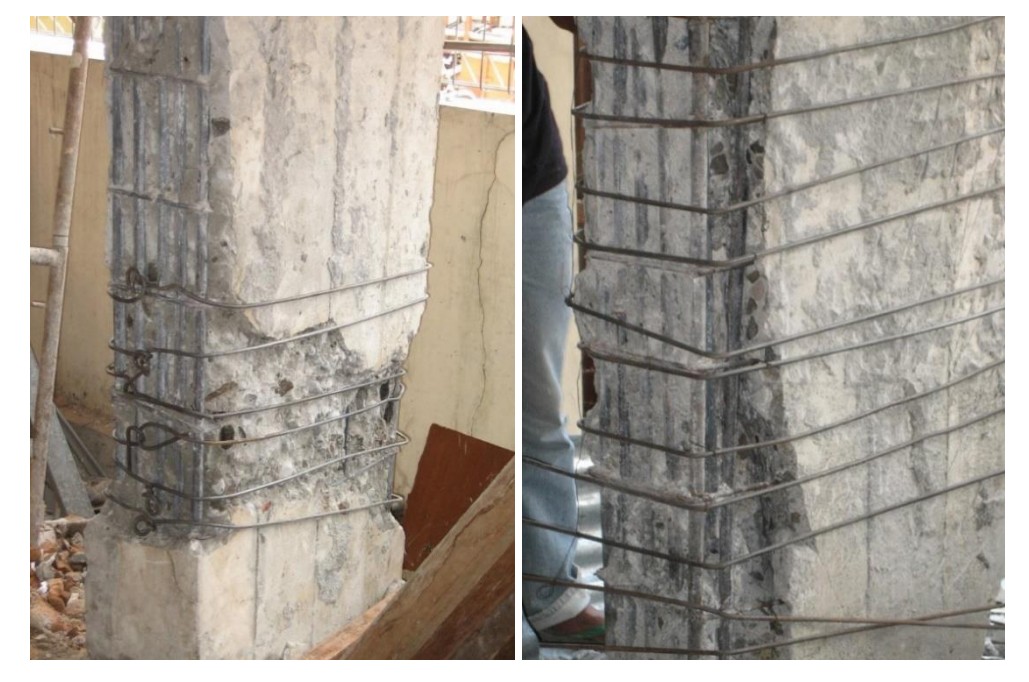

**Gambar 5. 18 Tulangan yang nampak pada kolom yang mengalami kerusakan**

Dari informasi tersebut maka dilakukan penentuan tulangan pada setiap elemen struktur. Berikut di bawah ini data penulangan pada setiap elemen sruktur dapat dilihat pada Tabel 5.16 sampai Tabel 5.19.

|             |              |         | <b>Tulangan</b> | <b>Sengkang</b> |          |  |
|-------------|--------------|---------|-----------------|-----------------|----------|--|
| <b>Tipe</b> | Dimensi (mm) | Tumpuan | Lapangan        | <b>Tumpuan</b>  | Lapangan |  |
| $K1-1$      | 800 x 350    | 12D25   | 12D25           | D8-150          | D8-200   |  |
| $K1-2$      | 650 x 350    | 12D25   | 12D25           | D8-150          | D8-200   |  |
| $K1-3$      | 550 x 350    | 12D25   | 12D25           | D8-150          | D8-200   |  |

**Tabel 5. 16 Penulangan Kolom Blok B eksisting**

**Tabel 5. 17 Penulangan Kolom Blok B pasca perbaikan perkuatan**

| <b>Tipe</b>    | Dimensi (mm)     |         | <b>Tulangan</b> | <b>Sengkang</b> |          |  |
|----------------|------------------|---------|-----------------|-----------------|----------|--|
|                |                  | Tumpuan | Lapangan        | <b>Tumpuan</b>  | Lapangan |  |
| $K1-1$         | 800 x 350        | 12D25   | 12D25           | D8-150          | D8-200   |  |
| $K1-2$         | 650 x 350        | 12D25   | 12D25           | D8-150          | D8-200   |  |
| $K1-3$         | 550 x 350        | 12D25   | 12D25           | D8-150          | D8-200   |  |
| $XBK1-1$       | $950 \times 600$ | 24D25   | 24D25           | D8-150          | D8-200   |  |
| <b>XB K1-2</b> | 800 x 600        | 24D25   | 24D25           | D8-150          | D8-200   |  |

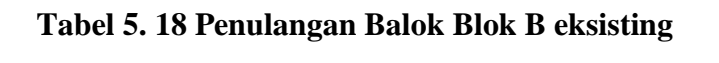

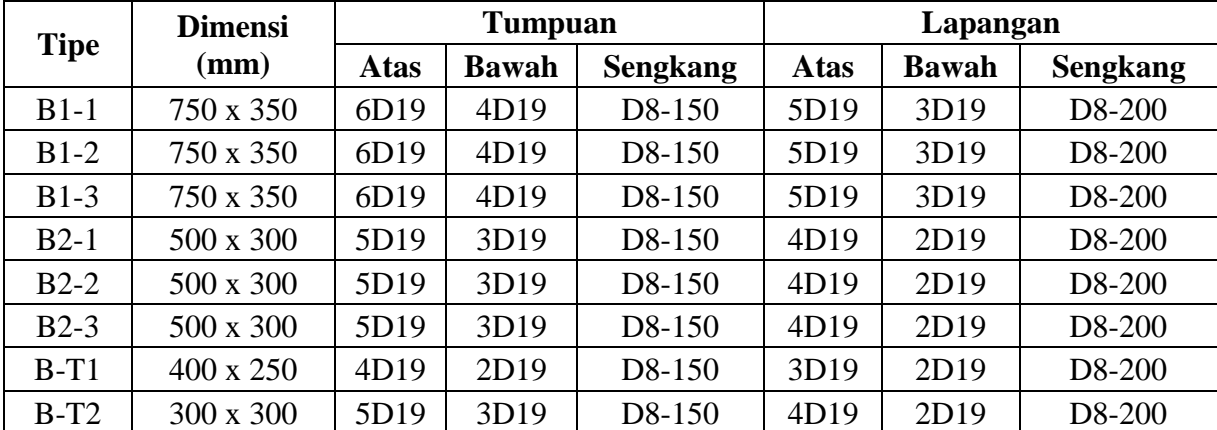

|                        | <b>Dimensi</b>   | <b>Tumpuan</b> |              |                 | Lapangan    |              |                 |
|------------------------|------------------|----------------|--------------|-----------------|-------------|--------------|-----------------|
| <b>Tipe</b>            | (mm)             | <b>Atas</b>    | <b>Bawah</b> | <b>Sengkang</b> | <b>Atas</b> | <b>Bawah</b> | <b>Sengkang</b> |
| $B1-1$                 | 750 x 350        | 6D19           | 4D19         | D8-150          | 5D19        | 3D19         | D8-200          |
| $B1-2$                 | 750 x 350        | 6D19           | 4D19         | D8-150          | 5D19        | 3D19         | D8-200          |
| $B1-3$                 | 750 x 350        | 6D19           | 4D19         | D8-150          | 5D19        | 3D19         | D8-200          |
| $B2-1$                 | 500 x 300        | 5D19           | 3D19         | D8-150          | 4D19        | 2D19         | D8-200          |
| $B2-2$                 | 500 x 300        | 5D19           | 3D19         | D8-150          | 4D19        | 2D19         | D8-200          |
| $B2-3$                 | 500 x 300        | 5D19           | 3D19         | D8-150          | 4D19        | 2D19         | D8-200          |
| $B-T1$                 | $400 \times 250$ | 4D19           | 2D19         | D8-150          | 3D19        | 2D19         | D8-200          |
| $B-T2$                 | $300 \times 300$ | 5D19           | 3D19         | D8-150          | 4D19        | 2D19         | D8-200          |
| $XB$ D <sub>1</sub> -1 | 500 x 300        | 5D19           | 3D19         | D8-150          | 4D19        | 2D19         | D8-200          |
| $XB B1-1$              | 850 x 350        | 6D19           | 4D19         | D8-150          | 5D19        | 3D19         | D8-200          |
| $XB$ D <sub>1</sub> -2 | 500 x 300        | 5D19           | 3D19         | D8-150          | 4D19        | 2D19         | D8-200          |
| <b>XB B1-2</b>         | 500 x 300        | 5D19           | 3D19         | D8-150          | 4D19        | 2D19         | D8-200          |

**Tabel 5. 19 Penulangan Balok Blok B pasca perbaikan perkuatan**

### **5.3.3 Definisi Struktur**

Definisi struktur dimaksudkan untuk memasukkan data dimensi struktur berupa kolom, balok, *x-bracing* dan pelat.

1. Kolom

Klik menu *Define – Section Properties – Frame Section – Add New Section.*  Pada *Rectangular Section,* isi data dimensi dan material yang digunakan. Pada *Concrete Reinforcement* masukkan spesifikasi tulangan dan selimut beton seperti Gambar 5.19. Pada bagian ini akan diambil contoh pendefinisian struktur kolom K1-1 (35x80) cm pada Blok B eksisting.

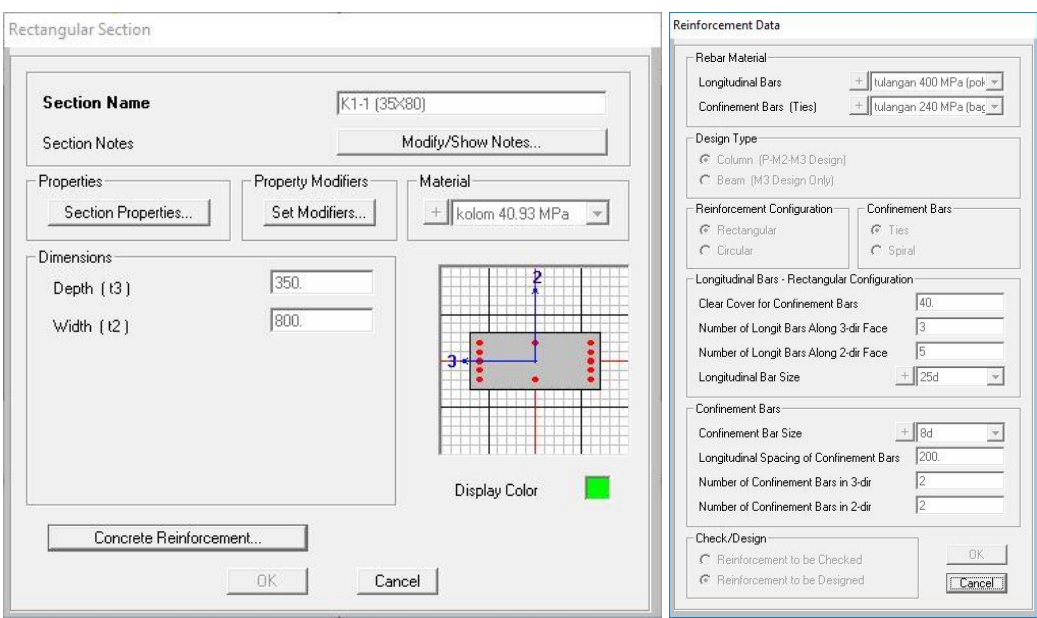

**Gambar 5. 19** *Frame Section* **Kolom K1-1**

2. Balok dan *X-bracing*

Klik menu *Define – Section Properties – Frame Section – Add New Property.*  Pada *Rectangular Section,* isi data dimensi dan material yang digunakan. Pada *Concrete Reinforcement* masukkan spesifikasi strukturnya seperti Gambar 5.20*.* Pendefinisian *X-bracing* sama dengan balok. Pada bagian ini akan diambil contoh pendefinisian struktur balok B1-1 (75x35) cm pada Blok B eksisting.

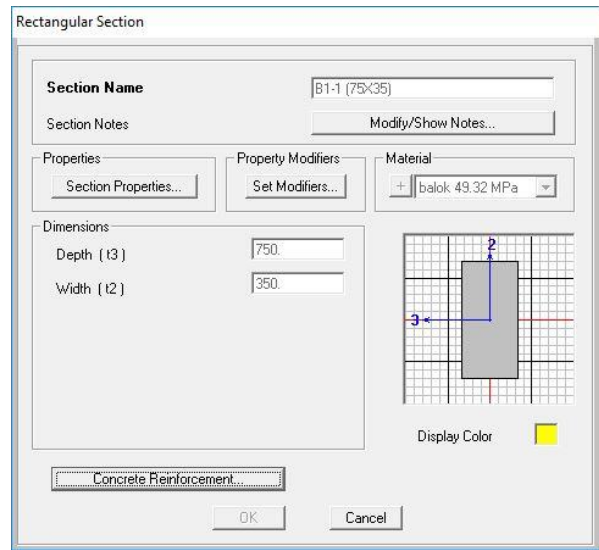

**Gambar 5. 20** *Frame Section* **Balok B1-1**

3. Pelat Lantai, Atap, Tangga, dan Bordes

Klik menu *Define – Section Properties – Area Section – Add New Property.* Isi data-data yang digunakan seperti Gambar 5.21 dan Gambar 5.22 berikut ini.

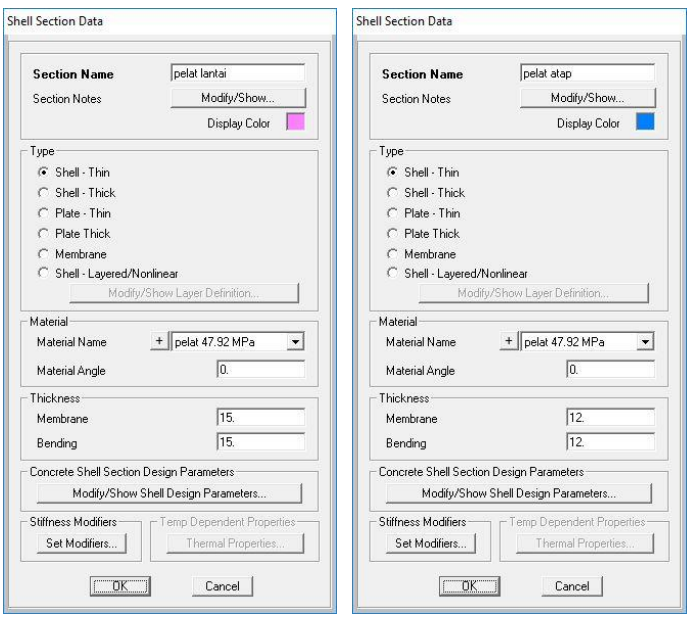

**Gambar 5. 21** *Area section* **pelat lantai dan pelat atap**

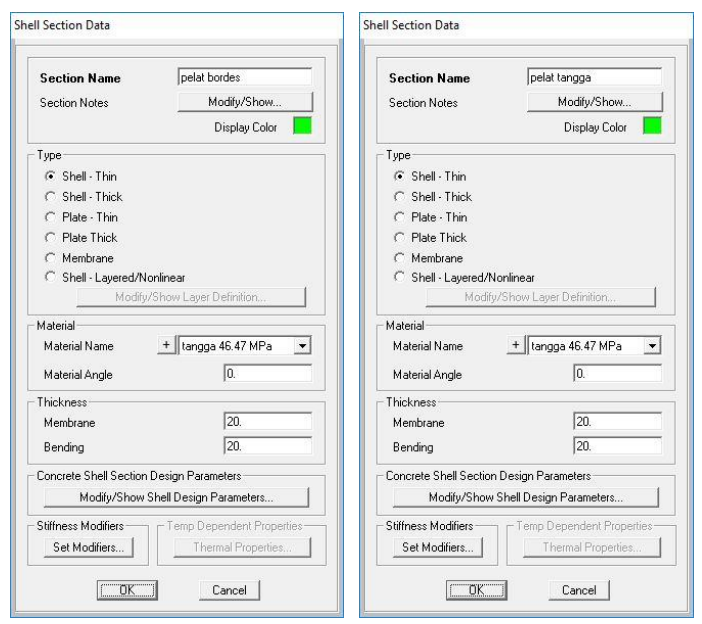

**Gambar 5. 22** *Area section* **pelat tangga dan pelat bordes**

## **5.3.4 Definisi Pembebanan**

Definisi pembebanan dimaksudkan untuk memberikan beban yang akan bekerja pada struktur yang akan dianalisis. Jenis beban yang digunakan berupa beban mati (*Dead Load*), beban hidup (*Live Load*), beban mati tambahan dan beban lateral.

1. *Load Patterns*

Klik menu *Define – Load Patterns.* Isi data beban yang digunakan seperti Gambar 5.23 berikut ini.

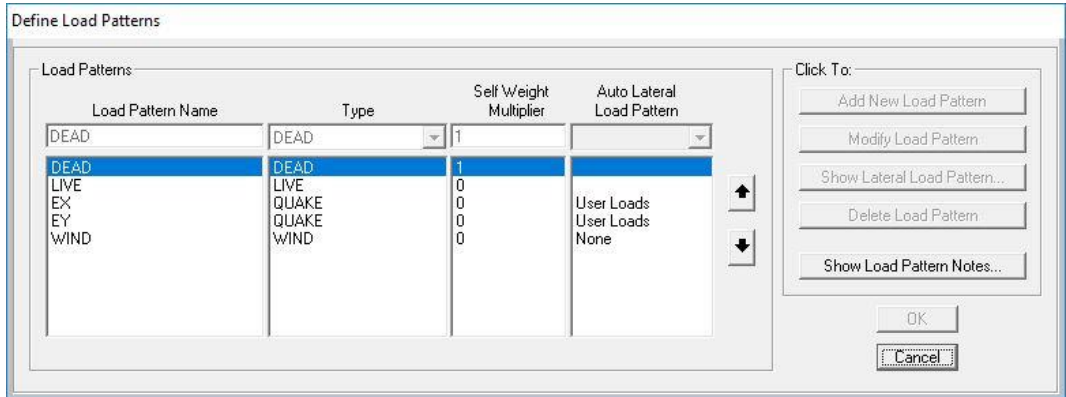

**Gambar 5. 23** *Load Patterns*

Untuk beban mati digunakan *self weight multiplier =* 1 karena secara *default*  program SAP2000 akan menghitung sendiri struktur berdasarkan info luas penampang elemen dan berat jenis material yang dipakai. Untuk beban hidup, beban angin dan beban lateral menggunakan *self weight multiplier* = 0 karena bebannya akan dimasukkan secara manual. Beban lateral atau beban statik ekivalen yaitu EX dan EY merupakan hasil perhitungan pembebanan gempa arah X dan arah Y yang akan digunakan untuk analisis *pushover.*

2. *Response Spectrum*

Klik menu *Define – Functions – Response Spectrum.* Pada *Choose Function Type to Add* pilih *From File* dan klik *Add New Function.* Untuk lebih jelasnya dapat dilihat pada Gambar 5.24 berikut ini.

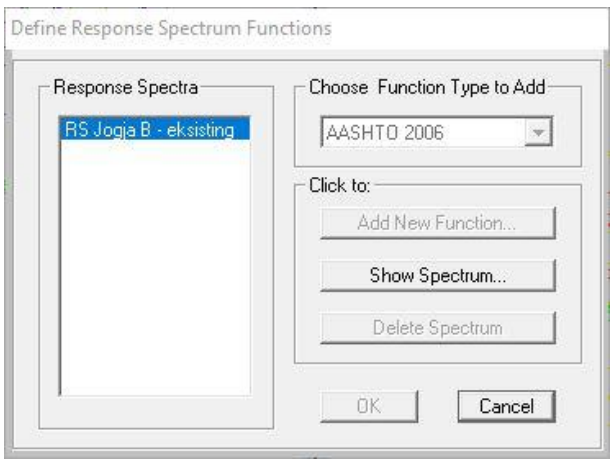

**Gambar 5. 24 Menambahkan Spektrum Respon**

Selanjutnya pada jendela *Response Spectrum Function Definition* isi nama fungsi misalnya untuk blok B: 'RS Jogja B eksisting' dan pada *Values are* pilih *Period vs Value.* Kemudian pilih *file* respon spektrum dengan cara klik *Browse*  dan untuk memperlihatkan grafik respon spektrum klik *Display Graph* dan klik OK. Penjelasannya dapat dilihat pada Gambar 5.25 di bawah ini.

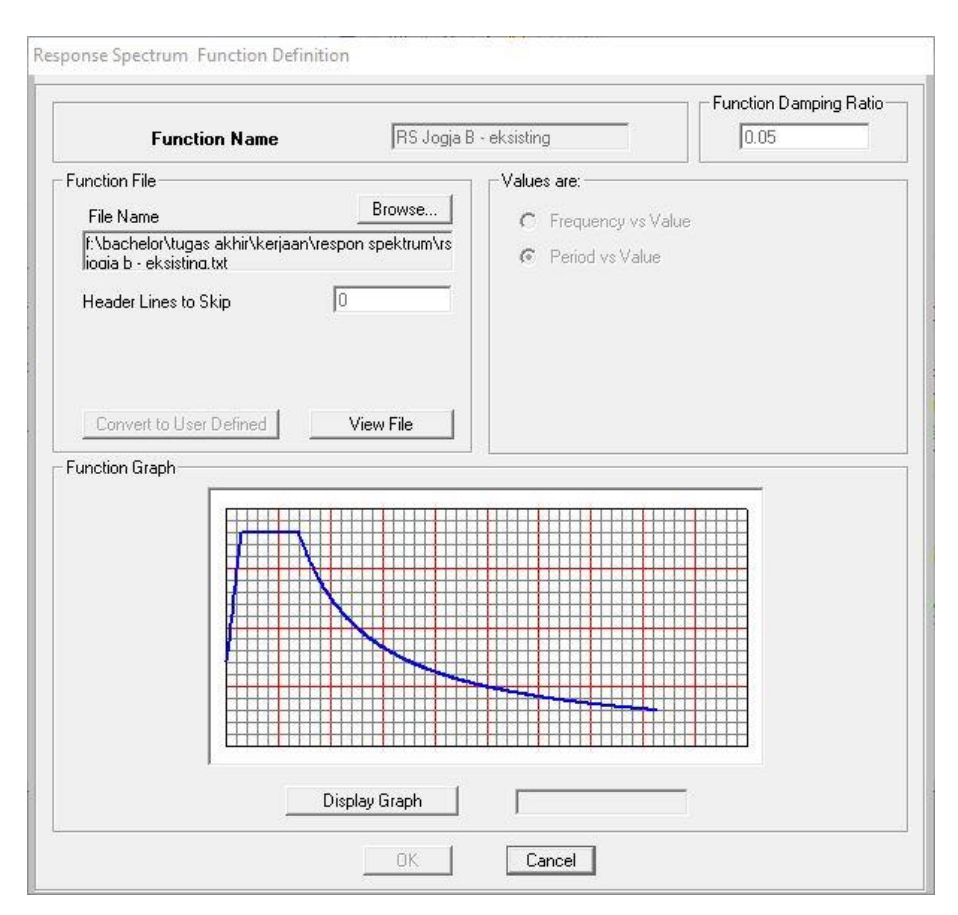

**Gambar 5. 25 Memasukkan Grafik Respon Spektrum**

3. Beban Statik Ekuivalen

Beban statik ekuivalen menyebabkan adanya pendistribusian gaya gempa di pusat lantai tiap tingkat ke arah X dan arah Y. Beban statik ekuivalen di-*input*  menggunakan *Auto Lateral Load.* Tahapan memasukkan beban gempa statik ekuivalen adalah sebagai berikut.

a. Diafragma Lantai

Pilih semua *joint* dari struktur. Lalu, klik menu *Assign – Joint – Constraints.*  Pada *Choose Constraint Type to Add* pilih *Diapharagm* dan klik *Add New Constraint.* Pada *Constraint Axis* pilih *Z Axis* dan centang *Assign a different diaphragm constraint to each different selected Z level* seperti pada Gambar 5.26 berikut.

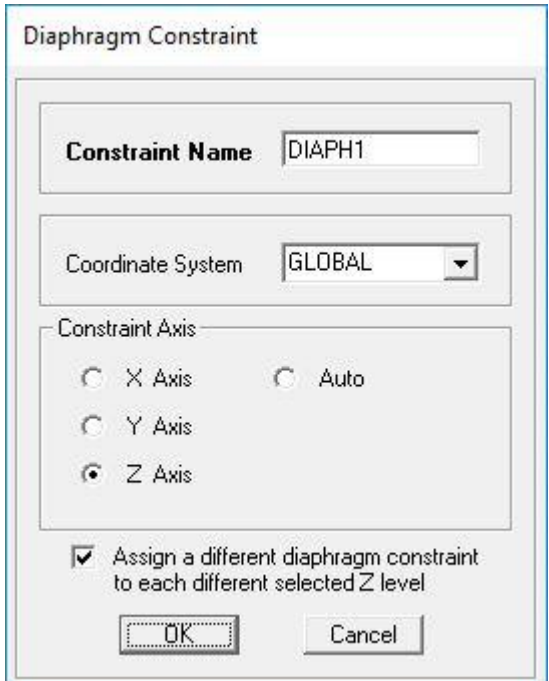

**Gambar 5. 26** *Diaphragm Constraint*

b. Pendefinisian Beban Gempa

Klik *Define* pilih *Load Patterns.* Pada *Load Pattern Name* buat *EX* sebagai gempa arah X dan *EY* sebagai gempa arah Y, pilih *Type: QUAKE,* pilih *User Load* pada *Auto Lateral Load Pattern,* klik *Modify Lateral Load Pattern.* Masukkan nilai distribusi beban lateral tiap tingkat sesuai arah masing-masing. Lalu, klik *Apply at Center of Mass* untuk mendefinisikan beban lateral pada titik pusat massa. Pada bagian ini akan diambil contoh cara pendefinisian beban gempa pada gedung Blok B eksisting. Untuk lebih jelas dapat dilihat pada Gambar 5.27 sampai Gambar 5.29.

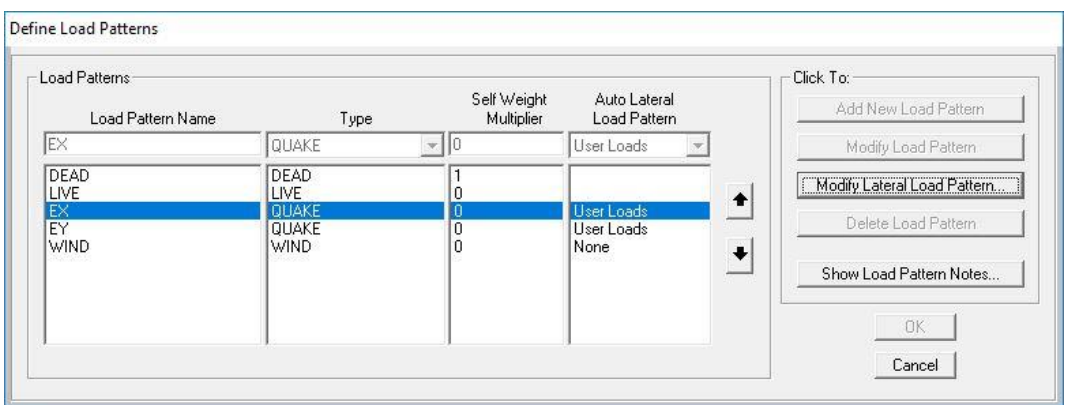

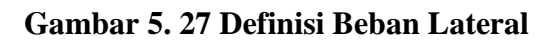

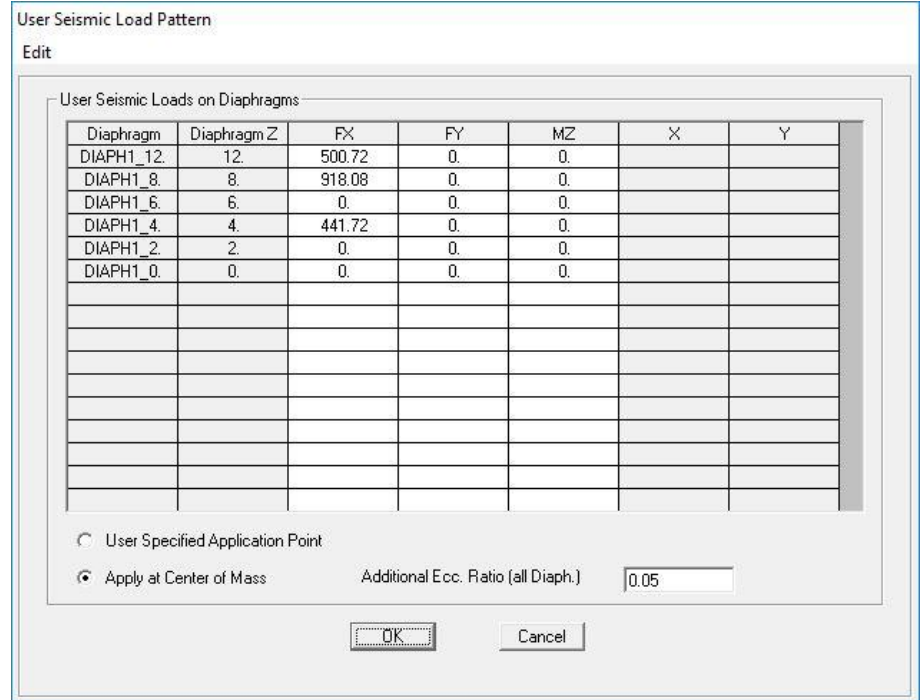

**Gambar 5. 28** *Auto lateral load* **arah X**

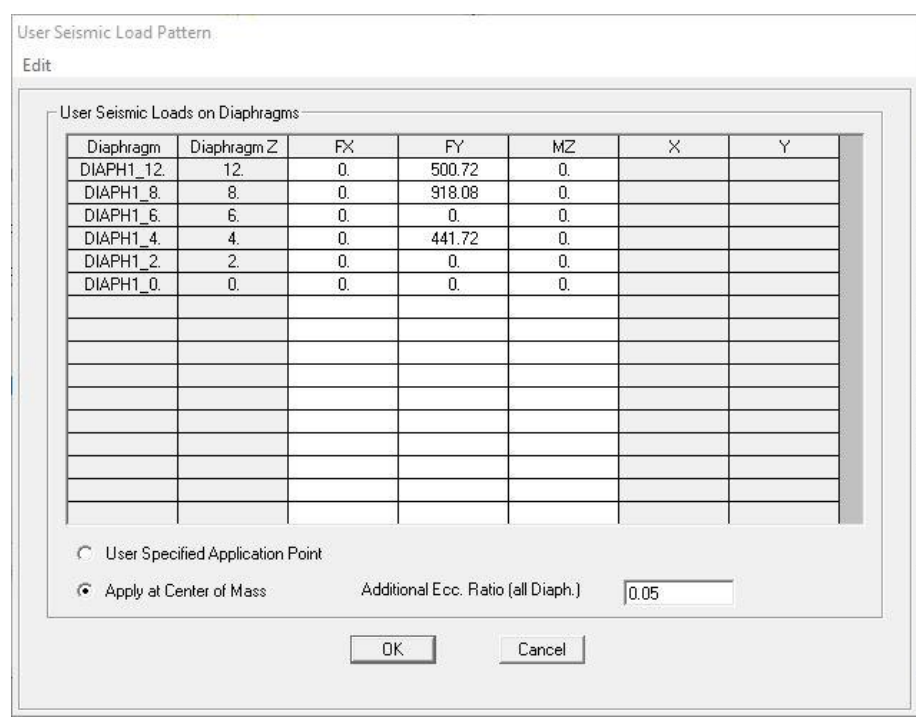

**Gambar 5. 29** *Auto lateral load* **arah Y**

# **5.3.5 Penerapan Pemodelan Struktur**

1. *Draw Frame* (Kolom, Balok, *X-bracing*)

Klik tomblo *Draw Frame/Cable Element.* Pilih *section* semisal K1-1 (kolom), B1-1 (balok) atau D1-1 (*x-bracing*), lalu klik dua titik yang akan menjadi awal dan titik akhir balok, kolom atau *x-bracing* dan klik kanan pada *mouse* untuk menyelesaikan. Hasil pemodelan elemen struktur dapat dilihat pada Gambar 5.30 dan Gambar 5.31.

2. *Draw Area Section* (Pelat Lantai, Pelat Atap, Pelat Tangga, Pelat Bordes) Klik tombol *Quick Draw Area Element.* Pilih *section* pelat lantai, pelat atap, pelat tangga atau pelat bordes. Klik area yang akan Digambar. Hasil pemodelan elemen struktur dapat dilihat pada Gambar 5.30 dan gambar 5.31.

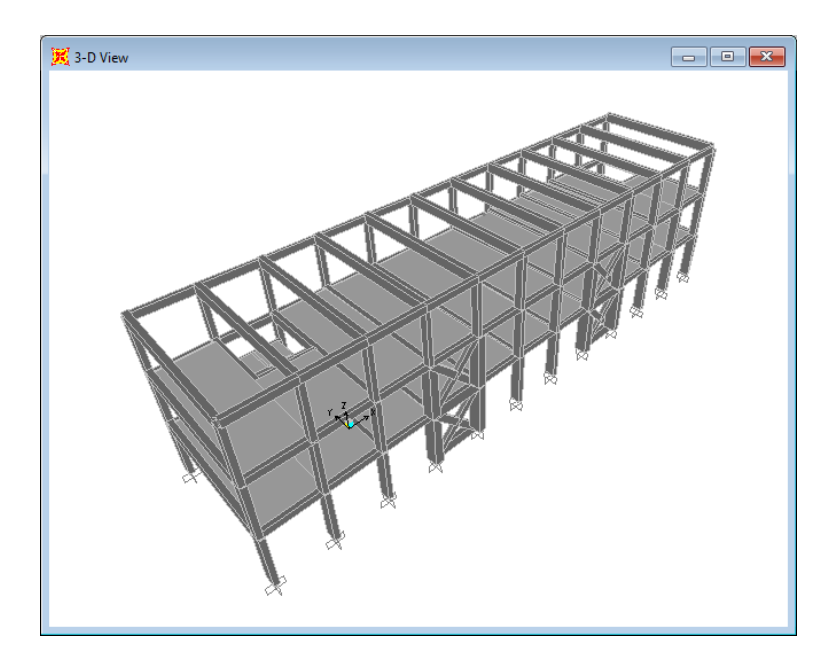

**Gambar 5. 30 Pemodelan gedung Blok B pasca perbaikan dan perkuatan**

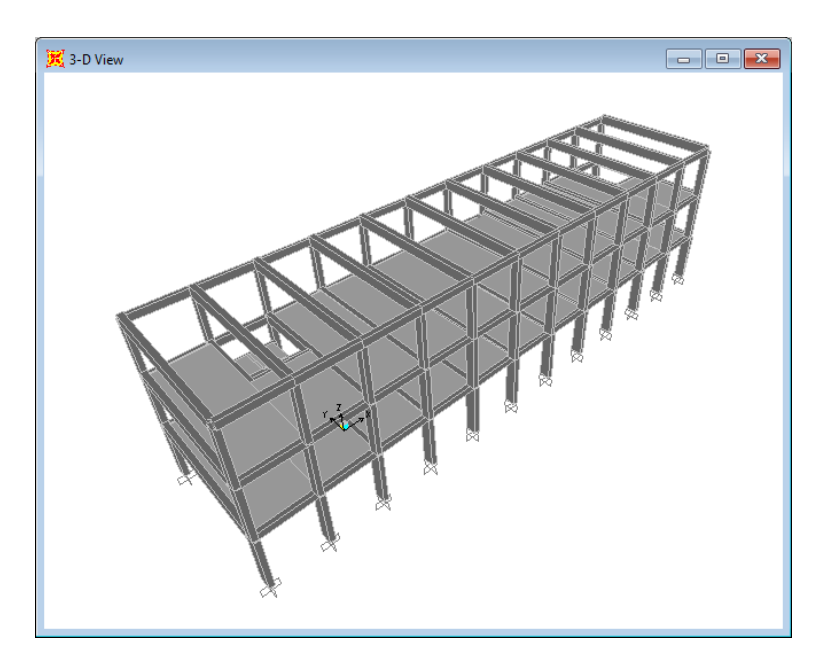

**Gambar 5. 31 Pemodelan gedung Blok B eksisting**

3. *Joint Restraints*

Penentuan jenis perletakan (*restraint*) pada bagian bawah struktur dengan cara pilih semua *joint* yang berada dibawah pada titik fondasi. Lalu klik *Assign – Joint – Restraint.* Pilih perletakan jepit seperti Gambar 5.32 berikut ini.
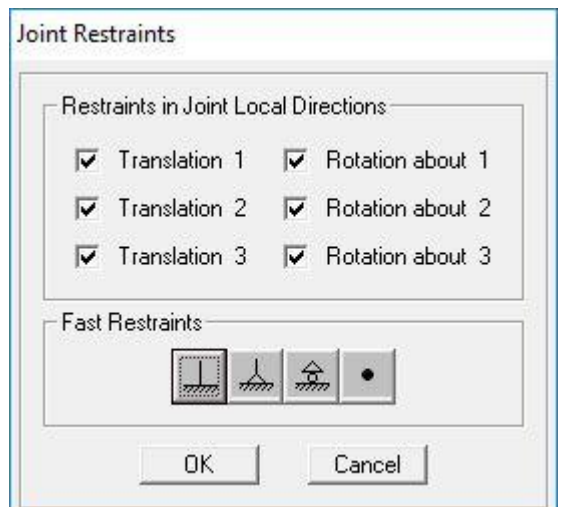

**Gambar 5. 32** *Joint Restraints*

# **5.3.6 Pembebanan Pada Struktur**

1. Beban Mati

Beban mati dihitung otomatis oleh program SAP2000 V.14.

- 2. Beban Mati Tambahan
	- a. Pada balok

Pada bagian ini penjelasan akan hanya mengambil contoh pembebanan pada struktur berupa beban mati tambahan akibat beban dinding pada gedung Blok B pasca perbaikan dan perkuatan arah X-Z.

Klik balok pada elemen struktur. Lalu, pilih menu *Assign – Frame Loads – Distributed.* Pada *Load Pattern Name* pilih DEAD. Masukkan beban dinding sebesar 0,2 t/m<sup>2</sup> x tinggi dinding pada balok di kotak *Load* di *Uniform Load.* Lihat Gambar 5.33 dan Gambar 5.34.

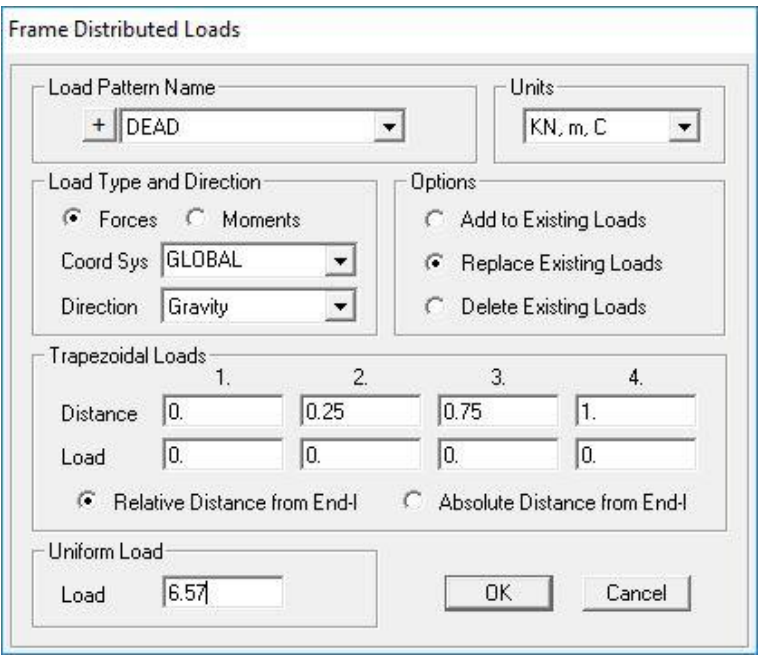

**Gambar 5. 33** *Input* **beban mati tambahan pada balok**

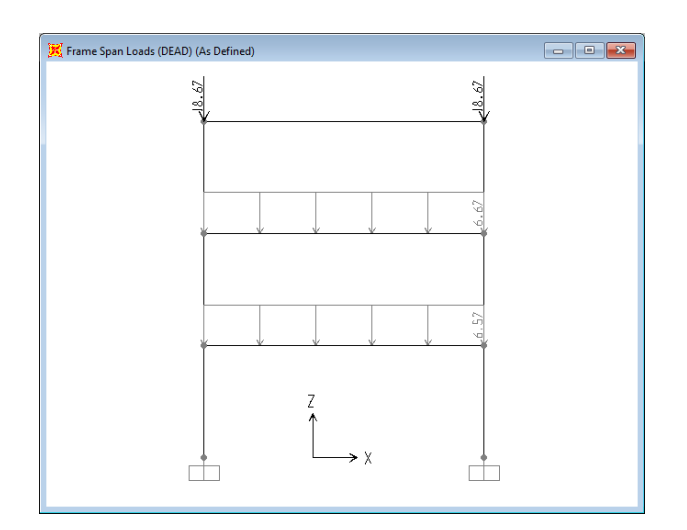

**Gambar 5. 34 Pemodelan beban mati tambahan akibat dinding**

b. Pada pelat

Pada bagian ini penjelasan akan hanya mengambil contoh pembebanan beban mati tambahan pada pelat gedung Blok B pasca perbaikan dan perkuatan.

Pilih semua pelat lantai dan pelat atap. Lalu, klik menu *Assign – Area Loads – Uniform (Shell).* Pada *Load Pattern Name* pilih DEAD. Masukkan beban yang telah dihitung pada sub bab sebelumnya sebesar

1,550 kN/m<sup>2</sup> untuk pelat lantai di kotak *Load* di *Uniform Load.* Lihat Gambar 5.35 dan Gambar 5.36.

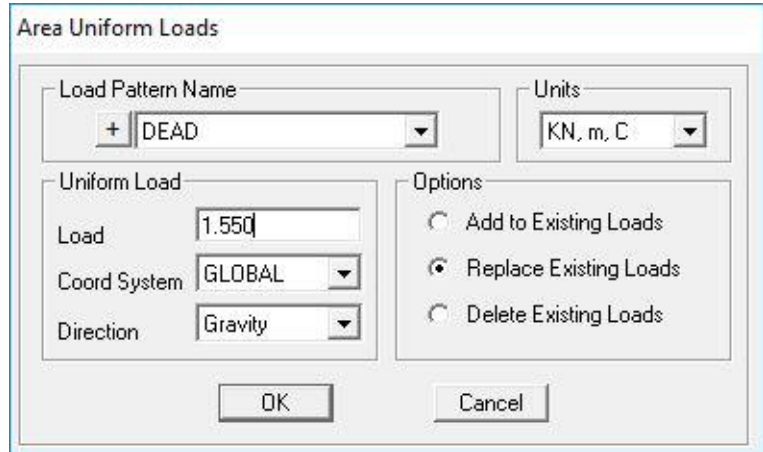

**Gambar 5. 35** *Input* **Beban Mati Tambahan pada Pelat**

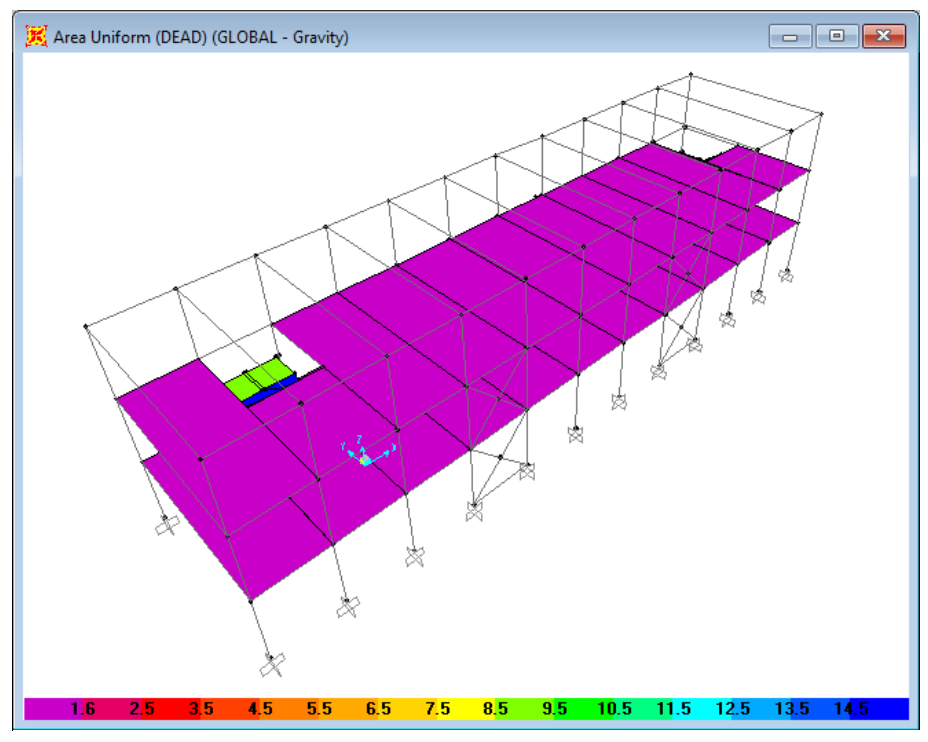

(b) Pemodelan beban mati tambahan blok B

**Gambar 5. 36 Pemodelan Beban Mati Tambahan**

3. Beban Hidup

Pada bagian ini penjelasan akan hanya mengambil contoh pembebanan beban mati tambahan pada pelat gedung Blok B pasca perbaikan dan perkuatan.

Pilih semua pelat lantai dan pelat atap. Lalu, klik menu *Assign – Area Loads – Uniform (Shell).* Pada *Load Pattern Name* pilih LIVE. Masukkan beban sebesar 2,453 kN/m<sup>2</sup> untuk pelat lantai di kotak *Load* di *Uniform Load.* Lihat Gambar 5.37 dan Gambar 5.38.

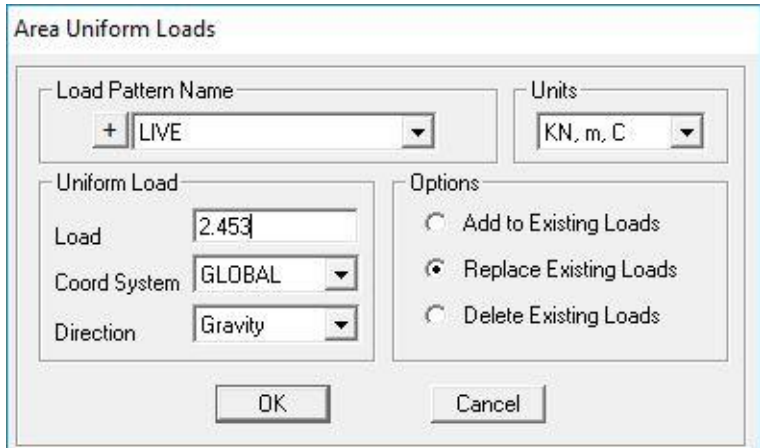

**Gambar 5. 37 Input Beban Hidup pada Pelat**

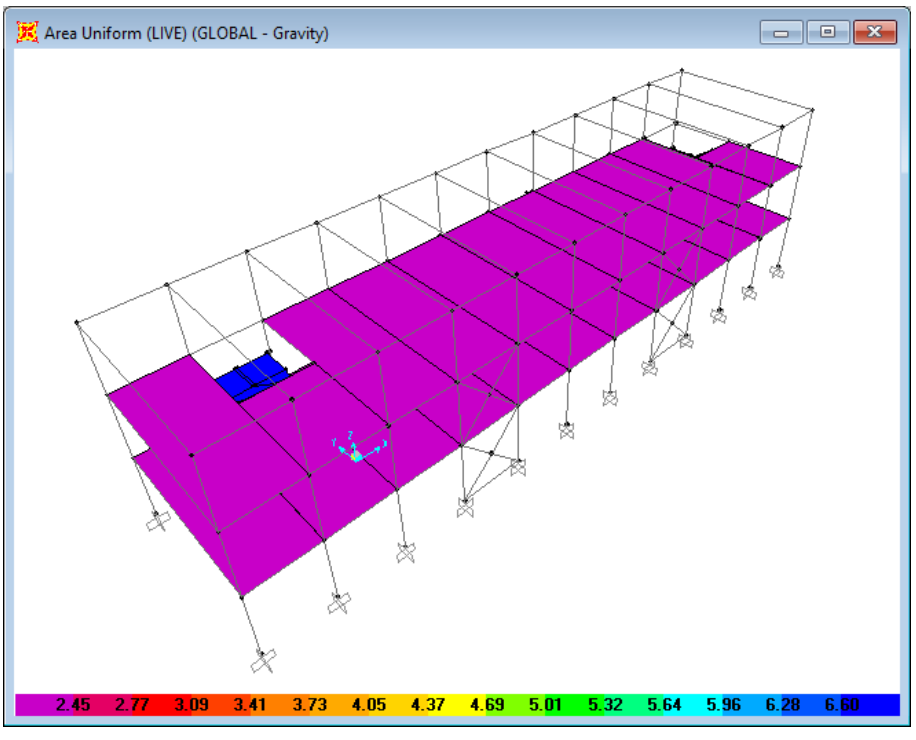

(b) Pemodelan beban hidup blok B

## **Gambar 5. 38 Pemodelan Beban Hidup pada Pelat**

4. Beban Gempa

Beban gempa yaitu berupa beban lateral sudah dimasukkan dengan menggunakan *auto lateral load* pada *load pattern.*

# **5.4 Analisis Gempa Statik (Gaya Geser Dasar)**

Gaya geser dasar pada analisis beban gempa statik dapat dilihat dengan dengan cara klik menu *Display – Show Tables,* pada kotak dialog *Choose Tables for Display* dipilih *Analysis Results – Structures Output – Base Reactions,* seperti yang terlihat pada Gambar 5.39.

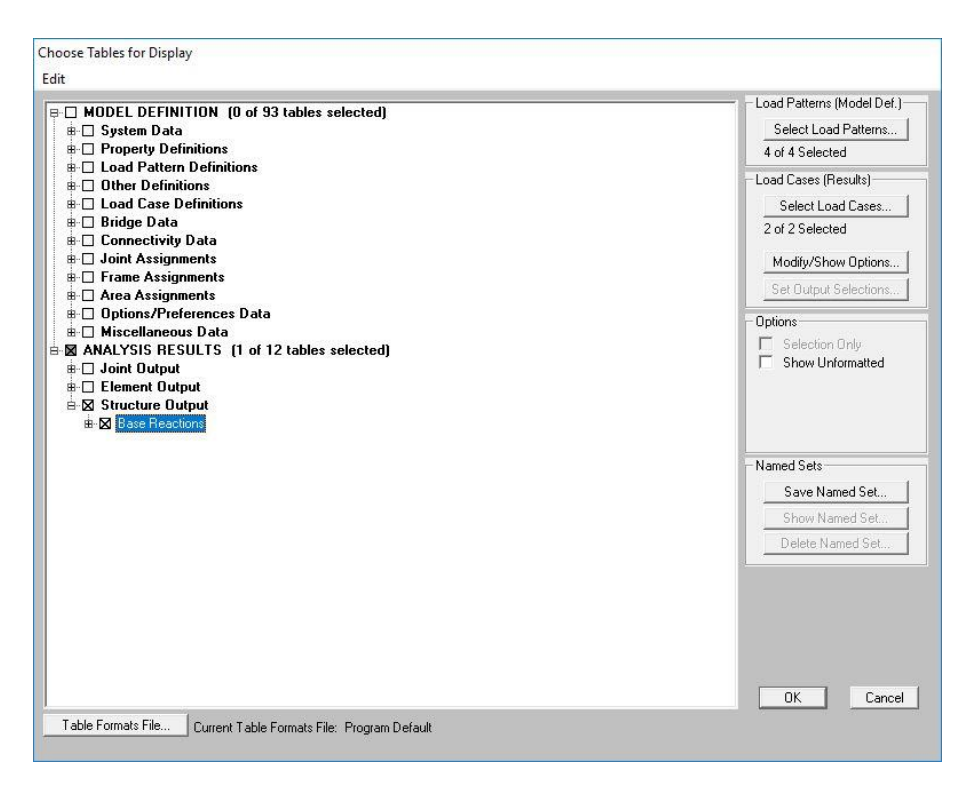

**Gambar 5. 39 Kotak Dialog** *Choose Tables for Display*

Selanjutnya, pada kotak dialog *Select Ouput Case,* dipilih EX dan EY. Hasil analisisnya dapat dilihat pada Tabel 5.20 dan Tabel 5.21.

**Tabel 5. 20** *Base shear* **akibat beban statik ekivalen Blok B eksisting**

| <i><b>OutputCase</b></i> | <i>CaseType</i> | <b>GlobalFX</b> | <b>GlobalFY</b> | <b>GlobalFZ</b> |
|--------------------------|-----------------|-----------------|-----------------|-----------------|
| Text                     | Text            | KN              | KN              | KN              |
| EX                       | LinStatic       | $-1860.52$      | $-5.237E-10$    | $-5.344E-11$    |
| ЕY                       | LinStatic       | 1.6E-09         | $-1860.52$      | $-8.489E-11$    |

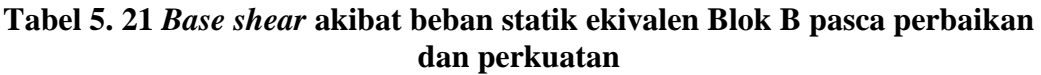

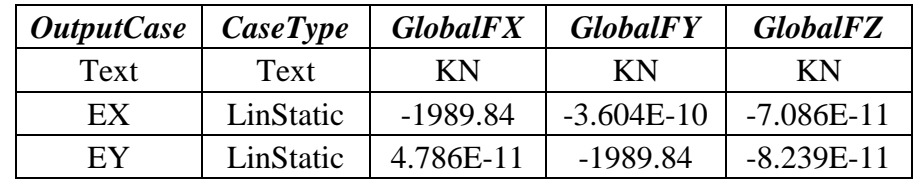

Dari Tabel 5.20 dan Tabel 5.21, didapat gaya geser dasar (*base shear*) akibat beban gempa statik ekivalen untuk arah X dan arah Y berturut-turut yaitu Blok B eksisting: Vx=Vy= 1860,52 kN dan Blok B pasca perbaikan dan perkuatan: Vx=Vy= 1989,84 kN.

## **5.5 Analisis Beban Gempa Dinamik (Gaya Geser Dasar)**

Berdasarkan pasal 7.9.4 pada SNI 1726 2012, analisis gempa dengan metode respon spektrum memerlukan perhitungan beban gempa statik ekivalen untuk dapat memperhitungkan apakah gaya geser dasar yang dihasilkann respon spectral (*V*) sudah lebih besar dari 85% gaya geser dasar yang dihasilkan gempa statik ekivalen (*Vt*), jika belum terpenuhi maka perlu ada perbesaran respon spectral dengan mengalikan (0,85*V* **/** *Vt*). Gaya geser dasar akibat dari beban gempa respon spektrum dapat dilihat pada Tabel 5.22 sampai Tabel 5.23.

**Tabel 5. 22** *Base shear* **akibat beban dinamik Blok B eksisting**

| <i><b>OutputCase</b></i> | <b>CaseType</b> | GlobalFX | $\blacksquare$ Global $\lhd$ Global $\lhd$ |        |
|--------------------------|-----------------|----------|--------------------------------------------|--------|
| Text                     | Text            | ΚN       | KN                                         | ΚN     |
| <b>RSX</b>               | LinRespSpec     | 1585.423 | 40.082                                     | 13.549 |
| RSY                      | LinRespSpec     | 67.697   | 1461.482                                   | 16.046 |

**Tabel 5. 23** *Base shear* **akibat beban dinamik Blok B pasca perbaikan perkuatan**

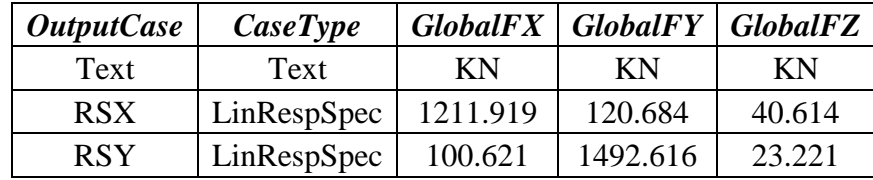

- Blok B eksisting

Gaya geser dasar respon spektrum dari SAP2000:

 $RSX = 1585.423 kN$ 

 $RSY = 1461,482 kN$ 

Gaya geser dasar statik ekivalen dari SAP2000:

 $FX = FY = 1860,5236 kN$ 

Evaluasi gempa arah X:

FX statik  $= 1860,5236$  kN RSX  $= 1585,423$  kN 85%. FX statik = 1581,4451 kN Karena  $RSX > 85\%$ . FX, respon spektrum arah X tidak perlu diperbesar = 1581,4451  $\frac{1581,4431}{1585,423} = 0,9974909$ Evaluasi gempa arah Y: FY statik  $= 1860,5236$  kN RSY  $= 1461,482 \text{ kN}$ 85%. FY statik = 1581,4451 kN Karena RSY  $< 85\%$ . FY, respon spektrum arah Y perlu diperbesar = 1581,4451  $\frac{1381,4451}{1461,482} = 1,0820832$ 

- Blok B pasca perbaikan perkuatan

Gaya geser dasar respon spektrum dari SAP2000:

 $RSX = 1211,919 kN$ 

 $RSY = 1492.616 kN$ 

Gaya geser dasar statik ekivalen dari SAP2000:

 $FX = FY = 1989,8478 kN$ 

Evaluasi gempa arah X:

 $FX$  statik = 1989,8478 kN

RSX  $= 1211,919$  kN

85%. FX statik =  $1691,3706$  kN

Karena RSX < 85%. FX, respon spektrum arah X perlu diperbesar = 1691,3706

 $\frac{1891,3700}{1211,919} = 1,3956136$ 

Evaluasi gempa arah Y:

FY statik  $= 1989,8478$  kN

 $RSY = 1492,616 kN$ 

85%. FY statik =  $1691,3706$  kN

Karena RSY < 85%. FY, respon spektrum arah Y perlu diperbesar = 1691,3706  $\frac{1691,3706}{1492,616} = 1,1331586$ 

Setelah diatur skala gaya, selanjutnya analisis respon spektrum dilakukan kembali. Berikut di bawah ini adalah hasil yang didapat yang dapat dilihat pada Tabel 5.24 dan Tabel 5.25.

*OutputCase CaseType GlobalFX GlobalFY GlobalFZ* Text | Text | KN | KN | KN RSX | LinRespSpec | 1581.445 | 39.981 | 13.515 RSY | LinRespSpec | 73.253 | 1581.445 | 17.363

**Tabel 5. 24** *Base shear* **akibat beban dinamik Blok B eksisting**

**Tabel 5. 25** *Base shear* **akibat beban dinamik Blok B pasca perbaikan perkuatan**

| <i><b>OutputCase</b></i> | <i>CaseType</i> |          | GlobalFX   GlobalFY   GlobalFZ |        |
|--------------------------|-----------------|----------|--------------------------------|--------|
| Text                     | Text            | ΚN       | ΚN                             | ΚN     |
| <b>RSX</b>               | LinResponseSpec | 1691.371 | 168.429                        | 56.682 |
| <b>RSY</b>               | LinRespSpec     | 114.02   | 1691.371                       | 26.313 |

#### **5.6 Analisis** *Pushover*

Analisis beban dorong (*pushover*) statik *nonliniear* bertujuan untuk mengevaluasi kinerja bangunan dengan menggunakan metode *Displacement Coefficient* sesuai dengan pedoman FEMA 356 (2000) yang telah *built-in* dalam program komputer SAP2000 v.14. Adapun tahapan analisisnya akan dijabarkan pada sub bab 5.6.1 sampai 5.6.4 di bawah ini.

### **5.6.1 Pendefinisian Sendi Plastis**

Definisi sendi plastis elemen struktur diperoleh dari *moment-curvature*  (momen-rotasi) yang menggambarkan kemampuan deformasi dari elemen struktur. Pendefinisian sendi plastis dihitung secara otomatis oleh program SAP2000 v.14 berdasarkan ketentuan dalam FEMA 356 (2000) untuk elemen struktur yang tidak mengalami perkuatan/perbesaran. Selanjutnya, hasil analisis sendi plastis tersebut di-*input* ke dalam definisi sendi plastis pada program SAP2000 untuk elemen-elemen struktur yang mengalami perkuatan/perbesaran.

1. Pendefinisian Sendi Plastis pada Balok

Penempatan sendi plastis pada balok dilakukan dengan cara mengklik menu *Assign – Frame – Hinges.* Pada kotak dialog Gambar 5.40 *Frame Hinge Assignments* pilih *Hinge Property: Auto* dan buat 2 sendi plastis untuk *Relative Distance* 0 dan 1 yang berarti sendi plastis diletakkan pada setiap ujung elemen sruktur. Untuk *Degree of Freedom* digunakan momen M3 seperti Gambar 5.41. Untuk mengetahui dan meng-*edit property* sendi plastis pada balok dapat dilakukan dengan mengklik menu *Define – Section Properties – Hinge Properties.* Pilih sendi plastis yang akan dilihat propertinya dengan memilih elemen balok pada opsi *Select Hinge,* lalu klik opsi *Show Hinges Property Definition – Modify/Show Hinge Property* untuk melihat hasil properti sendi plastis seperti yang ditunjukkan pada Gambar 5.42.

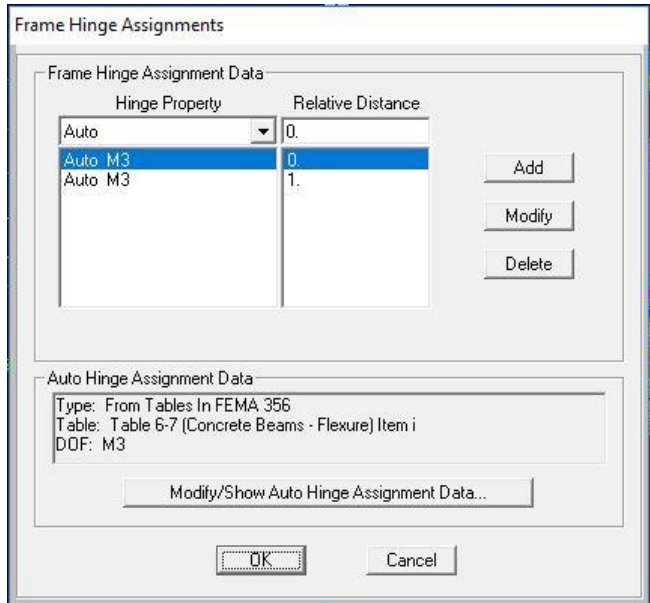

**Gambar 5. 40 Pendefinisian Sendi Plastis Balok**

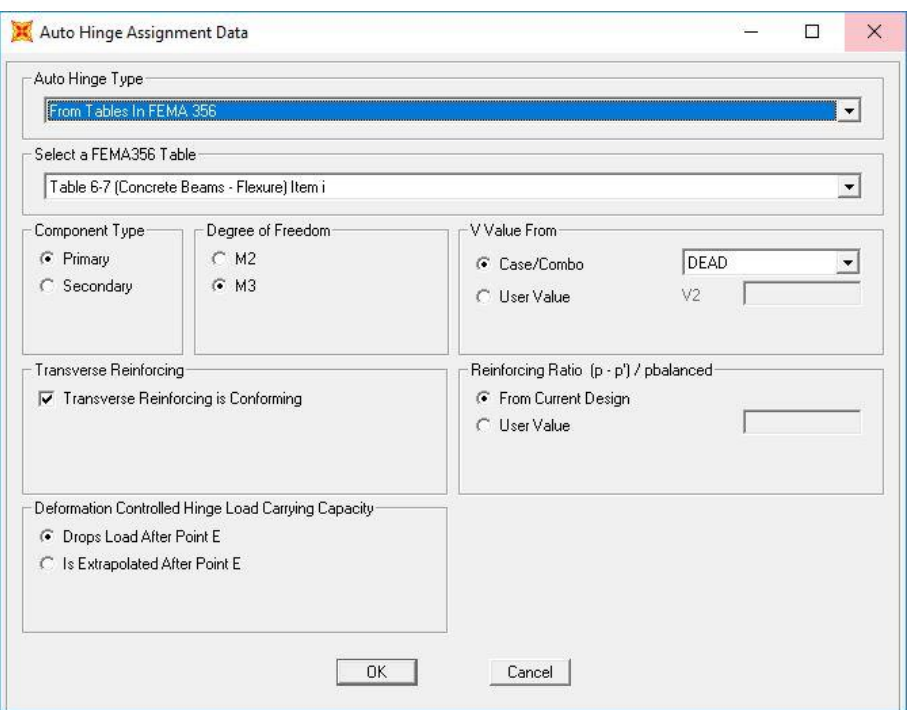

**Gambar 5. 41 Properti Sendi Balok**

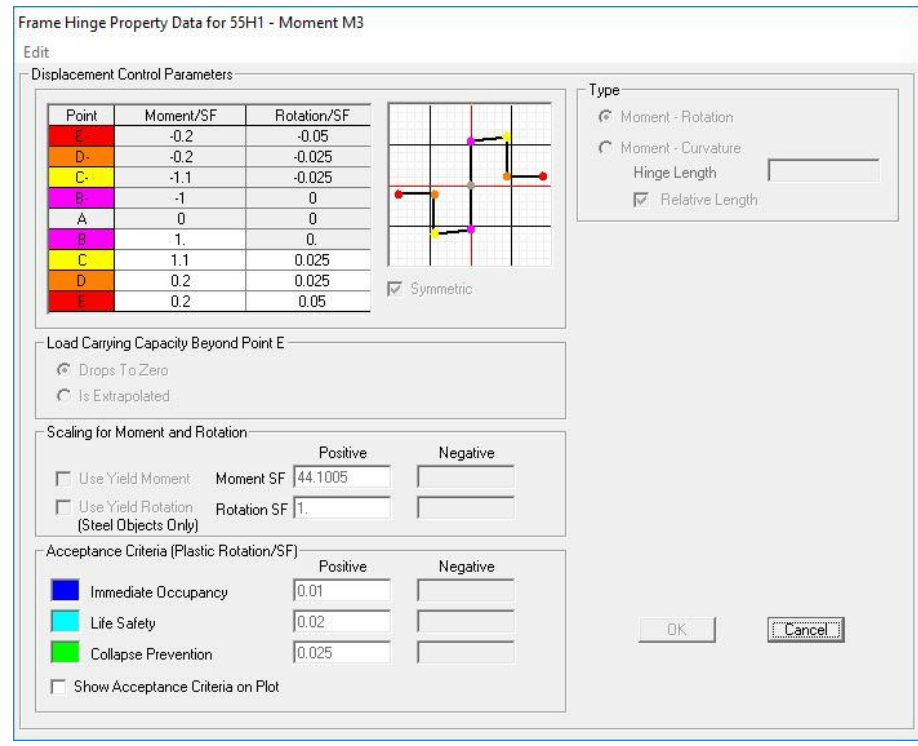

**Gambar 5. 42** *Frame Hinge Property* **pada Balok**

2. Pendefinisian Sendi Plastis pada Kolom dan *X-bracing*

Untuk elemen struktur *x-bracing* didefinisikan sama seperti struktur Kolom. Penempatan sendi plastis pada kolom dilakukan sama seperti cara pada balok. *Degree of Freedom* yang dipakai adalah P-M2-M3 yang artinya kolom atau *xbracing* menerima gaya aksial dan momen arah 2 dan 3 (Gambar 5.43 dan Gambar 5.44). Untuk properti sendi plastisnya dapat dilihat melalui menu *Define – Section Properties – Hinge Properties.* Pilih sendi plastis yang akan dilihat propertinya dengan memilih elemen kolom atau *x-bracing* pada opsi *Select Hinge,* lalu klik opsi *Show Hinges Property Definition – Modify/Show Hinge Property.* Klik opsi *Modify.Show Moment-Rotation Curve Data* untuk melihat data momen rotasi. Klik opsi *Modify/Show P-M2-M3 Interaction Surface Data* untuk melihat kurva interaksi P-M2-M3. Untuk melihat lebih jelas dapat dilihat pada Gambar 5.45 dan Gambar 5.46.

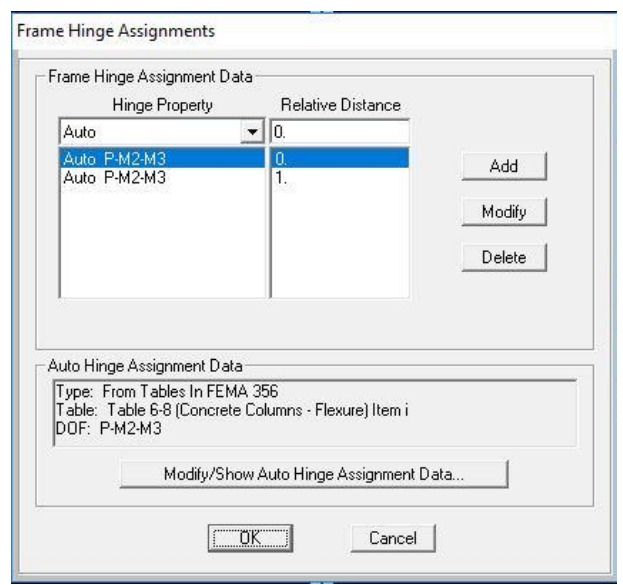

**Gambar 5. 43 Pendefinisian Sendi Plastis Kolom**

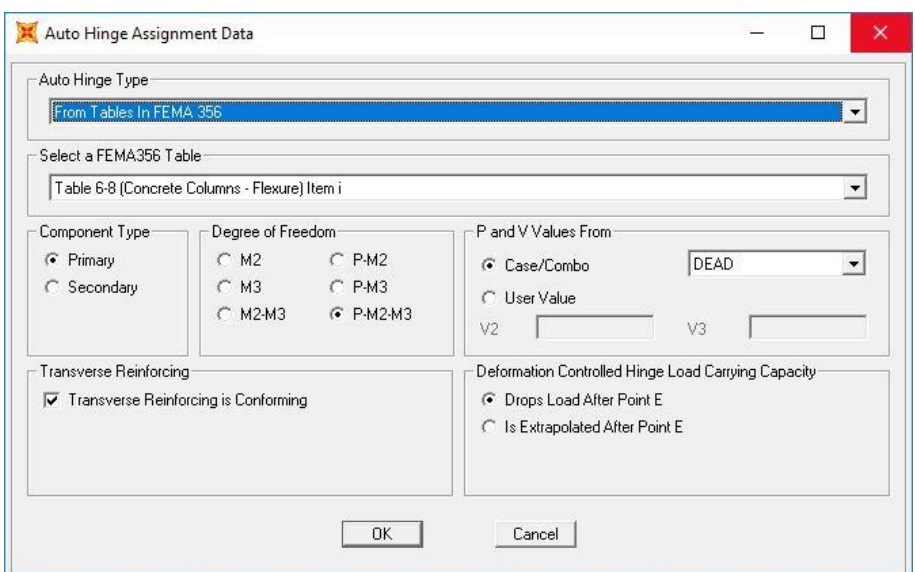

**Gambar 5. 44 Properti Sendi Kolom**

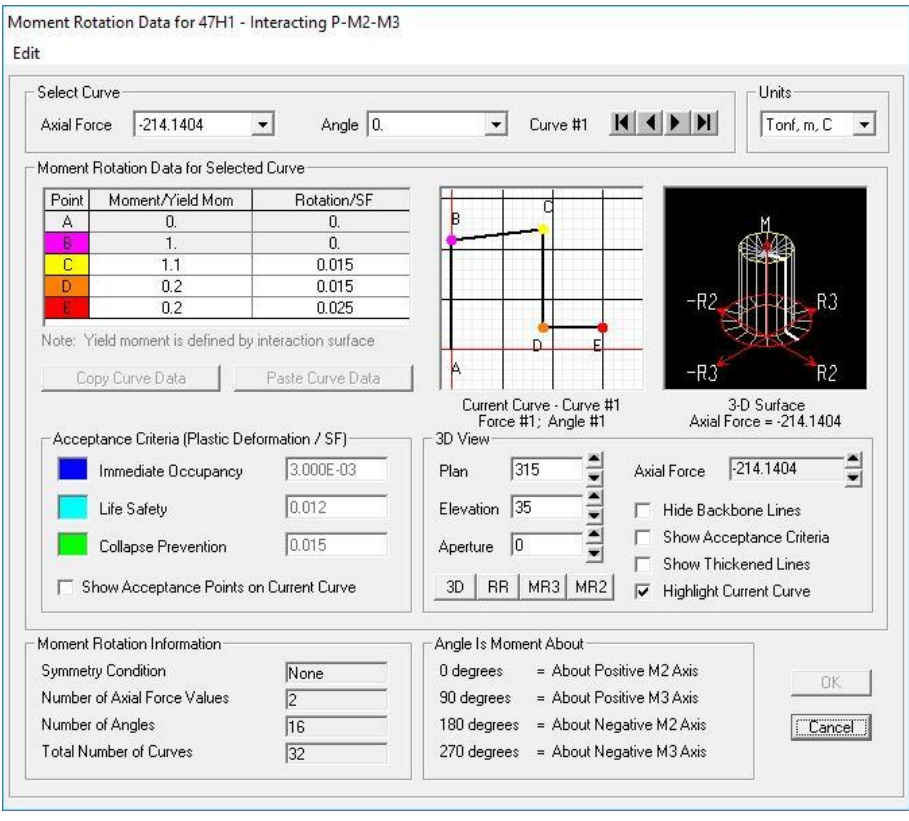

**Gambar 5. 45** *Moment Rotation* **Data Kolom**

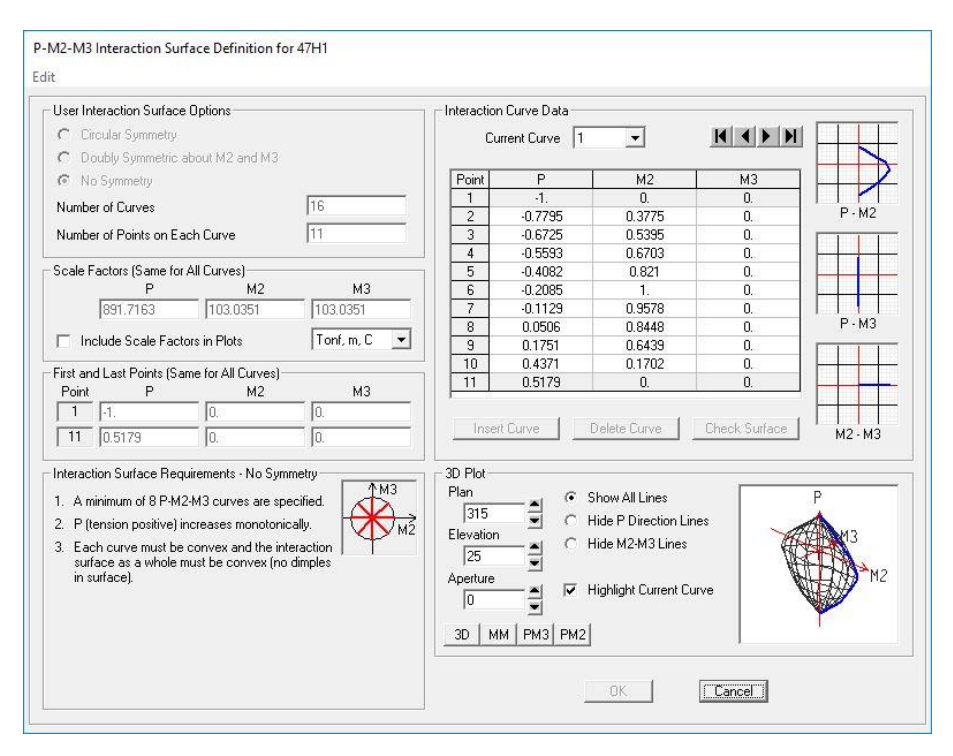

**Gambar 5. 46** *P-M2-M3 Interaction Surface* **pada Kolom**

#### **5.6.2 Pembebanan Gravitasi dan Lateral**

Pada analisis *pushover* ada 2 jenis beban yang akan diterapkan yaitu, beban gravitasi dan beban lateral pada pusat massa yang akan dijelaskan di bawah ini.

1. Pembebanan Gravitasi

Pembebanan Gravitasi dilakukan dengan cara klik pada *menu Define – Load Case,* kemudian pilih opsi *Add New Case*. *Analysis Case* diberi nama GRAVITASI, untuk *initial Condition* dipilih *Zero Initial Condition* yaitu pembebanan dilakukan pada saat kondisi awal sebelum terkena beban. Pada opsi *Analysis Type* pilih *Nolinear* karena akan dilakukan analisis nonlinear. Untuk beban yang bekerja yaitu beban mati (*Dead Load*) dan beban hidup (*Live Load)* menggunakan faktor skala 1,0 dan 0,3. Untuk lebih jelasnya dapat dilihat pada Gambar 5.47. Pada kotak dialog *Load Application* secara *default*  terpilih opsi *Full Load.* Lalu pada *Monitored Displacement* ditentukan DOF arah U3 pada *joint* yang berada pada titik pusat massa lantai paling atas bangunan yaitu *joint control* pada blok B adalah *joint* 135 (Gambar 5.48). Pada

Parameters *Result Saved* secara *default* terpilih opsi *Final State Only* (Gambar 5.49). Kemudian pada *Nonlinear Parameters*, diatur sesuai Gambar 5.50.

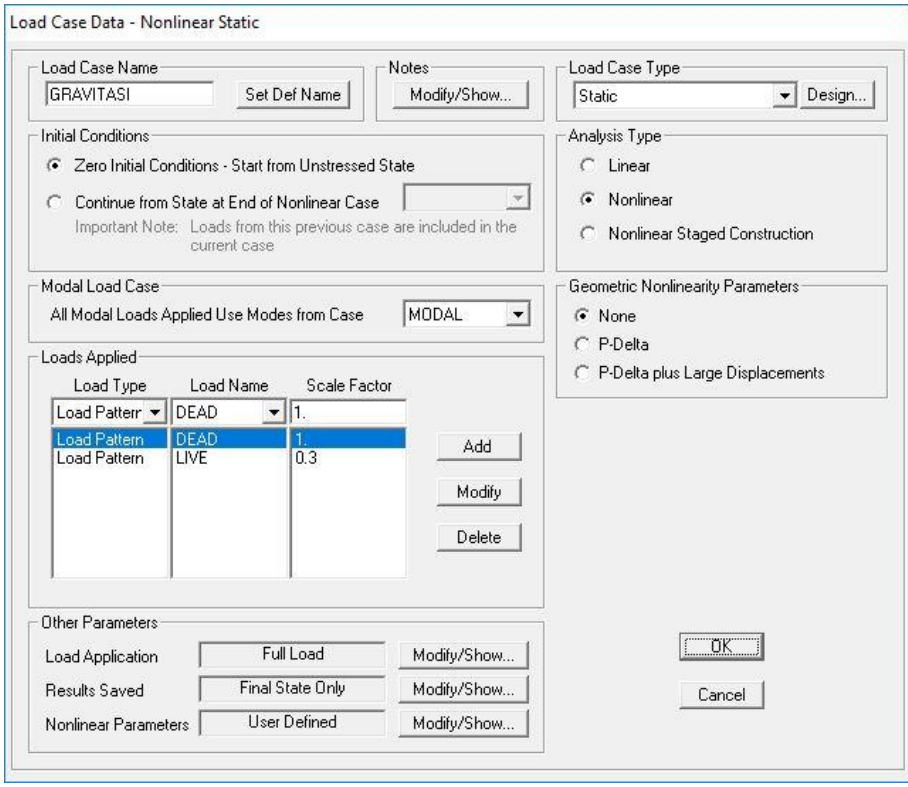

**Gambar 5. 47 Pengaturan** *Analysis Case* **Beban Gravitasi**

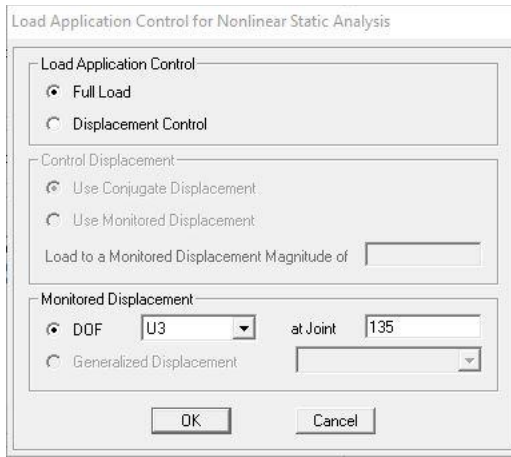

**Gambar 5. 48** *Load Application* **Gravitasi**

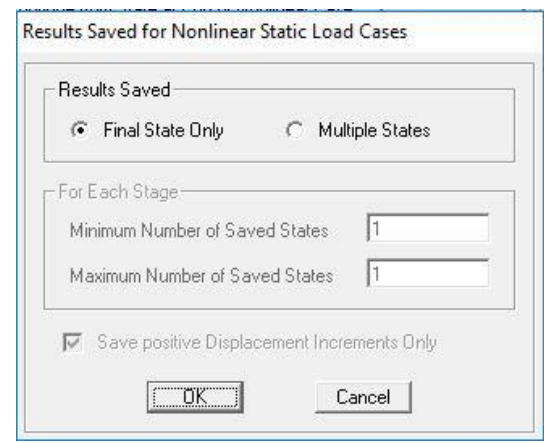

**Gambar 5. 49** *Result Saved* **Gravitasi**

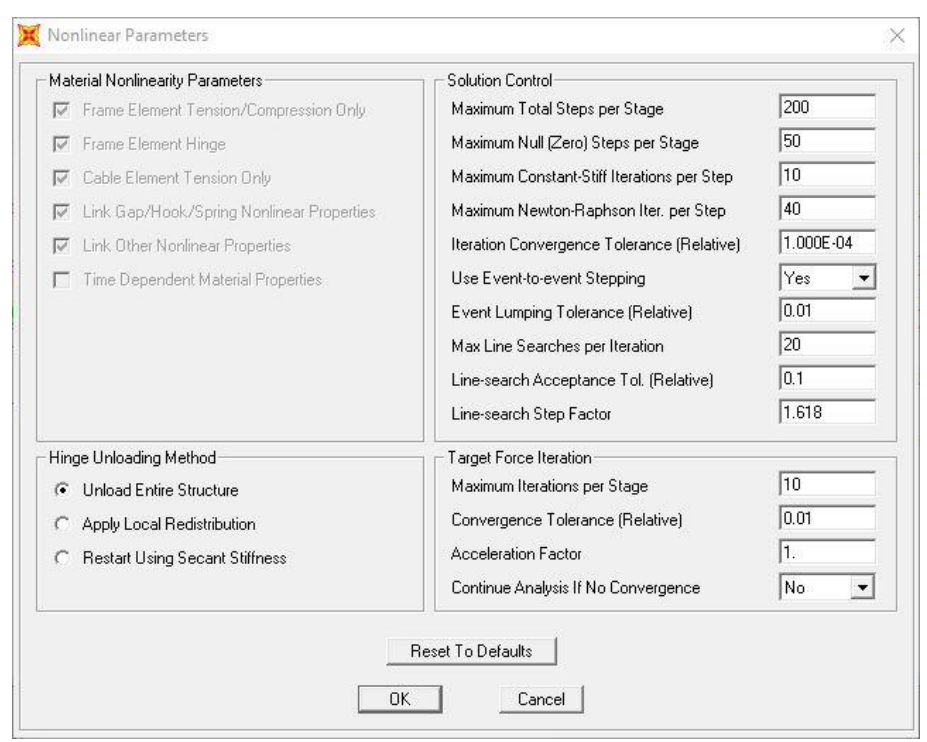

**Gambar 5. 50** *Nonliniear Parameter* **untuk Gravitasi**

# 2. Pembebanan PUSH (beban lateral)

Setelah mendefinisikan beban *dead*, langkah berikutnya adalah mendefinisikan beban lateral sebagai beban *pushover*. Pada analisis ini dibuat 2 pembebanan lateral. Pertama adalah beban lateral arah X dan yang kedua adalah beban lateral arah Y. Masih dengan cara yang sama dengan klik pada *menu Define –*

*Load Case, Add New Case.* Untuk beban lateral arah X diberi nama PUSH X dan beban lateral arah Y diberi nama PUSH Y. Pada A*nalysis Type* dipilih opsi *Nonlinear*. Pada Initial Conditions dipilih opsi *Continue from State at End of Nonlinear Case*: GRAVITASI yang artinya tahap kedua dilakukan setelah tahap pertama selesai dan akhir dari analisis tahap pertama yaitu GRAVITASI sebagai permulaan analisis tahap kedua. Kemudian pada PUSH X dipilih *Load Type: Load Pattern* dan *Load Name:* EX dan pada PUSH Y dipilih *Load Name:* EY dengan masing-masing *Scale Factor* = 1 seperti pada Gambar 5.51 dan Gambar 5.52.

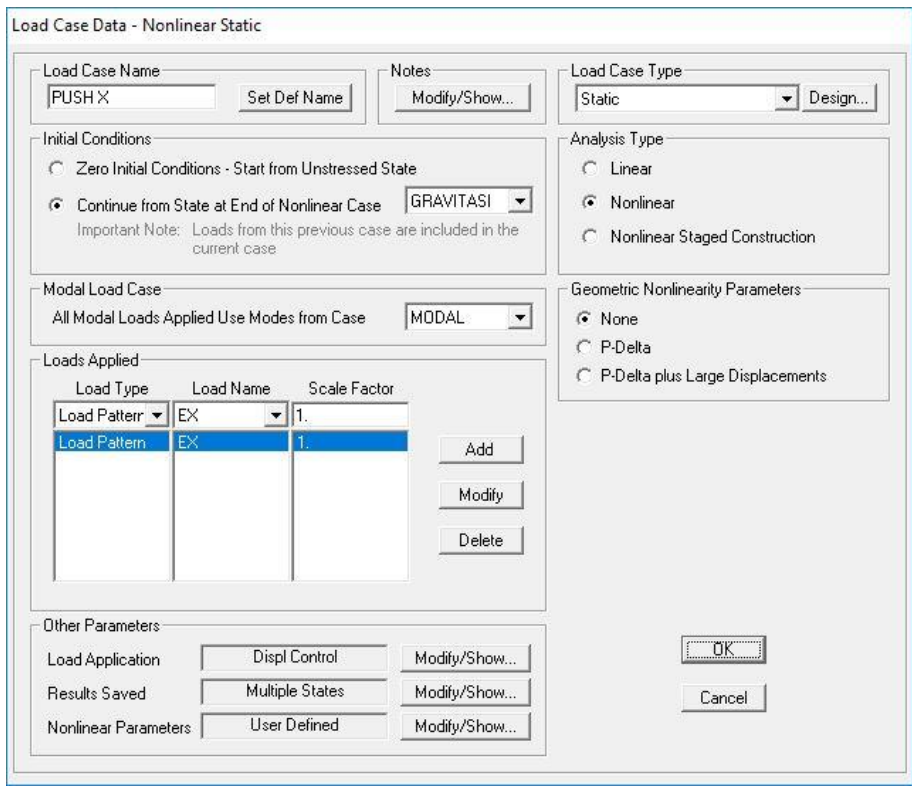

**Gambar 5. 51 Pengaturan** *Analysis Case* **Beban Lateral Arah X**

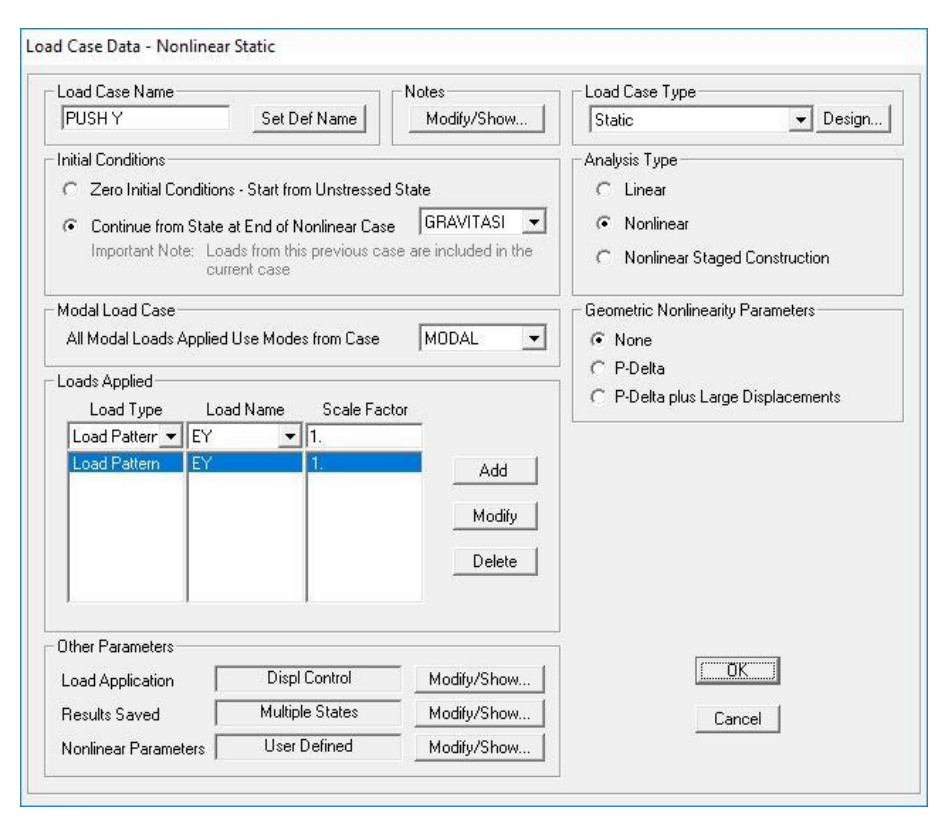

**Gambar 5. 52 Pengaturan** *Analysis Case* **Beban Lateral Arah Y**

Selanjutnya, pada kotak dialog *Load Application* dipilih *Modify/Show* sehingga keluar menu *Load Applicantion Control for Nonlinear Static Analysis* seperti pada Gambar 5.53 dan Gambar 5.54. Untuk *Control Displacement* dipilih *Use Monitored Displacement* dengan *Monitered Displacement* sebesar 2% dari tinggi masing-masing bangunan yang ditinjau, misal untuk bangunan 3 tingkat yaitu 12 m x 2% = 0,24 m. Lalu *Monitered Displacement* dipilih DOF arah U1 untuk arah X dan U2 untuk arah Y pada *joint* yang berada pada pusat massa lantai paling atas masing-masing bangunan yaitu *joint control* pada blok B adalah *joint* 135 seperti pada Gambar 5.55.

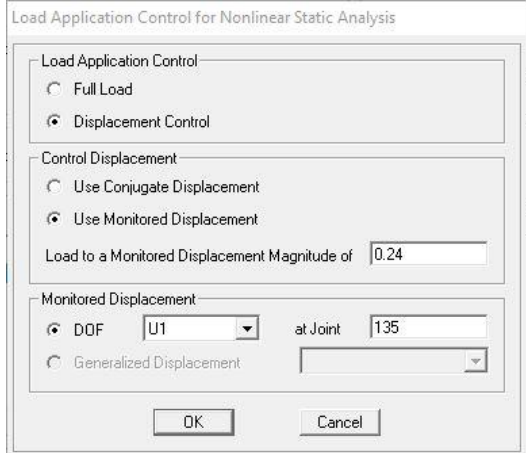

**Gambar 5. 53** *Load Application Control* **Arah X**

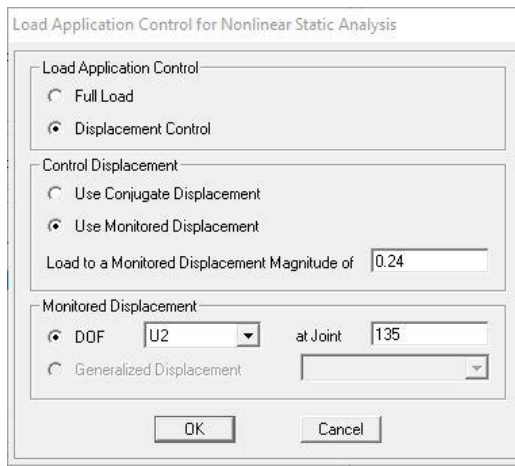

**Gambar 5. 54** *Load Application Control* **Arah Y**

Pada parameter *Result Saved* diambil opsi *Multiple States* dengan *Minimum Number of Saved States* = 10 dan *Maximum* = 100 seperti pada Gambar 5.55. Kemudian pada *Nonlinear Parameter* pilih *Modify/Show* dapat diisi seperti pada Gambar 5.56.

Results Saved for Nonlinear Static Load Cases

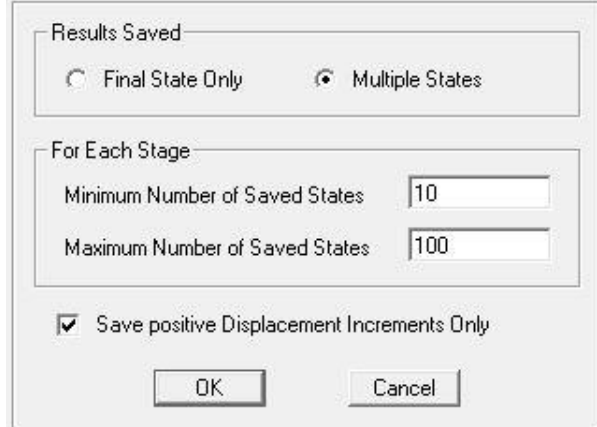

**Gambar 5. 55** *Result Saved for Nonliniear Static Load Cases*

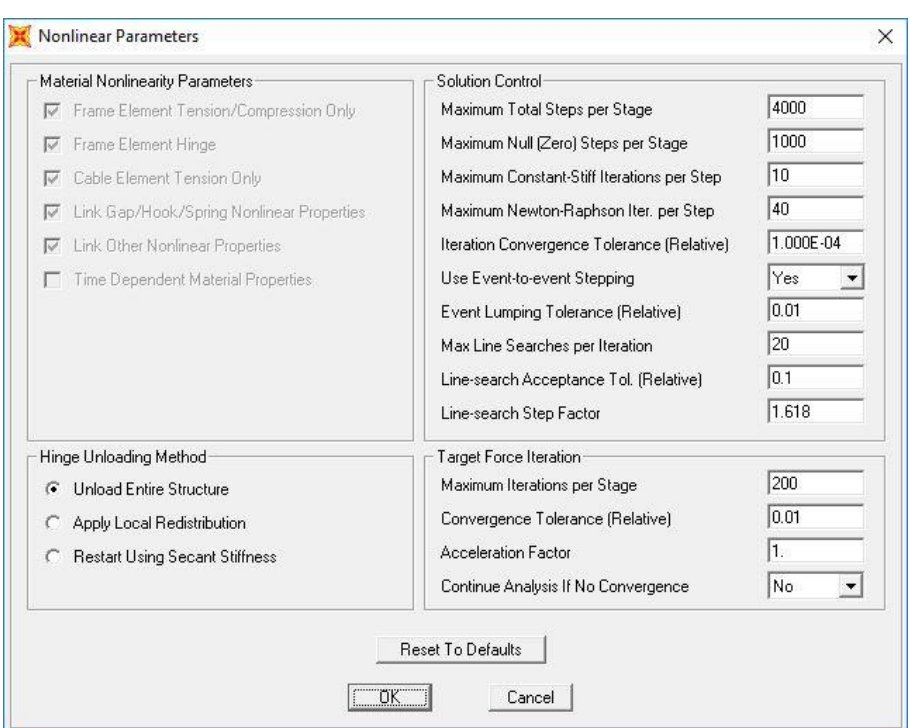

**Gambar 5. 56** *Nonliniear Parameter* **untuk PUSH X dan PUSH Y**

# **5.6.3 Pendefinisian Parameter** *Pushover* **Metode FEMA 356**

Pendefinisian parameter *pushover* metode FEMA 356 dilakukan dengan cara klik *menu Define – Pushover Parameter Sets –* FEMA 356 *Coefficient Method*. *Input Data* yang diperlukan yaitu *Demand Spectrum* dan Koefisien (*C2*, *C3*, *Cm*) untuk mendapatkan perpindahan global maksimum (elastis dan inelastis) yang disebut "target perpindahan" (δT). Pada *Demand Spectrum Definition* dipilih *Defined Function* dengan *Scale Factor* yang didapat dari faktor reduksi gempa (*R*) = 1 dan faktor keutamaan gedung (*I*) = 1,5. Pada saat *pushover* kondisi bangunan dianggap elastik. Dari definisi fungsi tersebut, didapat nilai koreksi ordinat spektrum respon sebesar  $\frac{I}{R}g = \frac{1.5}{1}$  $\frac{1}{1}$ ,  $\frac{1}{2}$ ,  $\frac{1}{3}$ ,  $\frac{1}{3}$   $\frac{1}{4}$   $\frac{1}{5}$   $\frac{1}{2}$  dan *characteristic period of respon spectrum* (*Ts*) ditentukan 0,6944 detik, dengan nilai *T<sup>s</sup>* merupakan nilai *T* pada *short period.* Pada *Selected Coefficient,* nilai *C2* dan *C3* didapat dari Tabel 3-3 FEMA 356 diperoleh nilai *C2* = 1,0 dan nilai *C3* = 1,0 diambil berdasarkan pertimbangan *engineering judgement* dan nilai yang diijinkan untuk *nonliniear* prosedur, dimana perilaku hubungan gaya geser dasar – lendutan pada kondisi pasca leleh kekakuannya positip (kurva meningkat). Untuk nilai *C<sup>m</sup>* didapat dari Tabel 3-1 FEMA 356 diperoleh nilai *Cm* = 0,9 untuk tipe bangunan *concrete moment frame* 3 lantai pada bangunan kondisi eksisting dan *Cm* = 1,0 untuk tipe bangunan *other* 3 lantai pada bangunan kondisi pasca perbaikan perkuatan. Untuk lebih jelasnya dapat dilihat pada Gambar 5.57.

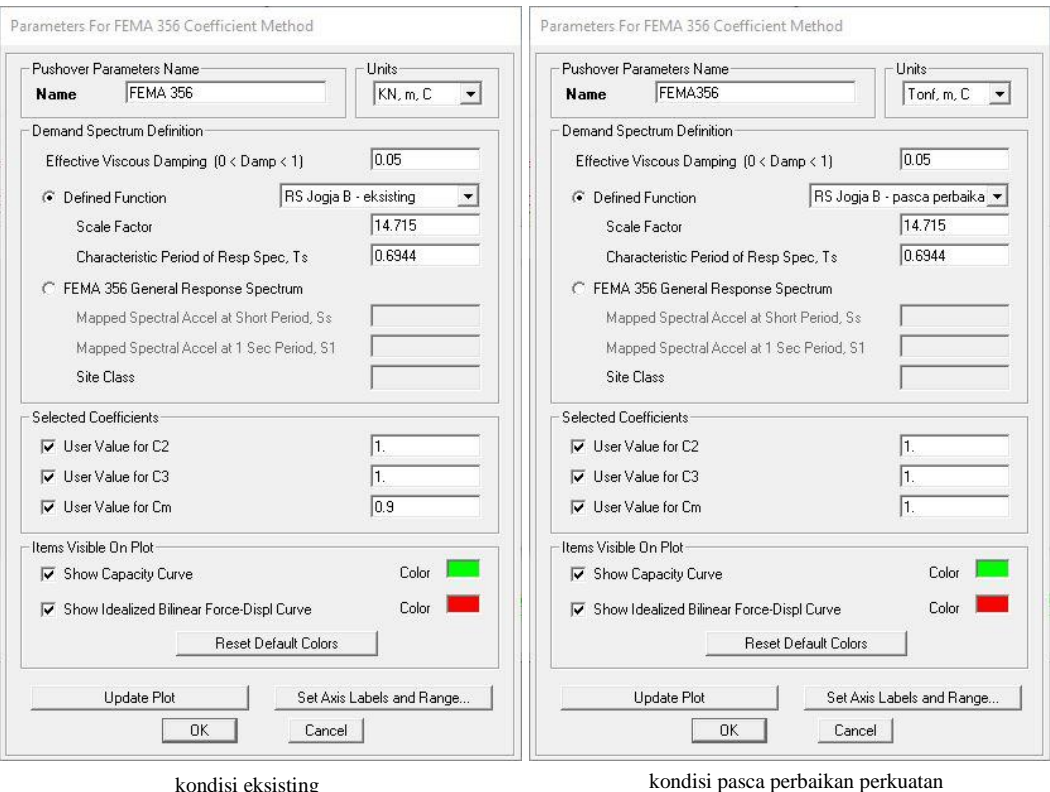

**Gambar 5. 57 Parameter Metode Koefisien Perpindahan FEMA 356**

## **5.6.4 Hasil Analisis Statik** *Nonliniear (Pushover)*

Hasil analisis *pushover* yaitu berupa kurva kapasitas dan titik kinerja dengan metode FEMA 356. Hasil akhir analisis *pushover* adalah berupa level kinerja struktur.

1. Kurva kapasitas

Untuk melihat kurva kapasitas, klik menu *Display – Show Statistic Pushover Curve*. Kurva kapasitas adalah kurva yang menunjukan hubungan antara perpindahan yang tertangkap (*Monitored Displacement*) dan gaya geser resultan (*Resultant Base Shear*) yang diakibatkan oleh beban statik sampai pada kondisi ultimit bangunan atau target *displacement* yang telah ditentukan. Kurva yang terlihat pada Gambar 5.58 sampai Gambar 5.61 berbentuk nonlinier akibat peningkatan beban yang mengakibatkan elemen struktur bangunan berubah dari kondisi elastik menjadi kondisi plastis.

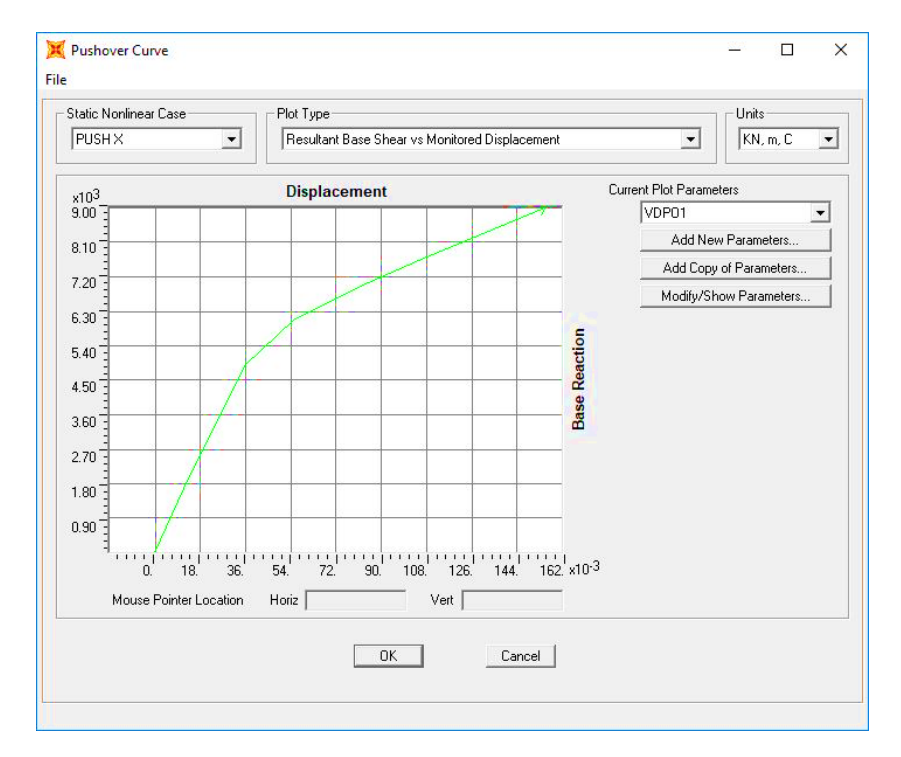

**Gambar 5. 58 Kurva** *pushover* **Blok B eksisting arah X**

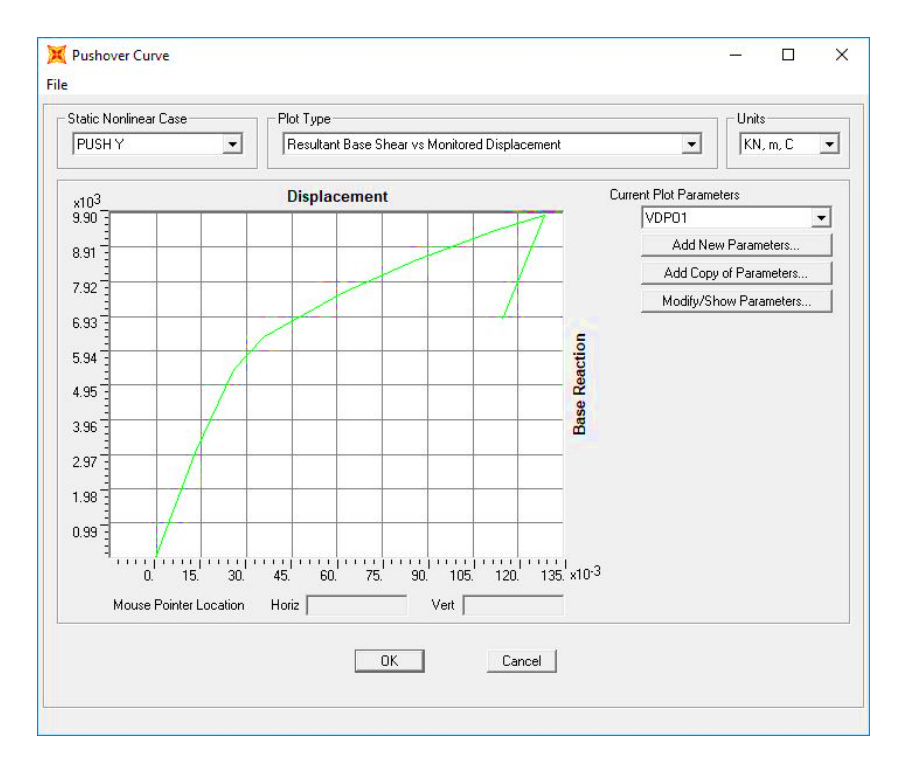

**Gambar 5. 59 Kurva** *pushover* **Blok B eksisting arah Y**

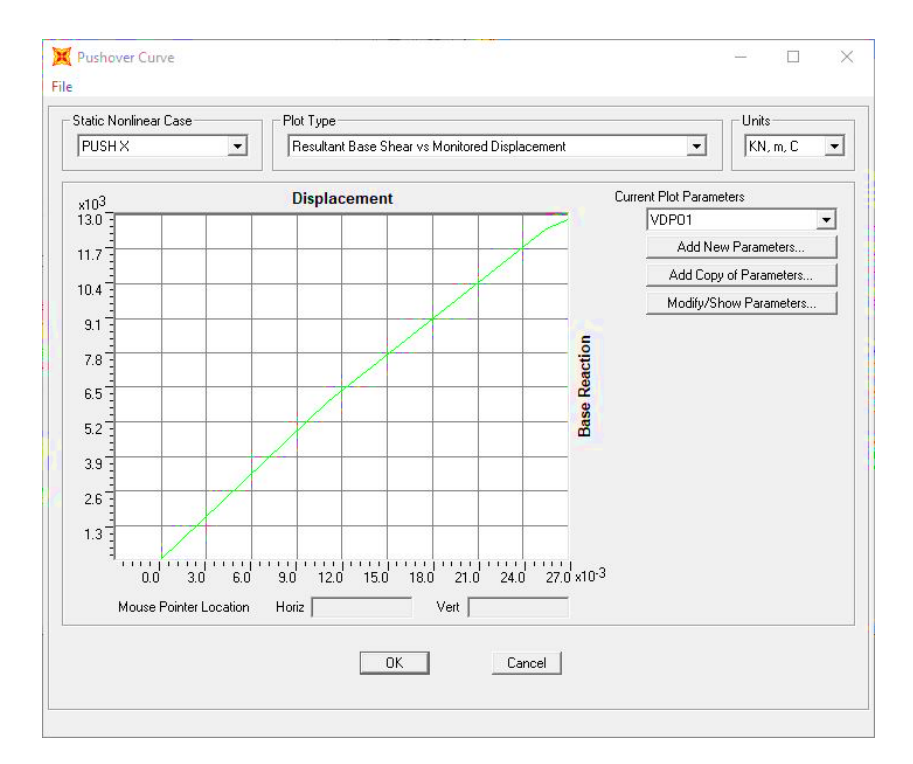

**Gambar 5. 60 Kurva** *pushover* **Blok B pasca perbaikan dan perkuatan arah X**

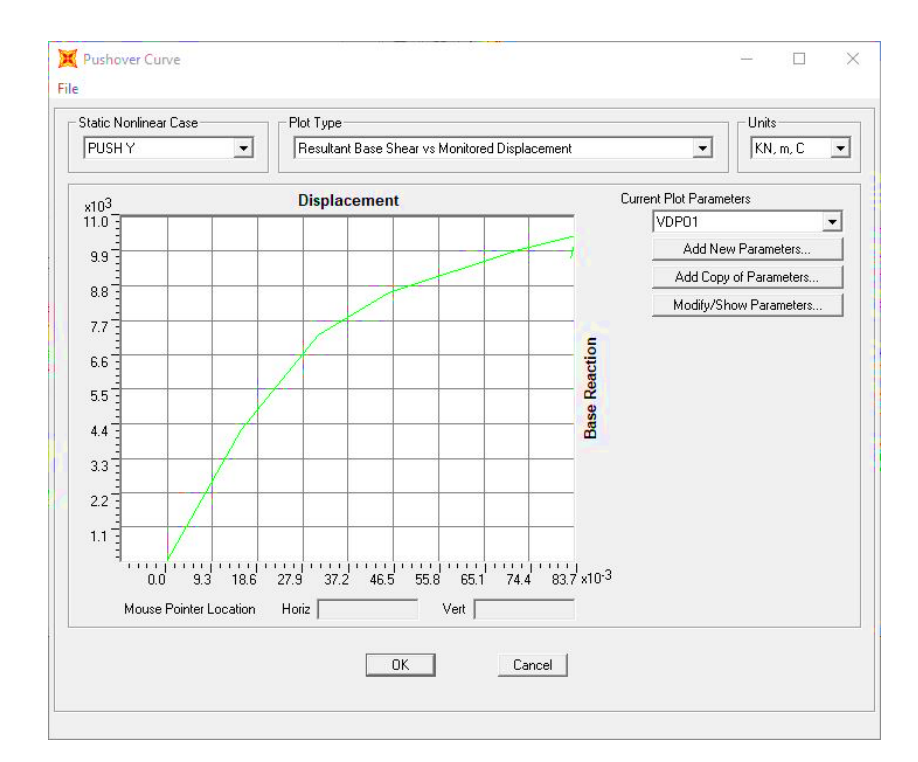

**Gambar 5. 61 Kurva** *pushover* **Blok B pasca perbaikan dan perkuatan arah Y**

Perbandingan kurva *pushover* untuk struktur gedung kondisi eksisting dan kondisi pasca perbaikan dan perkuatan dapat dilihat pada Gambar 5.62 dan Gambar 5.63.

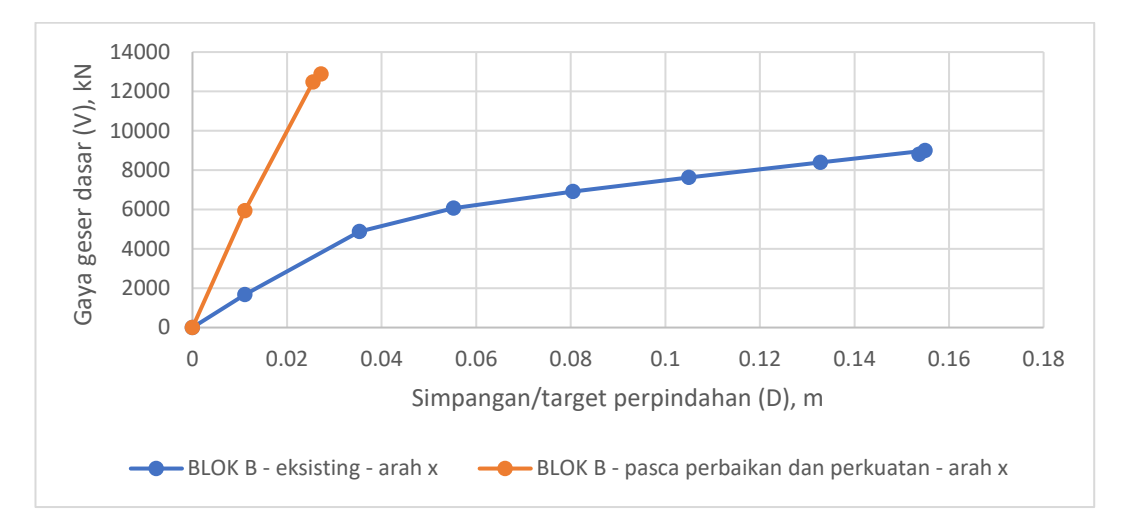

**Gambar 5. 62 Perbandingan kurva** *pushover* **Blok B pada arah X**

Dari Gambar 5.62 dapat diketahui bahwa pada analisis *pushover* pembebanan arah X, untuk blok B eksisting analisis berhenti pada step 8 dengan simpangan pada titik kontrol sebesar 0,153659 m dan gaya geser dasar 8798,023 kN, sedangkan untuk blok B pasca perbaikan dan perkuatan analisis berhenti pada step 3 dengan simpangan pada titik kontrol sebesar 0,027179 m dan gaya geser dasar 12888,657 kN.

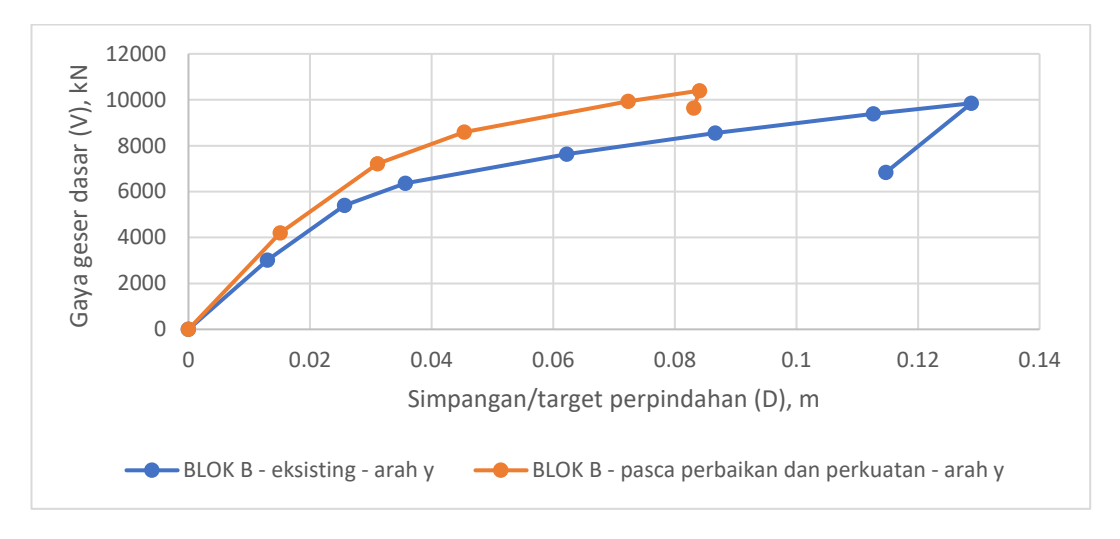

**Gambar 5. 63 Perbandingan kurva** *pushover* **Blok B pada arah Y**

Dari Gambar 5.63 dapat diketahui bahwa pada analisis *pushover* pembebanan arah Y, untuk blok B eksisting analisis berhenti pada step 8 dengan simpangan pada titik kontrol sebesar 0,114726 m dan gaya geser dasar 6833,361 kN, sedangkan untuk blok B pasca perbaikan dan perkuatan analisis berhenti pada step 6 dengan simpangan pada titik kontrol sebesar 0,083095 m dan gaya geser dasar 9640,114 kN.

Analisis tidak dapat dilanjutkan lagi sampai mencapai kontrol perpindahan yang ditentukan, yaitu sebesar 0,24 m. Hal ini terjadi karena telah terlampauinya kapasitas deformasi pada tiap elemen struktur yang telah didefinisikan pada properti sendi plastis. Perbandingan kurva *pushover* pada arah X dan arah Y untuk blok B dapat dilihat pada Gambar 5.64.

Dari hasil analisis dapat dilihat bahwa penambahan struktur *x-bracing* berpengaruh terhadap hasil kurva kapasitasnya. Gedung dengan penambahan struktur *x-bracing* (kondisi pasca perbaikan dan perkuatan) memiliki kurva yang lebih tegak yang berarti bangunan lebih kaku dibandingkan gedung tanpa penambahan struktur *x-bracing* (kondisi eksisting)*.* 

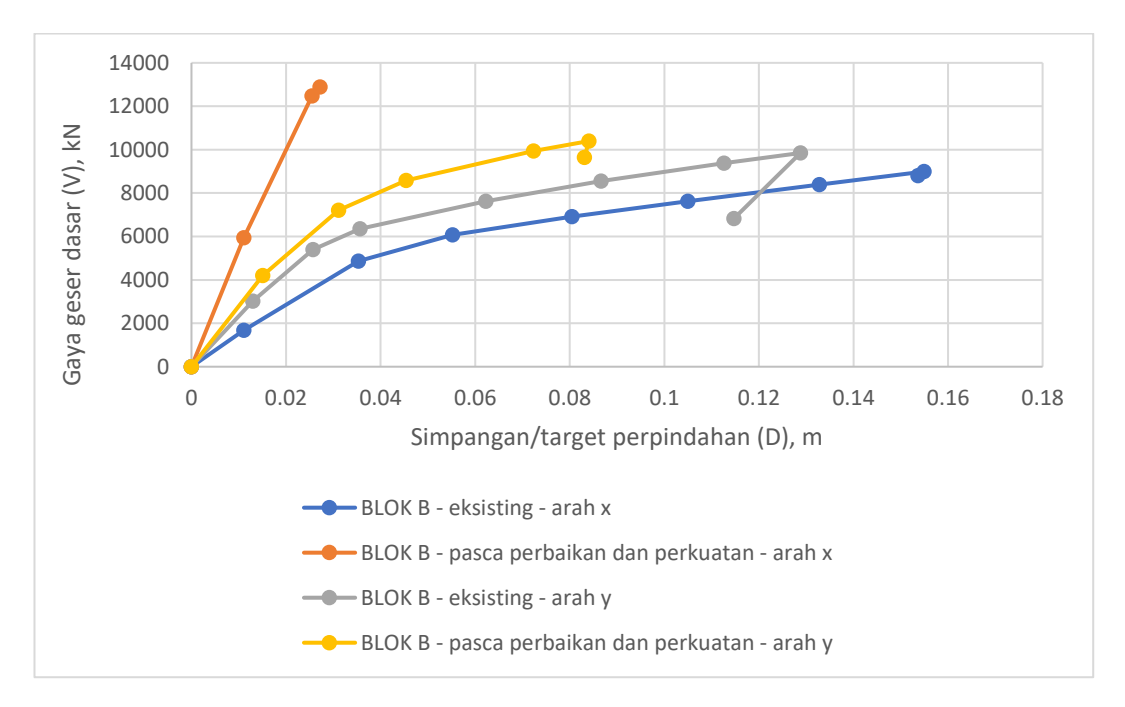

**Gambar 5. 64 Perbandingan kurva kapasitas struktur gedung arah X dan arah Y pada Blok B**

Untuk grafik struktur gedung blok B yang terlihat pada Gambar 5.64, kurva kapasitas pembebanan arah X dan arah Y menunjukkan gaya geser dasar yang lebih besar dengan simpangan yang lebih kecil pada kondisi pasca perbaikan dan perkuatan dibandingkan kondisi eksisting. Pada blok B kondisi eksisting menunjukkan adanya kurva yang menurun yang berarti pada titik tersebut perilaku struktur telah leleh. Hal ini membuktikan bahwa penambahan struktur *x-bracing* pada gedung blok B mampu memberikan peningkatan kapasitas struktur yang optimal untuk menahan gaya lateral yang lebih baik dibandingkan tanpa penambahan struktur *x-bracing.* Kurva kapasitas pada gedung blok B juga menunjukkan bahwa kondisi terbaik gedung dalam menahan gaya lateral yaitu pada kondisi pasca perbaikan dan perkuatan dengan pembebanan arah X dan arah Y.

## 2. Titik Kinerja Metode Koefisien Perpindahan (FEMA 356)

Untuk melihat titik kinerja hasil analisis metode koefisien perpindahan (FEMA 356) pada SAP2000 yaitu dengan cara menampilkan *Show Static*  *Pushover Curve,* pada pilihan *Plot Type* pilih opsi FEMA 356 *Coefficient Method.* Pada *dialog box* akan muncul kurva *pushover* seperti yang ditunjukkan pada Gambar 5.65 sampai Gambar 5.68.

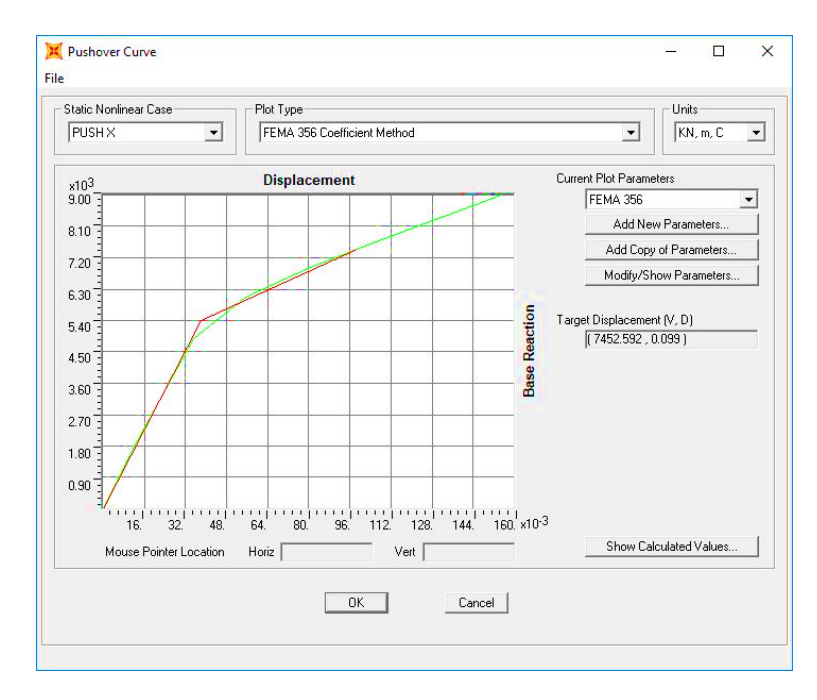

**Gambar 5. 65 Kurva** *pushover* **dan tiitk kinerja dengan metode koefisien perpindahan (FEMA 356) Blok B eksisting arah X**

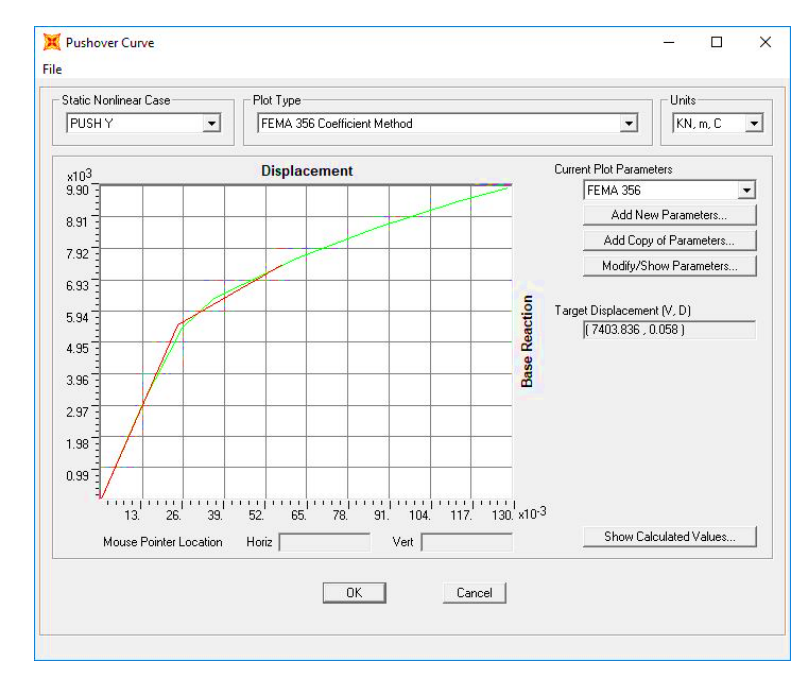

**Gambar 5. 66 Kurva** *pushover* **dan tiitk kinerja dengan metode koefisien perpindahan (FEMA 356) Blok B eksisting arah Y**

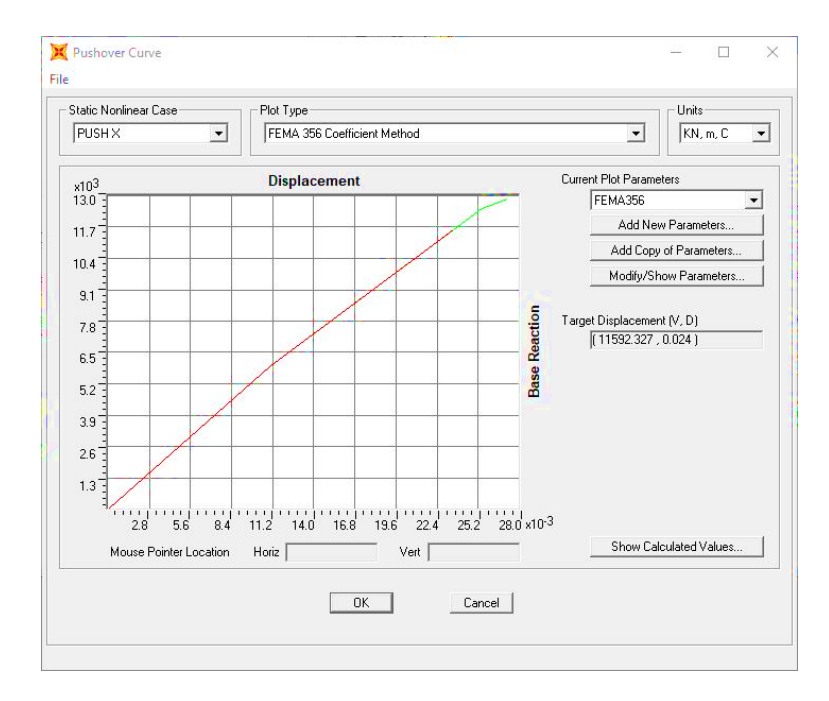

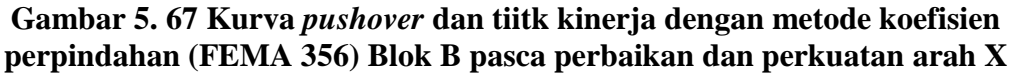

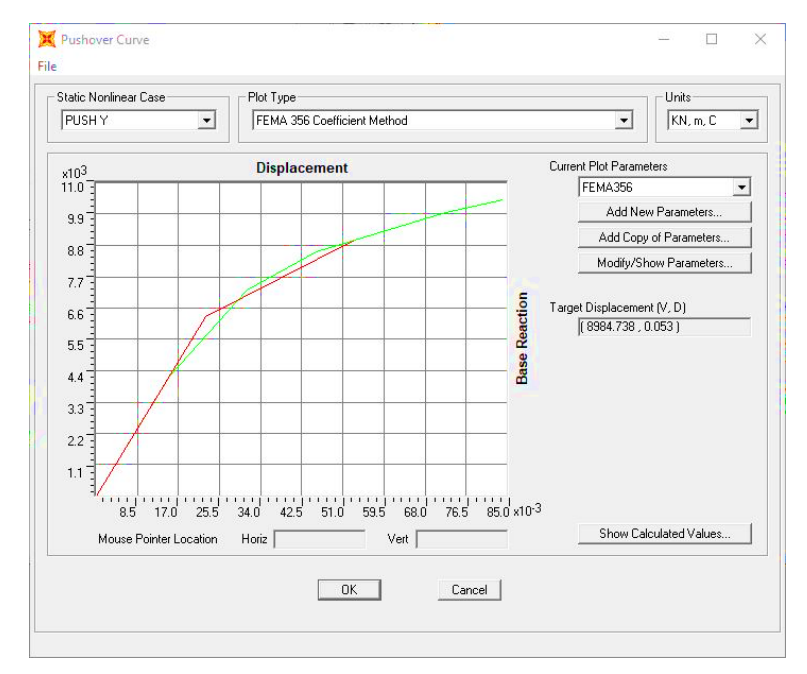

**Gambar 5. 68 Kurva** *pushover* **dan tiitk kinerja dengan metode koefisien perpindahan (FEMA 356) Blok B pasca perbaikan dan perkuatan arah Y**

Dari Gambar 5.65 sampai Gambar 5.68, gaya geser dasar dan *displacement* yang terjadi pada saat target perpindahan tercapai dapat dilihat pada Tabel 5.26 dan Tabel 5.27.

| arah pembebanan pushover             | gaya geser dasar | target perpindahan<br><b>(FEMA 356)</b> |                |
|--------------------------------------|------------------|-----------------------------------------|----------------|
|                                      | $(VI)$ (kN)      | $Vt$ (kN)                               | $\delta t$ (m) |
| arah x eksisting                     | 1860.52          | 7452.592                                | 0.099          |
| arah y eksisting                     | 1860.52          | 7403.836                                | 0.058          |
| arah x pasca perbaikan dan perkuatan | 1989.85          | 11592.327                               | 0.024          |
| arah y pasca perbaikan dan perkuatan | 1989.85          | 8984.738                                | 0.053          |

**Tabel 5. 26 Target perpindahan dengan metode FEMA 356 pada Blok B**

Dari Tabel 5.26 dapat dilihat nilai gaya geser dasar akibat beban lateral arah X sebesar  $V_{tx}$  = 7452,592 kN >  $V_1$  = 1860,52 kN dan arah Y sebesar  $V_{ty}$  = 7403,836 kN >  $V_1$  = 1860,52 kN untuk blok B eksisting, nilai gaya geser dasar akibat beban lateral arah X sebesar  $V_{tx} = 11592,327 \text{ kN} > V_I = 1989,85 \text{ kN}$  dan arah Y sebesar  $V_{ty}$  = 8984,738 kN >  $V_I$  = 1989,85 kN untuk blok B pasca perbaikan dan perkuatan, maka berdasarkan metode koefisien perpindahan (FEMA 356) perilaku struktur arah X dan arah Y pada gempa rencana dalam **kondisi inelastik (plastis)** karena nilai gaya geser dasar yang terjadi telah melampaui gaya geser yang ada pada bangunan (*V<sup>t</sup> > V1*).

Batasan maksimum simpangan untuk kondisi batas ultimit yaitu  $0.02 \times H =$  $0.02 \times 12$  m = 0,24 m. Target *displacement* akibat beban lateral arah X sebesar 0,099 m  $<$  0,24 m dan akibat beban lateral arah Y sebesar 0,058 m  $<$  0,24 m untuk blok B eksisting, target *displacement* akibat beban lateral arah X sebesar 0,024 m  $< 0.24$  m dan akibat beban lateral arah Y sebesar 0.053 m  $< 0.24$  m untuk blok B pasca perbaikan dan perkuatan, sehingga struktur tersebut **memenuhi syarat keamanan** karena nilai simpangan yang terjadi masih kurang dari nilai batas simpangan ultimit yang telah ditetapkan.

Batasan *drift ratio* menurut metode FEMA 356 ditentukan dari perbandingan *roof drift* dengan tinggi total bangunan. Untuk blok B eksisting, nilai *drift ratio* arah X = 0,099/12 = 0,825 % < 1 % (*transient*) dan nilai *drift ratio* arah Y =  $0.058/12 = 0.483$  % < 1 % (*transient*) yang berarti kinerja level bangunan termasuk kriteria *Immediate Occupancy*. Untuk blok B pasca perbaikan dan perkuatan, nilai *drift ratio* arah X = 0,024/12 = 0,200 % < 1 % (*transient*) dan nilai *drift ratio* arah Y = 0,053/12 = 0,442 % < 1 % (*transient*) yang berarti level kinerja level bangunan termasuk kriteria *Immediate Occupancy.* Penentuan kinerja level bangunan ini berdasarkan *drift ratio* untuk level kinerja FEMA 356 yang telah dijelaskan pada Tabel 3.16.

Waktu getar alami yang memperhitungkan kondisi in-elastis atau waktu getar efektif (*Te*), dapat diperoleh dengan bantuan kurva hasil analisa *pushover* dengan metode koefisien perpindahan FEMA 356. Nilai waktu getar alami awal elastis (*Ti*) dan kekakuan awal bangunan pada arah yang ditinjau (*Ki*), kekakuan lateral efektif bangunan (*Ke*), waktu getar alami efektif (*Te*) dan rasio kekuatan pasca leleh terhadap kekakuan elastik efektif (*a*) hasil analisis *pushover* dengan metode koefisien perpindahan FEMA 356 pada pembebanan *pushover* arah X dan arah Y pada Blok B dapat dilihat pada Tabel 5.27.

| Arah pembebanan<br>pushover                | Ti (det) | Ki (kN/m) | Ke (kN/m) | Te (det) | $\alpha$ |
|--------------------------------------------|----------|-----------|-----------|----------|----------|
| arah x eksisting                           | 0.478559 | 151050.9  | 141781    | 0.493956 | 0.237235 |
| arah y eksisting                           | 0.364135 | 232350.49 | 228706.26 | 0.367024 | 0.247835 |
| arah x pasca<br>perbaikan dan<br>perkuatan | 0.187227 | 536828.16 | 536828.16 | 0.187227 | 0.844113 |
| arah y pasca<br>perbaikan dan<br>perkuatan | 0.326467 | 278434.67 | 278434.67 | 0.326467 | 0.315254 |

**Tabel 5. 27 Nilai waktu getar alami efektif dengan metode koefisien perpindahan FEMA 356 pada Blok B**

Parameter waktu getar alami efektif dari kurva *pushover* pada pembebanan arah X dan arah Y pada Blok B dapat dilihat pada Gambar 5.69 sampai Gambar 5.72.

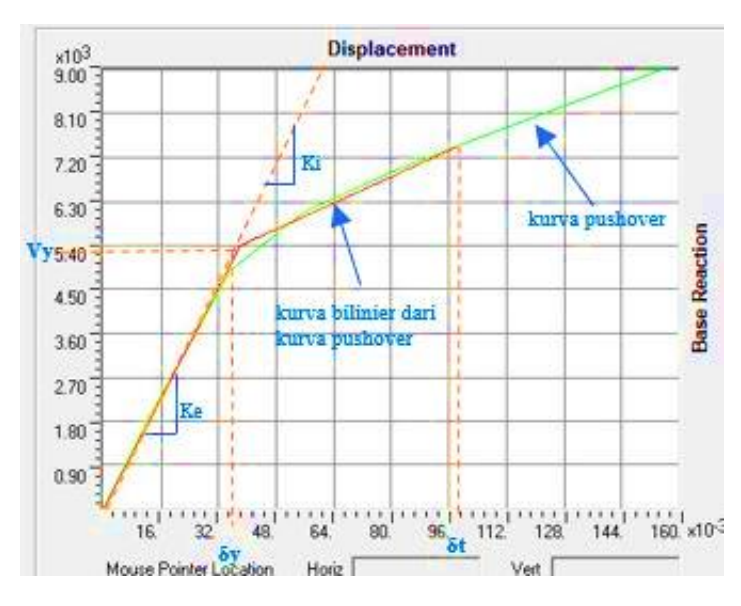

**Gambar 5. 69 Parameter waktu getar alami efektif dari kurva** *pushover* **pada Blok B eksisting arah X**

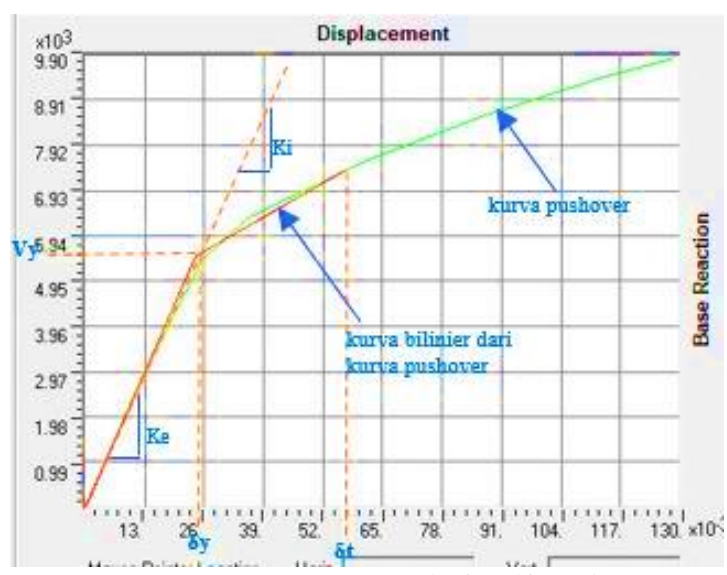

**Gambar 5. 70 Parameter waktu getar alami efektif dari kurva** *pushover* **pada Blok B eksisting arah Y**

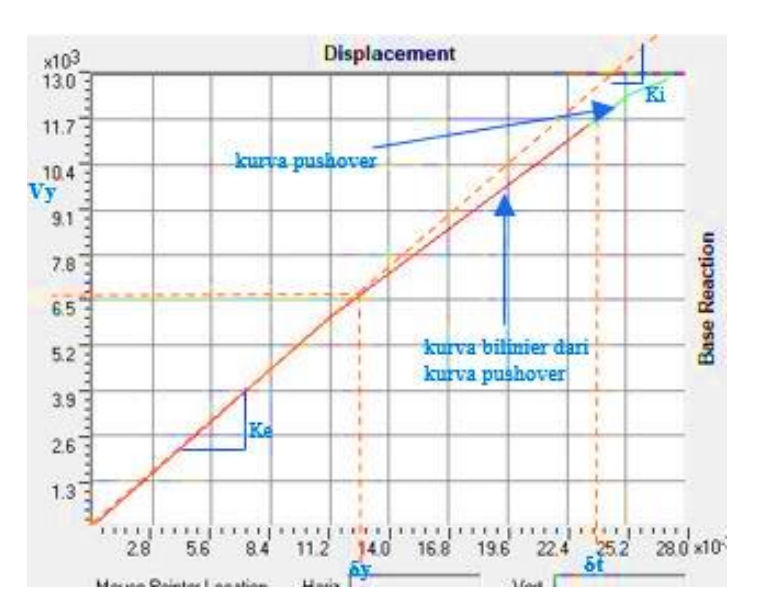

**Gambar 5. 71 Parameter waktu getar alami efektif dari kurva** *pushover* **pada Blok B pasca perbaikan dan perkuatan arah X**

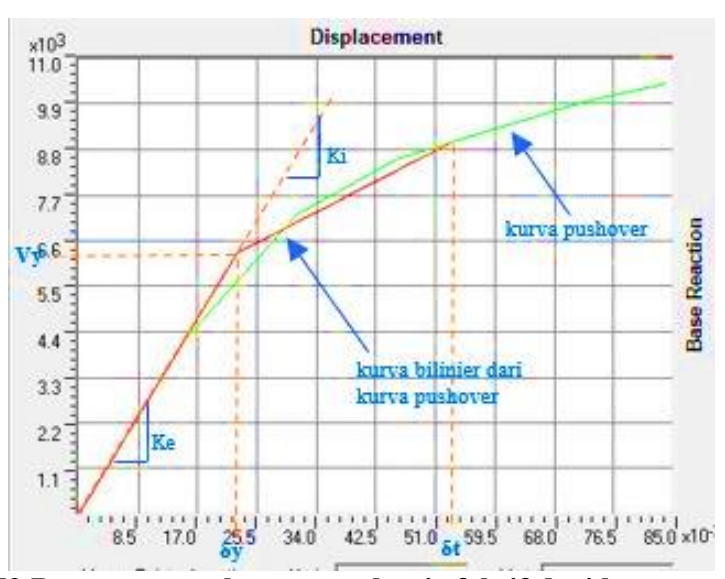

**Gambar 5. 72 Parameter waktu getar alami efektif dari kurva** *pushover* **pada Blok B pasca perbaikan dan perkuatan arah Y**

Diketahui pada saat titik kinerja tercapai untuk gedung blok B eksisting titik kinerja tercapai pada saat pembebanan arah X dengan  $V_t$  = 7452,592 kN, arah Y dengan  $V_t$  = 7403,836 kN dan berat total bangunan  $W_T$  = 13781,657 kN. Berdasarkan Persamaan *V = C<sup>S</sup> x W* pada pembebanan arah X tercapai pada saat 0,541 *W<sup>T</sup>* dan pada pembebanan arah Y tercapai pada saat 0,537 *WT*. Sedangkan *V<sup>y</sup>*  $= 5408,642$  kN tercapai pada saat 0,392 *W<sub>T</sub>* pada pembebanan arah X dan *V<sub>y</sub>* = 5503,197 kN tercapai pada saat 0,399 *W<sup>T</sup>* pada pembebanan arah Y.

Untuk gedung blok B pasca perbaikan dan perkuatan titik kinerja tercapai pada saat pembebanan arah X dengan  $V_t = 11592,327$  kN, arah Y dengan  $V_t =$ 8984,738 kN dan berat total bangunan *W<sup>T</sup>* = 14739,614 kN. Berdasarkan Persamaan  $V = C_S x$  *W* pada pembebanan arah X tercapai pada saat 0,786 *W*<sub>*T*</sub> dan pada pembebanan arah Y tercapai pada saat 0,610 *WT*. Sedangkan *V<sup>y</sup>* = 5940,903 kN tercapai pada saat 0,403 *W<sup>T</sup>* pada pembebanan arah X dan *V<sup>y</sup>* = 6285,912 kN tercapai pada saat 0,426 *W<sup>T</sup>* pada pembebanan arah Y.

3. Pengaruh penambahan struktur *x-bracing* pada struktur gedung terhadap peningkatan kekakuan bangunan.

Struktur gedung apabila menerima beban gempa pada tingkatan atau kondisi tertentu, akan terjadi sendi plastis (*hinge*) pada balok, kolom, dan *x-bracing.* Sendi plastis merupakan bentuk ketidakmampuan elemen struktur balok, kolom, dan *xbracing* menahan gaya dalam sehingga mengakibatkan terjadinya simpangan atau perpindahan. Struktur *x-bracing* berfungsi untuk menahan gaya lateral yang diakibatkan oleh gempa dengan memberikan kekakuan pada struktur gedung. Sehingga, struktur gedung yang memiliki struktur *x-bracing* memiliki simpangan atau perpindahan yang lebih kecil daripada struktur gedung tanpa struktur *xbracing.* Hal ini dapat dilihat pada Gambar 5.73.

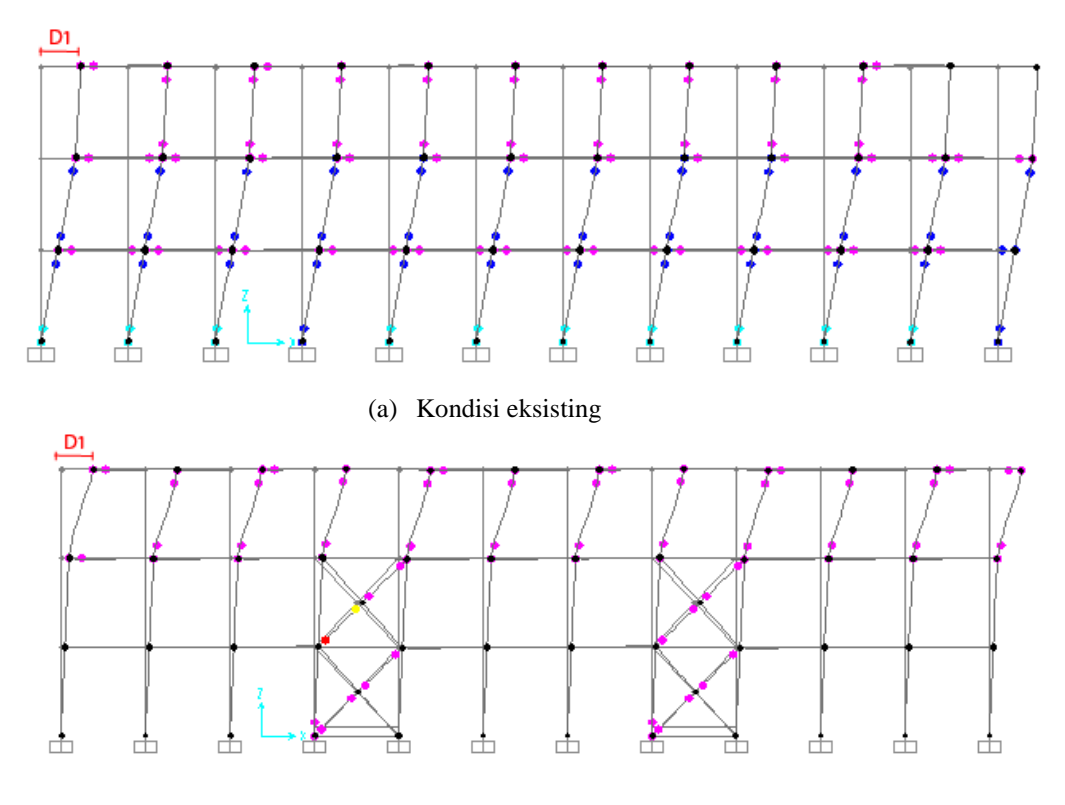

(b) Kondisi pasca perbaikan dan perkuatan

**Gambar 5. 73 Nilai Simpangan atau target perpindahan struktur blok B pada kondisi eksisting (a) dan pada kondisi pasca perbaikan dan perkuatan (b)**

Berdasarkan kurva kapasitas dari hasil analisis didapatkan bahwa penambahan struktur *x-bracing* pada bangunan blok B memberikan peningkatan kapasitas struktur yang lebih baik dari kondisi eksisting ke kondisi pasca perbaikan dan perkuatan. Berdasarkan nilai simpangan atau target perpindahan dari hasil analisis didapatkan bahwa penambahan struktur *x-bracing* pada blok B memberikan penurunan nilai simpangan atau target perpindahan. Hal tersebut karena nilai simpangan atau target perpindahan diukur dari *joint control* pada pusat massa lantai paling atas bangunan (lantai 3).

Selain itu, penambahan struktur *x-bracing* pada gedung berpengaruh terhadap peningkatan kekakuan bangunan. Untuk arah X terjadi peningkatan kekakuan sebesar 278,63% dan untuk arah Y terjadi peningkatan sebesar 21,74% dari kondisi eksisting ke kondisi pasca perbaikan perkuatan. Pada arah X terjadi

peningkatan kekakuan yang lebih besar dibandingkan pada arah Y karena penambahan struktur *x-bracing* pada gedung ditempatkan searah arah X. sedangkan, pada arah Y terjadi peningkatan kekakuan dikarenakan adanya pembesaran dimensi struktur searah arah Y sebagai akibat dari penambahan struktur *x-bracing.* Nilai peningkatan kekakuan pada bangunan selengkapnya dapat dilihat pada Tabel 5.28 di bawah ini.

| Arah pembebanan <i>pushover</i>      | Ke (kN/m) | Peningkatan (%) |  |
|--------------------------------------|-----------|-----------------|--|
| arah x eksisting                     | 141781    | 278.63          |  |
| arah x pasca perbaikan dan perkuatan | 536828.16 |                 |  |
| arah y eksisting                     | 228706.26 | 21.74           |  |
| arah y pasca perbaikan dan perkuatan | 278434.67 |                 |  |

**Tabel 5. 28 Peningkatan kekakuan pada bangunan (%)**